# 

# Wwise Unity

Wwise Unity Unity Unity Wwise Sound Engine ""Integration Unity C# Wwise SDK API Editor Wwise SDK

Wwise CI

Unity-Wwise Wwise API Wwise C:\Program Files(x86)\Audiokinetic\Wwise [version] \Authoring\Help

- •
- Unity
- Wwise
- Wwise Unity
- Unity
- Wwise Unity DLC
- •
- API
- •
- Wwise Demo Game
- Using Wwise Spatial Audio in Unity
- •

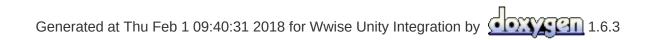

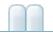

Wwise Unity

Wwise Unity Integration

- Wwise Unity Integration 2017.2.1.6524.980
- Wwise Unity Integration 2017.2.0.6500.947
  - **2017.2**
  - **2017.2**
- Wwise Unity Integration 2017.1.4.6407.845
- Wwise Unity Integration 2017.1.3.6377.812
- Wwise Unity Integration 2017.1.2.6361.791
- Wwise Unity Integration 2017.1.1.6340.770
- Wwise Unity Integration 2017.1.0.6302.726
  - **2017.1**
  - **2017.1**
- Wwise Unity Integration 2016.2.4.6098.531
- Wwise Unity Integration 2016.2.3.6077.504
- Wwise Unity Integration 2016.2.2.6022.430
- Wwise Unity Integration 2016.2.1.5995.409
- Wwise Unity Integration 2016.2.1
- Wwise Unity Integration 2016.2.0
- Wwise Unity Integration 2016.1.3
- Wwise Unity Integration 2016.1.2
- Wwise Unity Integration 2016.2.1
- Wwise Unity Integration 2016.1
- Wwise Unity Integration 2015.1.4
- Wwise Unity Integration 2015.1.3
- Wwise Unity Integration 2016.1.2
- Wwise Unity Integration 2015.1.1
- Wwise Unity Integration 2016.1
- Wwise Unity Integration 2014.1.6
- Wwise Unity Integration 2014.1.5
- Wwise Unity Integration 2014.1.4
- Wwise Unity Integration 2014.1.3
- Wwise Unity Integration 2014.1.2
- Wwise Unity Integration 2014.1.1
- Wwise Unity Integration 2014.1
- Wwise Unity Integration 2013.2.9

- Wwise Unity Integration 2013.2.8
- Wwise Unity Integration 2013.2.5
- Wwise Unity Integration 2013.2.8
- Wwise Unity Integration 2013.1.1
- Wwise Unity Integration 2013.1

#### **Wwise Unity Integration 2017.2.1.6524.980**

Wwise 2017.2.1 Wwise SDK

• Wwise SDK2017.2.1

2

• UnityUnity 5.5, 5.6, 2017.1, 2017.2, 2017.3 (Personal Pro)

|                   | Wwise Unity Integration                      |  |
|-------------------|----------------------------------------------|--|
| Android           |                                              |  |
| iOS               |                                              |  |
| Linux             |                                              |  |
| Мас               | $U_{\rm pity} 2017 2.0f2$                    |  |
| PS4               | Unity 2017.3.0f3                             |  |
| tvOS              |                                              |  |
| Windows           |                                              |  |
| Xbox One          |                                              |  |
| UWP (Universal    | Unity 2017.3.0p3                             |  |
| Windows Platform) |                                              |  |
| Switch            | Unity for Nintendo Switch 3.1.2 (Unity 5.6.4 |  |
| SWIICH            | with NintendoSDK 3.5.2)                      |  |

- **WG-34267**: Placed the members of Wwise\_IDs.cs within the AK namespace and prefixed class names with "Ak".
- **WG-35301**: Changed Event selector to automatically display in inspector when AkEventSection is added to Timeline track.
- WG-35609: Made AkRoomPortal inspector update the front and back rooms in real time.
- **WG-36086**: Added public functions to **AkRoomPortal** to update the front and back rooms.
- **WG-36099**: Fixed NullReferenceException when migrating from 2016.2.4.

- WG-36125: Fixed compatibility with Unity 5.5.
- WG-36144: Fully specified System.IO.Path in Wwise C# script to avoid potential conflicts.
- **WG-36219**: Fixed drag and drop from the Wwise Picker under Unity 2017.3.
- WG-36356: Exposed monitoring pool size and queue size in AkInitializer inspector.
- WG-36413: Fixed crash when having more than one portal from one room to the other.

# Wwise Unity Integration 2017.2.0.6500.947

Wwise 2017.2.0 Wwise SDK Unity 2017.3

• Wwise SDK: 2017.2.0

2

• UnityUnity 5.5, 5.6, 2017.1, 2017.2, 2017.3 (Personal Pro)

Unity 4

|                                                                                           | Wwise Unity Integration                                            |
|-------------------------------------------------------------------------------------------|--------------------------------------------------------------------|
| Mac<br>Windows                                                                            | Unity 2017.3.0f3                                                   |
| Android<br>iOS<br>Linux<br>PS4<br>tvOS<br>UWP (Universal<br>Windows Platform)<br>Xbox One | Unity 2017.2.0f3                                                   |
| Switch                                                                                    | Unity for Nintendo Switch 3.1.2 (Unity 5.6.4<br>NintendoSDK 3.5.2) |

#### • 2017.2

#### • 2017.2

- WG-25994: Made the audio input source plug-in accessible via C# scripting. Using the Audio Input Source Plug-in in Unity.
- WG-27337: Added ability to post MIDI events to the sound engine.

#### Sending MIDI to Wwise.

- WG-28541 Ak Ak
- WG-33501: Added automatic SoundBank management.
  WG-34446: Reduced memory allocations in AkCallbackManager.

#### Wwise Unity Integration 2017.1.4.6407.845

• Wwise SDK2017.1.4

Unity 4

• UnityUnity 5.5, 5.6, 2017.1 2017.2 (Personal Pro).

| <                                                                                                    |                                                                    |
|----------------------------------------------------------------------------------------------------|--------------------------------------------------------------------|
|                                                                                                    | Wwise Unity Integration                                            |
| Android<br>iOS<br>Linux<br>Mac<br>PS4<br>PS Vita<br>tvOS<br>UWP (Universal<br>Windows Platform)<br>Windows<br>Xbox One | Unity 2017.2.0f3                                                   |
| Switch                                                                                                    | Unity for Nintendo Switch 3.1.2 (Unity 5.6.4<br>NintendoSDK 3.5.2) |

- WG-35168: Fixed crash when loading SoundBanks on Switch.
- **WG-35383**: Fixed update of IDs associated with WwiseTypes when used as properties within custom inspectors.
- WG-35384: AkAudioListener, AkInitializer, and AkTerminator NOW implement OnEnable() instead of Awake(), so they are disabled when unchecked in the Editor.
- WG-35513: Added full custom positioning for AkGameObj.
- **WG-35958**: Unity 2017.3 support added. Note the integration has not been thoroughly tested in Unity 2017.3, but it should be compatible.

#### **Wwise Unity Integration 2017.1.3.6377.812**

Wwise 2017.1.3 Wwise SDK Unity 2017.1

- Wwise SDK2017.1.3
- UnityUnity 5.5, 5.6, 2017.1 2017.2 (Personal Pro).

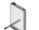

|                                                                                                 | Wwise Unity Integration                                      |
|-------------------------------------------------------------------------------------------------|--------------------------------------------------------------|
| Android<br>iOS<br>Linux<br>Mac<br>PS4<br>PS Vita<br>tvOS<br>UWP (Universal<br>Windows Platform) | Unity 2017.2.0f3                                             |
| Windows<br>Windows<br>Xbox One                                                                  |                                                              |
| Switch                                                                                          | Unity for Switch 1.0.1 (Unity 5.5.0p1<br>Nintendo SDK 1.4.0) |

- WG-34855: Added AkSoundEngine.GetCurrentLanguage().
- **WG-35075**: Fixed: Added support for Unity 2017.2 integration in the Wwise Launcher.

#### Wwise Unity Integration 2017.1.2.6361.791

Wwise 2017.2 Wwise SDK

- Wwise SDK: 2017.1.2
- Unity: Unity 2017.1Personal Pro

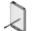

|                   | Wwise Unity Integration                                      |
|-------------------|--------------------------------------------------------------|
| Android           |                                                              |
| iOS               |                                                              |
| Linux             |                                                              |
| Мас               |                                                              |
| PS4               |                                                              |
| PS Vita           | Unity 2017.1.1f1                                             |
| tvOS              |                                                              |
| UWP (Universal    |                                                              |
| Windows Platform) |                                                              |
| Windows           |                                                              |
| Xbox One          |                                                              |
| Switch            | Unity for Switch 1.0.1 (Unity 5.5.0p1<br>Nintendo SDK 1.4.0) |

#### Wwise Unity Integration 2017.1.1.6340.770

Wwise 2017.1.1 Wwise SDK Unity 2017.1

- Wwise SDK: 2017.1.1
- Unity: Unity 2017.1Personal Pro

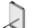

|                                                                                                    | Wwise Unity Integration                                      |
|----------------------------------------------------------------------------------------------------|--------------------------------------------------------------|
| Mac<br>Windows                                                                                       | Unity 2017.1.0f3                                             |
| Android<br>iOS<br>Linux<br>PS4<br>PS Vita<br>tvOS<br>UWP (Universal<br>Windows Platform)<br>Xbox One | Unity 5.6.1p1                                                |
| Switch                                                                                               | Unity for Switch 1.0.1 (Unity 5.5.0p1<br>Nintendo SDK 1.4.0) |

- **WG-33018**: Fixed: No localization folder is created when using the Decode Banks feature.
- **WG-33818**: Fixed bank decoding on iOS and Android.
- WG-34090 WSA Unity Plugin TLS Allocator Error spamming
- WG-34205System.EventHandler
- WG-34205UnityEditor.Menu UnityEditor.MenuItem

#### Wwise Unity Integration 2017.1.0.6302.726

Wwise 2017.1.0 Wwise SDK Unity 2017.1

- Wwise SDK: 2017.1.0
- Unity: Unity 2017.1Personal Pro

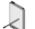

Unity 4

|                                                                                                    | Wwise Unity Integration                                      |
|----------------------------------------------------------------------------------------------------|--------------------------------------------------------------|
| Mac<br>Windows                                                                                       | Unity 2017.1.0f3                                             |
| Android<br>iOS<br>Linux<br>PS4<br>PS Vita<br>tvOS<br>UWP (Universal<br>Windows Platform)<br>Xbox One | Unity 5.6.1p1                                                |
| Switch                                                                                               | Unity for Switch 1.0.1 (Unity 5.5.0p1<br>Nintendo SDK 1.4.0) |

#### • 2017.1

- Wii U
- GameObject Unity Integration Extensions Wwise Installation and Migration Guide
- AkCallbackManager 2017.1

- WG-27479 AkInitializer
- WG-30791 WwiseTypes
- WG-31155 AkMemSettings
- WG-31735 GameObjects
   Extensions
- WG-32348 SoundBanksInfo XML
- WG-32657 foreach
- WG-33303 AK\_MusicPlaylistSelect
- WG-34003

#### **WwiseTypes**

AkChannelConfig SoundEngine Unity Integration

### Wwise Unity Integration 2016.2.4.6098.531

Wwise 2016.2.4 Wwise SDK

- Wwise SDK: 2016.2.4
- Unity: Unity 5.6Personal Pro

. . ..

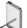

|                                                                                                    | Wwise Unity Integration                                     |
|----------------------------------------------------------------------------------------------------|-------------------------------------------------------------|
| Android<br>iOS<br>Linux<br>Mac<br>PS4<br>PS Vita<br>tvOS<br>Windows<br>Windows Store (Universal<br>Windows Platform)<br>Xbox One | Unity 5.6.1p1                                               |
| Switch                                                                                                    | Unity for Switch 1.0.1 (Unity 5.5.0p1<br>NintendoSDK 1.4.0) |
| Wii U                                                                                                    | Unity 5.4.2f2                                               |

• WG-33395

### Wwise Unity Integration 2016.2.3.6077.504

Wwise 2016.2.3 Wwise SDK

- Wwise SDK: 2016.2.3
- Unity: Unity 5.6Personal Pro

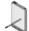

|                                                                                                    | Wwise Unity Integration |
|----------------------------------------------------------------------------------------------------|-------------------------|
| Android<br>iOS<br>Linux<br>Mac<br>PS4<br>PS Vita<br>tvOS<br>Windows<br>Windows<br>Windows Store (Universal Windows<br>Platform)<br>Xbox One | Unity 5.6.0f3           |
| Switch                                                                                                    | Unity for Switch 0.6.1  |
| Wii U                                                                                                    | Unity 5.4.2f2           |

- WG-32536 Nintendo Switch
- WG-32623 Android

### Wwise Unity Integration 2016.2.2.6022.430

Wwise 2016.2.2 Wwise SDK

- Wwise SDK: 2016.2.2
- Unity: Unity 5.5Personal Pro

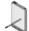

Unity 4

|                                                                                                    | Wwise Unity Integration |
|----------------------------------------------------------------------------------------------------|-------------------------|
| Android<br>iOS<br>Linux<br>Mac<br>PS4<br>PS Vita<br>tvOS<br>Windows<br>Windows<br>Windows Store (Universal Windows<br>Platform)<br>Xbox One | Unity 5.5.0p4           |
| Wii U                                                                                                    | Unity 5.4.2f2           |

• WG-31862

### Wwise Unity Integration 2016.2.1.5995.409

2016.2.1 Wwise SDK

- Wwise SDK: 2016.2.1
- Unity: Unity 5.5Personal Pro

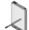

Unity 4

|                                                                                                    | Wwise Unity Integration |
|----------------------------------------------------------------------------------------------------|-------------------------|
| Android<br>iOS<br>Linux<br>Mac<br>PS4<br>PS Vita<br>tvOS<br>Windows<br>Windows<br>Windows Store (Universal Windows<br>Platform)<br>Xbox One | Unity 5.5.0f3           |
| Wii U                                                                                                    | Unity 5.4.2f2           |

• WG-32006 GameObject "Unknown Game Object ID"

2016.2.1 Wwise SDK

- Wwise SDK: 2016.2.1
- Unity: Unity 5.5Personal Pro

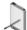

|                                                                                                    | Wwise Unity Integration |
|----------------------------------------------------------------------------------------------------|-------------------------|
| Android<br>iOS<br>Linux<br>Mac<br>PS4<br>PS Vita<br>tvOS<br>Windows<br>Windows<br>Windows Store (Universal Windows<br>Platform)<br>Xbox One | Unity 5.5.0f3           |
| Wii U                                                                                                    | Unity 5.4.2f2           |

- WG-27085 AuxSends
- WG-31127 AK\_MusicSyncUserCue
- WG-31650 AkGameObj NullReferenceException
- WG-31651 SetObjectPosition AkGameObj
- WG-31862
- Unity case #861189 Unity Windows Store Launcher

Wwise 2016.2.0 Wwise SDK

- Wwise SDK: 2016.2.0
- Unity: Unity 5.4Personal Pro

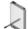

|                                                                                                    | Wwise Unity Integration |
|----------------------------------------------------------------------------------------------------|-------------------------|
| Android<br>iOS<br>Linux<br>Mac<br>PS4<br>PS Vita<br>tvOS<br>Windows<br>Windows<br>Windows Store (Universal Windows<br>Platform)<br>Xbox One | Unity 5.4.1p2           |
| Wii U                                                                                                    | Unity 5.2.4f1           |

- Windows Phone 8.1Windows Store 8.0 8.1 Windows Store Universal Windows Platform (UWP)
- Xbox 360
- PS3
- WG-30571 Library Wwise Unity
- WG-30960 AkGameObj Unity
- WG-31507 MediaID bStreaming duration

Wwise 2016.1.3 Wwise SDK

- Wwise SDK: 2016.1.3
- Unity: Unity 5.4Personal Pro

|         | Unity 4     | Unity 4 | Wwise |
|---------|-------------|---------|-------|
| $\prec$ | Integration |         |       |
|         |             |         |       |

|               | Wwise Unity Integration |
|---------------|-------------------------|
|               |                         |
| Android       |                         |
| iOS           |                         |
| Linux         |                         |
| Мас           |                         |
| PS3           |                         |
| PS4           | Unity 5.4.0p2           |
| PS Vita       |                         |
| tvOS          |                         |
| Windows       |                         |
| Windows Store |                         |
| Xbox One      |                         |
| Wii U         | Unity 5.2.4f1           |
| Xbox 360      | Unity 5.0.1f1           |

Wwise 2016.1.2 Wwise SDK Wwise Unity

- Wwise SDK: 2016.1.2
- Unity: Unity 5.4Personal Pro

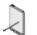

|                                                                                                    | Wwise Unity Integration |
|----------------------------------------------------------------------------------------------------|-------------------------|
| Android<br>iOS<br>Linux<br>Mac<br>PS3<br>PS4<br>PS Vita<br>tvOS<br>Windows<br>Windows Store<br>Xbox One | Unity 5.4.0p2           |
| Wii U                                                                                                   | Unity 5.2.4f1           |
| Xbox 360                                                                                                | Unity 5.0.1f1           |

- WG-30567 WAV
- SWIG ZIP SWIG SWIG
- Wwise 2014.1.4 2016.1 2015.1.6 2016.1
- Unity Unity 5.4 Wwise 2016.1.2Unity 5.4 Wwise 2016.1.2

Wwise 2016.1.1 Wwise SDK

- Wwise SDK: 2016.1.1
- Unity: Unity 5.3Personal Pro

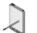

Unity 4

|                                                                                                    | Wwise Unity Integration |
|----------------------------------------------------------------------------------------------------|-------------------------|
| Android<br>iOS<br>Linux<br>Mac<br>PS3<br>PS4<br>PS Vita<br>tvOS<br>Windows<br>Windows Store<br>Xbox One | Unity 5.3.5p6           |
| Wii U                                                                                                   | Unity 5.2.4f1           |
| Xbox 360                                                                                                | Unity 5.0.1f1           |

- WG-30021 SoundBank
- WG-30228 Linux
- WG-30231 tvOS
- WG-30259 GC.Collect AkGameObj

• WG-30128 Vita SoundBank

#### • WG-30139Vita

Wwise 2016.1 Wwise SDK

- Wwise SDK: 2016.1
- Unity: Unity 5.3Personal Pro

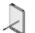

|                                                                                                 | Wwise Unity Integration |
|-------------------------------------------------------------------------------------------------|-------------------------|
| Android<br>iOS<br>Linux<br>Mac<br>PS3<br>PS4<br>PS Vita<br>Windows<br>Windows Store<br>Xbox One | Unity 5.3.4p3           |
| Wii U                                                                                           | Unity 5.2.4f1           |
| Xbox 360                                                                                        | Unity 5.0.1f1           |

- WG-25675 Wwise Picker "Generate SoundBanks" Wwise SoundBank
- WG-27583 Unity assets SoundBank Unity SoundBank
- WG-28175 WwiseGlobal
- WG-26011 Ak Audio Listener Default Unity Audio Listener

- SWIG ZIP SWIG SWIG
- Wwise 2014.1.4 2016.1 2015.1.6 2016.1
- WG-30021 Editor DecodeBanks
- WG-30021DecodeBanks SoundBank DecodedBanks
- WG-30128 Vita SoundBank
- WG-30128 WiiU SoundBank

2015.1.4 Wwise SDK

- Wwise SDK: 2015.1.4
- UnityUnity 4.6 Pro Unity 5.2 (Personal Pro)

|               | Wwise Unity Integration          |
|---------------|----------------------------------|
| Android       |                                  |
| iOS           |                                  |
| Linux         |                                  |
| Mac           |                                  |
| Metro         |                                  |
| PS3           | Unity 5.2.2p1                    |
| PS4           |                                  |
| PS Vita       |                                  |
| Windows       |                                  |
| Windows Phone |                                  |
| Xbox One      |                                  |
| Wii U         | Unity 4.3.7f1 Wii U add-on 2.2.5 |
| Xbox 360      | Unity 5.0.1f1                    |

- WG-28412 AkGameObj
- WG-28723 PS4

Wwise 2015.1.3 Universal Windows Platform Wwise SDK

- Wwise SDK: 2015.1.3
- UnityUnity 4.6 Pro Unity 5.2 (Personal Pro)

|                    | Wwise Unity Integration          |
|--------------------|----------------------------------|
| Android            |                                  |
| iOS                |                                  |
| Linux              |                                  |
| Мас                |                                  |
| PS3                | Lipity 5.2.2p1                   |
| PS4                | Unity 5.2.2p1                    |
| PS Vita            |                                  |
| Windows            |                                  |
| Windows Store Apps |                                  |
| Xbox One           |                                  |
| Wii U              | Unity 4.3.7f1 Wii U add-on 2.2.5 |
| Xbox 360           | Unity 5.0.1f1                    |

- Windows Store Apps Universal Windows Platform
- Windows Store Apps SDK 8.1
- Windows Phone 8.0
- Windows Store Apps SDK 8.0
- WG-25945 Wwise Unity WwiseGlobal Unity / Wwise
- WG-26011 Ak Audio Listener Default Unity Audio Listener
- WG-28108
- WG-28175 WwiseGlobal

- WG-28479 Main Camera
- WG-28526 Unity Editor GameObjects
   SoundEngine

Wwise 2015.1.2 Wwise SDK

- Wwise SDK: 2015.1.2
- UnityUnity 4.6.5 Pro Unity 5.1.2p2 (Personal Pro)

| :                                                                | Wwise Unity Integration          |
|------------------------------------------------------------------|----------------------------------|
| Android<br>iOS<br>Linux<br>Mac<br>Metro<br>PS3<br>PS4<br>PS Vita | Unity 5.2.0f3                    |
| Windows<br>Windows Phone<br>Xbox One                             |                                  |
| Wii U                                                            | Unity 4.3.7f1 Wii U add-on 2.2.5 |
| Xbox 360                                                         | Unity 5.0.1f1                    |

WG-27029 Unity GameObject AkGameObj

• WG-28200 Everything (0, 0, 0) GameObjects 3D mask L0

Wwise 2015.1.1 Wwise SDK

- Wwise SDK: 2015.1.1
- UnityUnity 4.6.5 Pro Unity 5.1.2p2 (Personal Pro)

| :             | Wwise Unity Integration          |
|---------------|----------------------------------|
| Android       |                                  |
| iOS           |                                  |
| Linux         |                                  |
| Мас           |                                  |
| Metro         |                                  |
| PS3           | Unity 5.1.2p2                    |
| PS4           |                                  |
| PS Vita       |                                  |
| Windows       |                                  |
| Windows Phone |                                  |
| Xbox One      |                                  |
| Wii U         | Unity 4.3.7f1 Wii U add-on 2.2.5 |
| Xbox 360      | Unity 5.0.1f1                    |

- WG-27977 Unity
- WG-28030 Wii U/Unity TRC
- WG-28042 Unity Wwise
- WG-28044 UnityWwise
- WG-28046 AkInitializer
- WG-28048 Wwise GameObject

Wwise 2015.1 Wwise SDK

- Wwise SDK: 2015.1
- WG-25669Wwise Picker Auto Populate Mac Editor
- WG-27079 WwiseSettings.xml

2014.1.6 Wwise SDK

- Wwise SDK: 2014.1.6
- UnityUnity 4.6.5 Pro, Unity 5.0.2 (Personal Pro)

|                                                                                             | Wwise Unity Integration |
|---------------------------------------------------------------------------------------------|-------------------------|
| Android<br>iOS<br>Linux<br>Mac<br>Metro<br>PS3<br>PS4<br>PSVita<br>Windows<br>Windows Phone | Unity 5.0.2p3           |
| Xbox 360                                                                                    | Unity 5.0.1f1           |
| Xbox One                                                                                    | Unity 5.0.2p4           |

- WG-27585 Wwise Picker Wwise
- WG-27624 (PS3) SetListenerPostion PS3

- Xbox OneSoundEngine Unity
- Windows Store Apps in Unity 4 DllNotFoundException
- WG-27585 Wwise Picker Wwise

Wwise 2014.1.5 Wwise SDK

- Wwise SDK: 2014.1.5
- UnityUnity 4.6.5 Pro, Unity 5.0.2 (Personal Pro)

|               | Wwise Unity Integration |
|---------------|-------------------------|
|               |                         |
| Android       |                         |
| iOS           |                         |
| Linux         |                         |
| Мас           |                         |
| Metro         | Unity 5.0.2p3           |
| PS3           | 011119 0101200          |
| PS4           |                         |
| PSVita        |                         |
| Windows       |                         |
| Windows Phone |                         |
| Xbox 360      | Unity 5.0.1f1           |
| Xbox One      | Unity 5.0.2p4           |

• WG-25669Wwise Picker Auto Populate Mac Editor

- Xbox OneSoundEngine Unity
- Windows Store Apps in Unity 4 DllNotFoundException

- Android x86
- Windows Store Apps Scripting Define Symbols

- WG-27108 Destroy UnityWG-25733 Windows iOS/Mac
- WG-26875 AkMemBankLoader

Wwise 2014.1.4 Wwise SDK Unity 5

- Wwise SDK: 2014.1.4
- UnityUnity 4 Pro Unity 5Personal Pro
- WG-26780 Wwise Unity
- WG-26837 AkBankManager SoundBank
- WG-25669Wwise Picker Auto Populate Mac Editor
- WG-25733 Windows iOS/Mac
- Windows Phone 8.1 Metro
- Unity 5 Wwise Unity Integration Plugin Importer API <UNITY\_PROJECT\_ROOT>/Assets/Plugins

Unity 4 Unity 5

1.

- 2. Unity 5 Unity 4 Unity
- 3. Unity 5 2014.1.4 Unity
- 4. ""
- 5.
- 6. Unity 5 Wwise Unity Integration

Wwise 2014.1.3 Wwise SDK

- Wwise SDK: 2014.1.3
- WG-25669Wwise Picker Auto Populate Mac Editor
- WG-25733 Windows iOS/Mac

Wwise 2014.1.2 Wwise SDK

- Wwise SDK: 2014.1.2
- XDK Unity Editor10 XDK Wwise SDK11 XDK Xbox One
- WG-26305 null GameObject 64 GameObject
- WG-26337 Mac 64
- WG-26385 Wwise Android Unity CPU
- WG-26395 MSBUILD Windows Phone 8
- WG-26430 iOS SetBasePath()
- WG-25669Wwise Picker Auto Populate Mac Editor
- WG-25733 Windows iOS/Mac

Wwise 2014.1.1 Wwise SDK

- Wwise SDK: 2014.1.1
- Unity: 4.x 5.0
- Wii U
- Plug-in Registration
- Unity "Wwise Settings" Wwise Sound Engine
- GeneratedSoundBanks Populate
- WG-26201 C# System
- WG-25669Wwise Picker Auto Populate Mac Editor
- WG-25733 Windows iOS/Mac
- WG-25669Wwise Picker Auto Populate Mac Editor
- WG-25733 Windows iOS/Mac

Wwise 2014.1 Wwise SDK Demonstration Wwise Unity Integration 2013.2

- •
- Wwise Unity Integration 2013.2
- Wwise SDK: 2014.1
- Unity: 4.x
- Android
- iOS
- Linux
  - 32
  - 64
- Mac OS X10.6
- PS3
- PS4
- PS Vita
- Windows
  - 32
  - 64
- Windows 8Metro
  - Desktop
  - Intel Windows Store App ARM
- Windows Phone 8.0
- Xbox360
- Xbox One

<sup>•</sup> 

- pg\_wwisedemoscene
- Wwise Unity Integration 2013.2
- Wwise Components Wwise Unity Integration UUID
   Wwise Project Unity
- Wwise Events Trigger
- Wwise inspector AkAmbient
- AkSoundEngine
- WwiseGlobal AkListener
- WG-25783 Callback Manager
- WG-25677 Mac
- WG-25669Wwise Picker Auto Populate Mac Editor
- WG-25733 Windows iOS/Mac

Wwise 2013.2.9 Wwise SDK

- •
- •
- Wwise SDK: 2013.2.9
- Unity: 4.x
- Android
- iOS
- Linux
  - 32
  - 64=
- Mac OS X10.6
- PS3
- PS4
- PS Vita
- Windows
  - 32
  - 64
- Windows 8Metro
  - Desktop
  - Intel Windows Store App ARM
- Windows Phone 8.0
- Xbox360
- Xbox One
- Windows Phone 8.0

Wwise 2013.2.8 Wwise SDK Wwise-Unity

- Unity
- Wwise Picker Wwise Wwise Picker
- Unity Wwise Unity
- Wwise-Unity Integration Wwise SDK
- Wwise SDK: 2013.2.8
- Unity: 4.x
- Android
- iOS
- Linux\*
  - 32
  - 64
- Mac OS X10.6
- PS3
- PS4
- PS Vita
- Windows
  - 32
  - 64
- Windows 8Metro
  - Desktop
  - Intel Windows Store App ARM
- Windows Phone 8.0
- Xbox360
- Xbox One

- Xbox One
- PS4
- Linux \* Unity Integration for Linux is supported in Wwise 2013.2.8 Linux BETA.
- Windows Phone 8.0
- Multi-architecture Windows Metro Unity Scripting Define Symbol
- Unity Editor Integration
- Integration
- Windows IDE Visual Studio 2008 2010
- Windows Metro

Wwise 2013.2.5 Wwise SDK

- Wwise SDK: 2013.2, 2013.2.x
- Unity: 4.x
- Android
- iOS
- Mac OS X10.6
- PS3
- PS4
- PS Vita
- Windows
  - 32
  - 64
- Windows 8Metro
  - Desktop
  - Intel Windows Store App ARM
- Xbox 360
- Xbox One
- PS4
- PS Vita
- Xbox One
- Android API AddBasePath() I/O POSIX
- WG-24351iOS

Wwise 2013.2.4 Wwise SDK

- Wwise SDK: 2013.2, 2013.2.x
- Unity: 4.x
- Windows 8Metro
  - Desktop
  - Intel Windows Store App ARM
- Windows
  - 32
  - 64
- Mac OS X10.6
- iOS
- Android
- Xbox360
- PS3
- Wwise > Help Integration
- Version.txt Wwse SDK
- WG-24080 Windows Mac API Android
- Android armeabi

2013.2.1 Wwise SDK overhauled distribution

- Wwise SDK: 2013.2, 2013.2.1
- Unity4.x 3.x
- Windows 8Metro
  - Desktop
  - Intel Windows Store App ARM
- Windows
  - 32
  - 64
- Mac OS X10.6
- iOS
- Android
- Xbox360
- PS3
- Unity Integration Unity Unity Editor
- Unity Editor UI Wwise
  - 0
  - Integration
  - SoundBank ID C++ header C#
- Unity 4 Scripting Define Symbols Windows
- Integration
- IntegrationDemo
- AndroidSoundBank Android Expansion FilesOBB
- WG-23781

- WG-23734 Windows
- WG-23345 Unity Editor
- WG-23436Unity
- WG-23423Unity GameObjects
- WG-22533Unity API
- iOS
- •
- Unity
- BUILD THE APPLICATION FOR A MULTI-ARCHITECTURE
   PLATFORM
- iOS Xcode API iOS
- UI
- Apple
- SWIG 2.0.11Mac pg\_compileswig SWIG

Wwise 2013.1.1 Wwise SDK Integration

Wwise 2013.1 Wwise SDK Android

- Wwise SDK: 2012.2.x, 2013.1
- Unity: 3.4.x, 3.5.x, 4.x
- Windows 8
  - Desktop
  - Intel Windows Store App ARM
- Windows32
- Windows64
- Mac OS X10.6
- iOS
- Android
- Xbox360
- PS3
- AndroidSoundBank Android apk LoadBank() API
- Windows 64
- Windows 8
- WG-22948 PS3
- WG-22938 Mac OSX Unity Integration
- WG-22334Music userCue Unity
- WG-22329Unity Integration PostEvent()
- WG-22255Unity Android
- WG-221653D iOS Android
- WG-21933AkCallbackManager.cs UserCue

- WG-21365Unity iOSiOS
- WG-22533 API
- Windows Mac Unity
- •
- •
- Python
- Integration Unity
- Visual Studio 2010 PS3 Integration
- Python 2.6 Python 2.7.x 3.x
- Integration UNITY\_PROJECT\_ROOTIntegration UNITY\_PROJECT\_ROOT
- Android PostprocessBuildPlayer Unity
- IntegrationDemo Unity 4

|                                                                     | П     |
|---------------------------------------------------------------------|-------|
| Generated at Thu Feb 1 09:40:31 2018 for Wwise Unity Integration by | 1.6.3 |

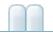

Wwise Unity »

#### 2017.2

Wwise 2017.1 Unity

- Edit Mode Support
  - Loading and Unloading Banks in Edit Mode
- Additions to WwiseGlobal Game Object
- Wwise Audio Input Plug-in
- MIDI Events
- Automatic SoundBank Management

#### **Edit Mode Support**

The Wwise sound engine is now initialized while Unity is in Edit mode. This means Wwise Events can be triggered from the editor without entering Play mode. In order to demonstrate this, the inspectors for **AkEvent** (and **AkAmbient**) have been updated. There are now buttons in the inspector that can be used to play and stop the Events directly from the editor. The Play/Stop button plays and stops individual Events. When multiple objects that have AkEvents are selected, the Play Multiple and Stop Multiple buttons play or stop all currently selected Events. The Stop All button stops all currently playing Events.

| 🗿 🗸 Ak Ambient (Script)                     | P \$, |
|---------------------------------------------|-------|
| Trigger On: AkTriggerButtonPress            |       |
| Action On Event:                            |       |
| Use Callback: 🔽                             |       |
| Game Object Callback Functic Callback Flags |       |
| SubtitleSig O MarkerCallback Marker +       |       |
| Add                                         |       |
| Play                                        |       |
| Stop All                                    |       |
| Position Type: Simple_Mode                  |       |
| Show Attenuation Sp Dont_Show               |       |
| Event Name: PlaySubtitles                   |       |

#### Loading and Unloading Banks in Edit Mode

Note that in order for the edit mode functionality to work correctly, the corresponding **AkBank** components should have their Load On: property set to Awake and their Unload On: property set to Never.

#### Additions to WwiseGlobal Game Object

The WwiseGlobal game object now has an AkEditorEventPlayer component. This component is editor only, and is used to play WwiseEvents that are associated to **AkEvent** components in Edit mode. The WwiseGlobal object also now has Rigidbody, **AkGameObj**, and **AkAudioListener** components. These are used for interactions between **AkEnvironment**, **AkGameObj**, and **AkRoom** components in Edit mode. **Unity** 

#### **Wwise Audio Input Plug-in**

The Wwise Audio Input Source Plug-in is now accessible via C#scripting.Using the Audio Input Source Plug-in in Unity.

#### **MIDI Events**

MIDI events can now be posted to Wwise via C# scripting. Sending MIDI to Wwise.

#### **Automatic SoundBank Management**

Automatic SoundBank management has been added. SoundBanks SoundBank

## **Spatial Audio Integration**

Added spatial audio API to the Unity integration. See Using Wwise Spatial Audio in Unity for a tutorial.

Generated at Thu Feb 1 09:40:31 2018 for Wwise Unity Integration by

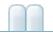

Wwise Unity »

#### 2017.2

| 2017.2              | 2017.2                                           |
|---------------------|--------------------------------------------------|
| ErrorCode           | AK.Monitor.ErrorCode                             |
| ErrorLevel          | AK.Monitor.ErrorLevel                            |
| DynamicSequenceType | AK.SoundEngine.DynamicSequence.DynamicSequenceTy |
| MultiPositionType   | AK.SoundEngine.MultiPositionType                 |
| PreparationType     | AK.SoundEngine.PreparationType                   |
| RTPCValue_type      | AK.SoundEngine.Query.RTPCValue_type              |

| 2017.2       | 2017.2         |
|--------------|----------------|
| Iterator     | AkIterator     |
| Playlist     | AkPlaylist     |
| PlaylistItem | AkPlaylistItem |

Generated at Thu Feb 1 09:40:31 2018 for Wwise Unity Integration by

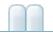

Wwise Unity »

#### 2017.1

Wwise 2017.1 Unity

- •
- WwiseTypes
  Unity Integration Extensions
  3D

#### [RequireComponent(typeof(AkGameObj))] AkEvent

 AkEnvironment
 AkEnvironmentPortal
 Rigidbody
 Rigidbody

 AkEnvironment
 AkEnvironmentPortal
 Rigidbody

 AkGameObj
 "Environment aware"
 Rigidbody
 Editor

 AkGameObj-AkEnvironment interactions require a Rigidbody
 Component on the object or the environment.
 Rigidbody

Wwise SettingsShow Warning for Missing RigidBody

| Wwise Settings                                         | ¤×<br>==                         |  |  |  |
|--------------------------------------------------------|----------------------------------|--|--|--|
| Wwise v20 Build Settings.                              |                                  |  |  |  |
| Wwise Project                                          | Wwise Project                    |  |  |  |
| Wwise Project Path*:                                   | \WwiseProject\WwiseProject.wproj |  |  |  |
| Wwise Windows Installation Path                        |                                  |  |  |  |
| Wwise Windows Installation Path:                       | C:\dev\wwise_main                |  |  |  |
| Asset Management                                       |                                  |  |  |  |
| SoundBanks Path* (relative to StreamingAssets folder): | Audio\GeneratedSoundBanks        |  |  |  |
| ✓Create WwiseGlobal GameObject                         |                                  |  |  |  |
| Automatically add Listener to Main Camera              |                                  |  |  |  |
| In Editor Warnings                                     |                                  |  |  |  |
| Show Warning for Missing RigidBody                     |                                  |  |  |  |
| * Mandatory settings                                   |                                  |  |  |  |
|                                                        |                                  |  |  |  |
|                                                        | OK Cancel                        |  |  |  |

#### **WwiseTypes**

"WwiseTypes" Wwise Eventgame parameterSwitch State Wwise Picker

| 🔻 健 🗹 Footsteps (Script) |                                        | [ 🔆 , |
|--------------------------|----------------------------------------|-------|
| Script                   | 💽 Footsteps                            | 0     |
| Wwise Types              |                                        |       |
| Foot Step Event          | Footstep                               |       |
| Foot Step Speed          | No GameParameter is currently selected |       |
| Under Foot Material      | No Switch is currently selected        |       |

```
public class Footsteps : MonoBehaviour
{
    [Header("Wwise Types")]
    public AK.Wwise.Event FootStepEvent = null;
    public AK.Wwise.RTPC SpeedRTPC = null;
    public AK.Wwise.Switch UnderFootMaterialSwitch =
null;
    public AK.Wwise.Bank FootStepBank = null;
    void InitializeSound() { FootStepBank.Load(); }
    void FinalizeSound() { FootStepBank.Unload(); }
    void PlayFootStepSound(float speed)
    {
        SpeedRTPC.SetValue(gameObject, speed);
        UnderFootMaterialSwitch.SetValue(gameObject)
;
        FootStepEvent.Post(gameObject);
    }
}
```

# **Unity Integration Extensions**

AkSoundEngine

Launcher

### **3D**

| Wwise 3D | AkGameObj AkAudioListener<br>AkGameObj AkAudioListener                                                                                                    |  |
|----------|----------------------------------------------------------------------------------------------------|--|
|          | ▼                                                                                                    |  |
|          | Ak Game Obj (Script)                                                                                                    |  |
|          | Initial Listener List       Istener Use Default Listeners         Listener 0       None (Ak Audio Listener)       Image: Comparison of the second second sec |  |
|          |                                                                                                    |  |

Generated at Thu Feb 1 09:40:31 2018 for Wwise Unity Integration by

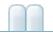

Wwise Unity »

## 2017.1

#### **AkCallbackManager**

AkCallbackManager.AudioInterruptionCallback()

public delegate AKRESULT AudioInterruptionCallba
ck(bool in\_bEnterInterruption, object in\_Cookie)
;

• AkCallbackManager.BGMCallback():

```
public delegate AKRESULT BGMCallback(bool in_bOt
herAudioPlaying, object in_Cookie);
```

• AkCallbackManager.EventCallback():

```
public delegate void EventCallback(object in_coo
kie, AkCallbackType in_type, AkCallbackInfo in_i
nfo);
```

- AkCallbackManager AkCallbackInfo C++
- gameObjID ulong IntPtr
- AkCallbackManager.AkMidiEventCallbackInfo AkMIDIEventCallbackInfo "MIDI"
- AkCallbackManager.AkMusicSyncCallbackInfoBase AkMusicSyncCallbackInfo
- AkCallbackManager.AkMusicSyncCallbackInfo.segmentInfo AkMusicSyncCallbackInfo.segmentInfo\_\*

```
Generated at Thu Feb 1 09:40:31 2018 for Wwise Unity Integration by
```

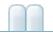

Wwise Unity

## Unity

WwiseUnityIntegration UnityPackage Unity Editor Wwise Unity

- •
- Wwise
- Unity
- •
- SoundBank
- •
- / Wwise

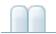

#### Wwise

Unity

|                   | Unity 5.5 (Personal Pro)                                           |
|-------------------|--------------------------------------------------------------------|
| iOS               | Xcode 7.2 iOS SDK                                                  |
| Linux             | libSDL2(Linux)                                                     |
| Windows           | DirectX End-User runtime<br>x64 Visual Studio 2013 redistributable |
| Windows 32- Debug | x86 Visual Studio 2013 redistributable                             |

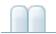

### **Wwise**

0

Wwise Launcher Wwise Unity

- Unity Launcher
- Wwise UnityUnity check out Unity

# **Unity Integration Extensions**

partial Launcher

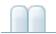

# Unity

#### Unity

- Edit > Project Settings > Audio Disable Audio
- "Create WwiseGlobal GameObject" "Wwise Global"
   AkInitializer AkTerminator WwiseThe WwiseGlobal
   object is also given AkEditorEventPlayer, AkAudioListener and
   AkGameObj scripts which are used for previewing AkEvent objects
   in edit mode. A Rigidbody component is added such that interactions
   between AkEnvironment, AkRoom and AkGameObj can also be
   previewed.
- Script Execution Order Wwise AkInitializer AkGameObj AkAudioListener AkBank AkTerminator "Add Ak Listener to Main Camera" Unity Audio Listener Main Camera AkAudioListener.cs Main Camera
- Play in Background Wwise Profiler

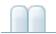

#### Wwise Wwise SoundBank Wwise

- 1. WAV Windows Explorer WAV Project Explorer Audio
- 2. Sound New Event
- 3. SoundBank SoundBanks F7 New
- 4. SoundBank Event Project Explorer SoundBank
- 5. Generate SoundBanks

#### Unity

- 1. Wwise Picker Window > Wwise Picker Events SoundBanks
- 2. SoundBank
- 3. Event
- 4.

Unity Wwise Unity

- AkAmbient
- AkBank SoundBank
- AkEnvironment
- •

Wwise API

- Integrate Wwise Elements into Your Game
- AK::SoundEngine Namespace Reference

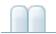

### SoundBank

Unity Editor Wwise SoundBank GeneratedSoundBanks

Unity ... SoundBankWwise SoundBankTo avoid packaging the SoundBanks for all platforms with your game, you should enable the automatic generation of SoundBanks or use a BuildPlayerPipeline script. Unity

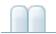

Wwise Unity SoundBank

- Wwise
- SoundBank
- Unity
- SoundBank StreamingAssets
- •

Unity

- Wwise Compressor
- Wwise Delay
- Wwise Expander
- Wwise Gain
- Wwise Matrix Reverb
- Wwise Meter
- Wwise Parametric EQ
- Wwise Peak Limiter
- Wwise RoomVerb
- Wwise Silence
- Wwise Sine
- Wwise Tone Generator

Wwise Unity

Wwise McDSPiZotopeAuroSoundSeedCrankcase REV Convolution ReverbMotion Wwise

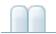

### **/ Wwise**

- Unity Unity
- Unity check-out Unity
- Wwise Unity
- C++ AkSoundEngine C++ Wwise SDK C++ Wwise /

Wwise Unity Wwise Unity Wwise Wwise Launcher Wwise

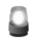

Wwise Wwise

2 Wwise Unity

# Wwise

- 1. Wwise Wwise Unity Wwise
- Wwise
- 1. Wwise "Yes"
- 2. Unity Wwise SoundBank

# **Unity Wwise**

Unity Wwise Wwise Launcher

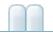

Wwise Unity

### Wwise

### Wwise Unity Assets/Wwise Wwise

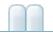

Wwise Unity

# **Wwise Unity**

AkAmbient Use this component to attach a Wwise Event to any object in a scene. The sound can be started at various moments, dependent on the selected Unity trigger. This component is more useful for ambient sounds (sounds related to scene-bound objects) but could also be used for other purposes. Since AkAmbient has AkEvent as its base class, it features the play/stop, play multiple, stop multiple and stop all buttons for previewing the associated Wwise event. inspector AkAmbient

#### AkAudioListener

Add this script on the game object that represent a listener. This is normally added to the Camera object or the Player object, but can be added to any game object when implementing 3D busses. isDefaultListener determines whether the game object will be considered a default listener - a listener that automatically listens to all game objects that do not have listeners attached to their AkGameObjListenerList's.

#### • AkBank

Loads and unloads a SoundBank at a specified moment. Vorbis sounds can be decompressed at a specified moment using the decode compressed data option. In that case, the SoundBank will be prepared.

#### AkEmitterObstructionOcclusion

Obstructs/Occludes the emitter of the current game object from its listeners if at least one object is between them.

#### AkEnvironment

Use this component to define a reverb zone. This needs to be added to a collider object to work properly. **inspector AkEvironment AkEvironmentPortal** 

#### AkEnvironmentPortal

Use this component to define an area that straddles two different AkEnvironments zones and allow mixing between both zones. **inspector AkEvironment AkEvironmentPortal** 

#### • AkEvent

Wwise Unity

inspector Ak

#### AkGameObj

This component represents a sound object in your scene tracking its position and other game syncs such as Switches, RTPC and environment values. You can add this to any object that will emit sound, and it will be added to any object that an **AkAudioListener** is attached to. Note that if it is not present, Wwise will add it automatically, with the default values, to any Unity Game Object that is passed to Wwise.

#### AkRoom

An **AkRoom** is an enclosed environment that can only communicate to the outside/other rooms with AkRoomPortals.

#### AkRoomPortal

Loads and unloads a SoundBank at a specified moment. Vorbis sounds can be decompressed at a specified moment using the decode compressed data option. In that case, the SoundBank will be prepared.

#### AkEmitterObstructionOcclusion

Obstructs/Occludes the spatial audio portal of the current game object from the spatial audio listener if at least one object is between them.

#### AkSpatialAudioEmitter

Add this script on the GameObject which represents an emitter that uses the Spatial Audio API.

#### AkSpatialAudioListener

Add this script on the game object that represent a listener. This is normally added to the Camera object or the Player object, but can be added to any game object when implementing 3D busses. isDefaultListener determines whether the game object will be considered a default listener - a listener that automatically listens to all game objects that do not have listeners attached to their AkGameObjListenerList's.

#### AkState

This will call AkSoundEngine.SetState() whenever the selected Unity event is triggered. For example this component could be set on a Unity collider to trigger when an object enters it.

#### AkSurfaceReflector

This component will convert the triangles of the GameObject's geometry into sound reflective surfaces.

#### AkSwitch

This will call AksoundEngine.SetSwitch() whenever the selected Unity event is triggered. For example this component could be set on a Unity collider to trigger when an object enters it.

### Wwise Picker

:

#### • AK.Wwise.AuxBus

This type represents an auxiliary send in the Master-Mixer Hierarchy.

- AK.Wwise.Bank
   This type can be used to load/unload SoundBanks.
- AK.Wwise.CallbackFlags This type represents the values of the flags used when posting an Event with a callback.
- AK.Wwise.Event This type can be used to post Events to the sound engine.
- AK.Wwise.RTPC This type can be used to set game parameter values to the sound engine.
- AK.Wwise.State This type can be used to set Wwise States.
- AK.Wwise.Switch This type can be used to set Switch values on gameobjects.
- AK.Wwise.Trigger This type can be used to post triggers to the sound engine.

Wwise Types

2

### Wwise

Wwise Picker. Event Wwise Picker Unity Viewer
Inspector Game Object

AkAm

- Add Component AkAmbient AkEvent Unity
   Game Object
- Wwise Types C# AK.Wwise.Event.Post()
- C# AkSoundEngine.PostEvent()

### inspector AkAmbient

#### AkAmbient:

- Trigger On Unity Unity Wwise AkSoundEngine.PostEvent Trigger
- Event Name: Wwise

#### • Action On Event

Unity Wwise

- Action On Event Type
- Curve Interpolation:
- Fade Time:

#### • Use Callback:

- Game Object
- Callback Function:

Callback Fur

#### Game Object **Callback Function** Game Object void FunctionName(AkEventCallbackMsg i

Callback Flags:

Callback Function W٧

AkCallbackType

• Play / Stop:

Can be used to preview the Wwise Event when in Edit mode.

• Stop All:

Stops all currently playing Wwise events.

- Position Type
  - Simple\_Mode

Large\_Mode Add MultiPosition Mode **AkAmbient** AkAmbient **AkAmbient** Unity **AkAmbient** AkAmbient On Show Attenuation Sphere: Wwise SoundBank Max AttenuationProject->Project Settings->Soundbanks->Max attenuation Dont\_Show Current\_Event\_Only AkSoundEngine.PostEvent Simple\_Mode Large\_Mode MultiPosition\_Mode MultiPosition\_Mode

Ak

- AkAmbient
- All\_Events

**AkAmbient** 

### **Using Wwise with Unity Timeline**

For Unity's Timeline feature, there are custom Wwise tracks for triggering Wwise events and setting Wwise RTPC values.

Wwise Timeline Integration

:

### inspector AkEvironment AkEvironmentPortal

Wwise Reverb ZoneEnvironmentAuxiliary SendsReverb ZoneWwise

AkEnvironment AkEnvironment AkEnvironment

- Wwise Picker AkEnvironment AuxBus Wwise
   Picker Unity Viewer Inspector Game Object
   AkEnvironment
- "Add Component" AkEnvironment Unity Game
   Object Inspector
- C# AkSoundEngine.SetGameObjectAuxSendValues()

portal

• Unity GameObject->Wwise->Environment Portal

environment aware AkGameObj AkEnvironmentPortal AkEnvironment inspector

Wwise 4 4

- 4
  - 4
    - 4 Default Exclude Others
    - Default
    - Exclude Others
- AkEnvironment
  - 4
    - **Priority**:

4 4

- **Default**Default:
- Exclude Others

#### Exclude Others Exclude Others

- AuxBus Name

   AuxBus AuxBus AuxBus AuxBus
   AuxBus Ok AuxBus Wwise Picker AuxBus
   AuxBus
- AkEnvironmentPortal
   Unity GameObject->Wwise->Environment Portal
  - Environment #1
  - Environment #2
  - Axis

:

- z x z
- AK::SoundEngine::SetGameObjectAuxSendValues

### **C**#

Wwise SDKAkSoundEngineUnity C++AK::SoundEngineAK::MusicEngineSDK APIWwise APIGameObjectGameObject

#### **Event Bank ID**

Wwise API ID Wwise C# Wwise\_IDs.h Wwise\_IDs.cs Assets > Wwise > Convert Wwise SoundBank IDs Python

#### Sending MIDI to Wwise.

MIDI can be sent to Wwise by filling the AkMIDIPOST members of AkMIDIPOSTArray class and calling any of the following methods:

- AkMIDIPostArray.PostOnEvent()
- AkSoundEngine.PostMIDIOnEvent()
- AK.Wwise.Event.PostMIDI()

The following is a basic script that sends MIDI messages to the sound engine:

```
public class MyMIDIBehaviour : UnityEngine.MonoBehav
iour
{
    public AK.Wwise.Event SynthEvent;
    private void Start()
    {
        AkMIDIPostArray MIDIPostArrayBuffer = new Ak
MIDIPostArray(6);
        AkMIDIPost midiEvent = new AkMIDIPost();
        midiEvent.byType = AkMIDIEventTypes.NOTE_ON;
```

```
midiEvent.byChan = 0;
        midiEvent.byOnOffNote = 56;
        midiEvent.byVelocity = 127;
        midiEvent.uOffset = 0;
        MIDIPostArrayBuffer[0] = midiEvent;
        midiEvent.byOnOffNote = 60;
        MIDIPostArrayBuffer[1] = midiEvent;
        midiEvent.byOnOffNote = 64;
        MIDIPostArrayBuffer[2] = midiEvent;
        midiEvent.byType = AkMIDIEventTypes.NOTE_OFF
;
        midiEvent.byOnOffNote = 56;
        midiEvent.byVelocity = 0;
        midiEvent.uOffset = 48000 * 8;
        MIDIPostArrayBuffer[3] = midiEvent;
        midiEvent.byOnOffNote = 60;
        MIDIPostArrayBuffer[4] = midiEvent;
        midiEvent.byOnOffNote = 64;
        MIDIPostArrayBuffer[5] = midiEvent;
        SynthEvent.PostMIDI(gameObject, MIDIPostArra
yBuffer);
    }
}
```

### Using the Audio Input Source Plug-in in Unity.

The audio input source plug-in can be used via C# scripting. See Audio Input Source Plug-in from the Wwise SDK documentation.

The following is a basic script that sends a test tone to the audio input source plug-in:

```
public class MyAudioInputBehaviour : UnityEngine.Mon
oBehaviour
{
    public AK.Wwise.Event AudioInputEvent;
    public uint SampleRate = 48000;
    public uint NumberOfChannels = 1;
    public uint SampleIndex = 0;
    public uint Frequency = 880;
    private bool IsPlaying = true;
    // Callback that fills audio samples - This func
tion is called each frame for every channel.
    bool AudioSamplesDelegate(uint playingID, uint c
hannelIndex, float[] samples)
    ł
        for (uint i = 0; i < samples.Length; ++i)</pre>
            samples[i] = UnityEngine.Mathf.Sin(Frequ
ency * 2 * UnityEngine.Mathf.PI * (i + SampleIndex)
/ SampleRate);
        if (channelIndex == NumberOfChannels - 1)
            SampleIndex = (uint)(SampleIndex + sampl
es.Length) % SampleRate;
        // Return false to indicate that there is no
more data to provide. This will also stop the assoc
iated event.
        return IsPlaying;
    }
    // Callback that sets the audio format - This fu
nction is called once before samples are requested.
    void AudioFormatDelegate(uint playingID, AkAudio
Format audioFormat)
    {
        // Channel configuration and sample rate are
 the main parameters that need to be set.
```

```
audioFormat.channelConfig.uNumChannels = Num
berOfChannels;
        audioFormat.uSampleRate = SampleRate;
    }
    private void Start()
        // The AudioInputEvent event, that is setup
within Wwise to use the Audio Input plug-in, is post
ed on gameObject.
        // AudioFormatDelegate is called once, and A
udioSamplesDelegate is called once per frame until i
t returns false.
        AkAudioInputManager.PostAudioInputEvent(Audi
oInputEvent, gameObject, AudioSamplesDelegate, Audio
FormatDelegate);
    }
    // This method can be called by other scripts to
 stop the callback
    public void StopSound()
    {
        IsPlaying = false;
    }
    private void OnDestroy()
    {
        AudioInputEvent.Stop(gameObject);
    }
}
```

### Apply Custom Positioning in Unity

By default, the AkGameObj component is attached to a specific Unity gameObject and uses its transform (with an optional offset) for full positioning. This is usually adequate for many games, such as first-person shooters. However, games with custom camera angles, such as

many third-person games, may find it difficult to accommodate the two aspects of positioning (distance attenuation and spatialization) by simply attaching the audio listener to one game object, such as the main camera in Unity. Other games may want players to experience other custom positioning.

To this end, the AkGameObj component class provides overridable positioning to Unity users. Through the three virtual methods GetPosition(), GetForward(), and GetUpward(), users can derive a subclass from AkGameObj and use that subclass component to customize any number of Unity gameObjects' positioning.

Here is a simple example of how to use a custom component to override the default AkAudioListener behavior. With a third-person project integrated with Wwise, remove the existing AkAudioListener and its associated AkGameObj. Then attach the following script to the MainCamera object, attach AkAudioListener, and finally specify the target Unity gameObject (such as the player avatar) that the audio listener's position will follow. After this, the distance attenuation of all the emitters will rely on the selected target Unity gameObject's position as the listener position (an on-screen distance listener), while the orientation of all the emitters is still based on the main camera orientation as the listener orientation (an off-screen orientation listener).

```
#if !(UNITY_DASHBOARD_WIDGET || UNITY_WEBPLAYER || U
NITY_WII || UNITY_WIIU || UNITY_NACL || UNITY_FLASH
|| UNITY_BLACKBERRY) // Disable under unsupported pl
atforms.
//
// Copyright (c) 2017 Audiokinetic Inc. / All Rights
Reserved
//
using UnityEngine;
using System;
using System;
using System.Collections.Generic;
```

```
[AddComponentMenu ("Wwise/AkGameObj3rdPersonCam")]
[ExecuteInEditMode] //ExecuteInEditMode necessary to
maintain proper state of isStaticObject.
public class AkGameObj3rdPersonCam : AkGameObj
{
    public Transform target;
                                        // The posit
ion that this camera will be following. User can spe
cify this to the player character's Unity gameObject
 in the Inspector.
    // Sets the camera position to the player's posi
tion to handle distance attenuation.
    public override Vector3 GetPosition ()
    {
        return target.GetComponent<AkGameObj> ().Get
Position ();
    }
}
#endif // #if !(UNITY_DASHBOARD_WIDGET || UNITY_WEBP
LAYER || UNITY_WII || UNITY_WIIU || UNITY_NACL || UN
ITY_FLASH || UNITY_BLACKBERRY) // Disable under unsu
pported platforms.
```

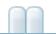

Wwise Unity » Wwise Unity

#### **Wwise Picker**

Wwise PickerWwise EventsSwitches Wwise PickerWwise SettingsEdit > Wwise Settings...Unity

Wwise Wwise Picker Picker Wwise SoundBank XML

Refresh Project Wwise

Wwise Picker Picker

+ -

## SoundBank

Generate SoundBanks SoundBank SoundBank Wwise Picker SoundBanks Wwise Unity

SoundBanks generation successful WwiseUnity: SoundBanks generation has warning(s) WwiseUnity: SoundBanks generation error Console SoundBank

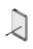

Wwise SettingsWwise Windows InstallationPath MacWwise ApplicationUnityGenerateSoundBanks UnityWwiseWwiseGenerate

# Picker

Wwise Picker Game Object Inspector

- Event AkAmbient
- SoundBank AkBank
- Switch Value AkSwitch
- State Value AkState
- Aux Bus
   AkEnvironment

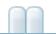

Wwise Unity » Wwise Unity

## **Wwise Types**

Wwise Types Wwise SoundBankEventgame parameter State SwitchWwise Types Event

Wwise Types

```
public class WwiseTypesExample : UnityEngine.MonoBeh
aviour
{
    public AK.Wwise.Bank MyBank = null;
    public AK.Wwise.Event MyEvent = null;
    public AK.Wwise.RTPC MyRTPC = null;
    public void Awake()
    {
        MyBank.Load();
    }
    public void Start()
    {
        MyEvent.Post(gameObject);
    }
    private float CalculateMyValue()
    {
        return (float)System.Math.Sin(System.Math.PI
 * UnityEngine.Time.timeSinceLevelLoad);
    }
    public void Update()
    {
        MyRTPC.SetValue(gameObject, CalculateMyValue
());
    }
}
```

#### inspector

| 🔻 健 🗹 Wwise Types Ex | ample (Script)      | 🛐 🌣, |
|----------------------|---------------------|------|
| Script               | 🕞 WwiseTypesExample | 0    |
| My Bank              | DigitalBirds        |      |
| My Event             | Play Digital Bird   |      |
| My RTPC              | GP Modulation       |      |

marker

WwiseTypesExample

```
public AK.Wwise.CallbackFlags MyCallbackFlags = null
;
public void Start()
{
    MyEvent.Post(gameObject, MyCallbackFlags, EventC
allback);
}
private void EventCallback(object cookie, AkCallback
Type type, AkCallbackInfo info)
{
    if (type == AkCallbackType.AK_Marker)
    {
        var markerInfo = info as AkMarkerCallbackInf
0;
        if (markerInfo != null)
        {
            // ...
        }
    }
}
```

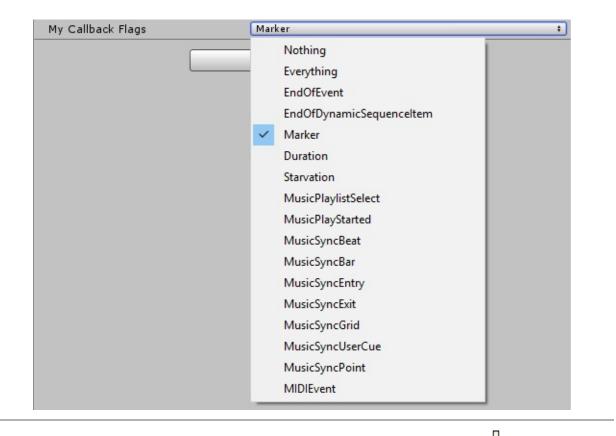

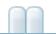

Wwise Unity » Wwise Unity

# **Wwise Events Trigger**

Unity Wwise "Trigger On" Unity / Wwise EventSwitchState Unity

AkTriggerBase C# AkTriggerBase "Trigger On" triggerDelegate(GameObject in\_target)""

Wwise ""

GetComponent<YourTriggerClass>
().triggerDelegate(GameObject in\_target)

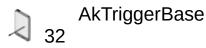

```
public class TriggerOnGunHit : AkTriggerBase
{
    void Hit()
    {
        if(triggerDelegate != null)
        {
            triggerDelegate(null);
        }
    }
}
```

```
if (playerIsShot)
{
    GetComponent<TriggerOnGunHit>().Hit();
}
```

TriggerOnGunHit Wwise

AkSoundEngine.PostEvent("GunHit", gameObject) Wwise SDK

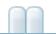

Wwise Unity » Wwise Unity

# **Wwise Timeline Integration**

Timeline is Unity's cinematic editting tool. It can be used to create gameplay sequences, audio sequences, and other cinematic content.

For more information on Timeline refer to Timeline Docs.

For instructions on how to create a Timeline Asset and Timeline instance, refer to Timeline Usage.

# **Wwise Timeline Tracks**

The Wwise Unity Integration adds two tracks: the **AkRTPC** track and the **AkEvent** track. The **AkRTPC** track is used to set Game Parameter values, and the **AkEvent** track is used to post Wwise Events. **AkRTPC** tracks and **AkEvent** tracks can be added to a Timeline in Unity using the "Add" dropdown button.

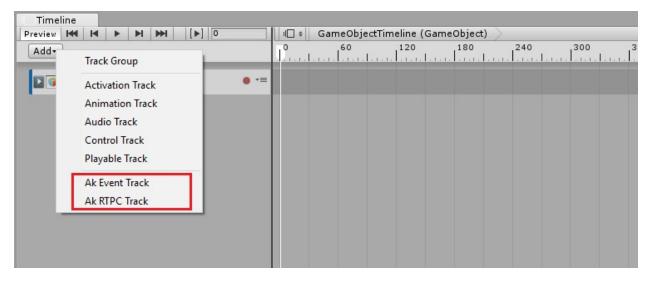

Adding AK tracks to Timeline

#### Ak Track Object Bindings

**AkEvent** tracks and **AkRTPC** tracks have object bindings which can be set to any Game Object. If this is left as None, the Event messages or RTPC messages in the track will be triggered on the Game Object that owns the Timeline (this is the Game Object that has a PlayableDirector component, which is used to trigger the Timeline). If the track binding is set to a different Game Object, the messages will be triggered on that Game Object.

#### The AkRTPC Parameter Property

**AkRTPC** tracks have one property in their property inspector: **Parameter**. This is the Wwise RTPC parameter that will be set from the various clips in the track.

| Inspector     |                  | <b>a</b> .≠≡   |
|---------------|------------------|----------------|
| Ak RTPC Track |                  | <b>[</b> ] \$, |
| Parameter:    | CubeAcceleration |                |

#### **RTPC Track Parameter Property**

#### Wwise Timeline Playable Clips

The **AkEvent** track and the **AkRTPC** tracks each hold corresponding clips: the **AkEventPlayable** clip and the **AkRTPCPlayable** clip. These can be added to a track using the track's menu.

| Timeline                |                      |                     |            |
|-------------------------|----------------------|---------------------|------------|
| Preview 🚧 🖌 🕨 附 🕪 [▶] 0 | ↓□ ≠ GameObjectTi    | meline (GameObject) |            |
| Add+                    | <b>0</b> 60          | 120 180 240 3       | 00 360<br> |
| D 🝞 GameObject          | =                    |                     |            |
|                         | Сору                 | Ctrl+C              |            |
|                         | Paste                | Ctrl+V              |            |
|                         | Paste Into           |                     |            |
|                         | Duplicate            | Ctrl+D              |            |
|                         | Delete               | Delete              |            |
|                         | Lock                 | L                   |            |
|                         | Mute                 | M                   |            |
|                         | Add Ak Event Playabl | e Clip              |            |
|                         |                      |                     |            |

#### Adding AK clips to AK tracks

#### **Timeline Clip Properties**

All clips in Timeline have timing properties that are displayed in the top portion of the inspector. For more information on these properties, refer to Clip Properties.

#### AkRTPCPlayable Clip Properties

The following properties are accessible from the inspector of an **AkRTPCPlayable** clip:

| Ak RTPC Playable       |                    |     |
|------------------------|--------------------|-----|
| Set RTPC Globally:     |                    |     |
| Override Track Object: |                    |     |
| RTPC Object:           | None (Game Object) | 0 • |
| Animated Value:        |                    |     |
| RTPC Value             | 0                  |     |

#### **AkRTPCPlayable Clip Properties**

- Set RTPC Globally: If this is checked, the RTPC will be set globally for all objects.
- **Override Track Object**: If this is checked, the RTPC will be set for the selected Game Object in the RTPC Object property (only available when **Set RTPC Globally** is unchecked).
- **RTPC Object**: The Game Object for which the RTPC will be updated. If this is set to **None**, the RTPC will be set on the track object (or the Timeline's owner object if the track object is set to **None**). This is only available when **Override Track Object** is checked.
- Animated Value: RTPC Value: This is the value that will be animated by the RTPC track. In order to begin animating this value you need to arm the track for recording, set the playhead to somewhere within the RTPCPlayable clip, and then edit the value from the property inspector.

| # Scene                            | C Game                        | 🛱 Asset Store |                                       | -= O Inspector                                                                                                    |
|------------------------------------|-------------------------------|---------------|---------------------------------------|----------------------------------------------------------------------------------------------------|
| Shaded                             | * 2D 🔆                        |               | Gizmos * (Q*All                       | CubeAcceleration 📓                                                                                                    |
|                                    |                               | 4             | r<br>Persp                            | Clip Timing           Start         s         0         f         0           End         s         1         f         60           Duration         s         1         f         60           Ease In Duration         s         0         f         0 |
|                                    |                               |               | T T                                   | Ease Out Durations 0 f 0<br>Blend Curves<br>In Auto +<br>Out Auto +<br>• Ak RTPC Playable                                                                                                    |
|                                    |                               |               |                                       | Set RTPC Globally<br>Animated Value:<br>RTPC Value 0.4269494                                                                                                    |
| II Timeline<br>Preview I≪I<br>Add∓ | H F H HH                      | [▶] 43        | a a a a a a a a a a a a a a a a a a a | Change the RTPC value                                                                                                    |
| CubeS                              | South O                       | ● 📐 *≡        |                                       |                                                                                                    |
| CubeN                              | North O                       | • 🔼 *=        | + + +                                 |                                                                                                    |
| Cubes                              | South ©<br>Arm track for reco | +≡            | PlaySubeMovemark PlayImpace           |                                                                                                    |
|                                    | (Game Obje ⊙                  | • \ *=        | CubaAccalarati <mark>nn</mark>        |                                                                                                    |

#### **Animating RTPC Values from Timeline**

Following these steps will insert a keyframe into the RTPC track, below the RTPC clip. You can then use this Unity curve editor to add more keyframes. The keyframes have a context menu that can be used for more precise values.

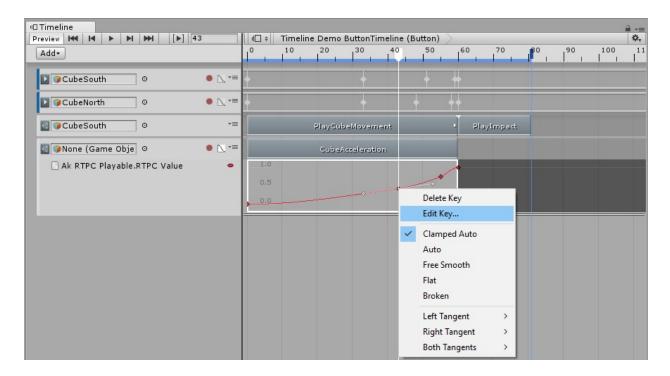

#### **RTPC Keyframe Context Menu**

| Image: wide the second second seco | 3       | 1 □ \$            | Timeline I | Demo Butto | onTime | line (Bu                      | utton) | >  |          |             | _  |     | -≡<br>\$, |
|----------------------------------------------------------------------------------------------------|---------|-------------------|------------|------------|--------|-------------------------------|--------|----|----------|-------------|----|-----|-----------|
| Add                                                                                                    |         | 0                 | 10         | 20 30      | )      | 40                            | 50     | 60 | 70       | <b>18</b> 0 | 90 | 100 | 11        |
| CubeSouth ©                                                                                                    | • 📐 *=  |                   |            |            |        |                               | +      | #  |          |             |    |     |           |
| ☑                                                                                                    | ● \_ *≡ |                   |            |            |        | +                             |        |    |          |             |    |     |           |
| ☑ <b>②</b> CubeSouth                                                                                                    | *≡      |                   | P          | layCubeMo  | vemen  | ŧ                             |        | PI | ayImpact |             |    |     |           |
| 🚳 🍞 None (Game Obje 🛛 🛛                                                                                                    | • 📐 *=  |                   |            | CubeAccele | ration |                               |        |    |          |             |    |     |           |
| Ak RTPC Playable.RTPC Value                                                                                                    | •       | 1.0<br>0.5<br>0.0 |            |            |        | ne 43<br>Je <mark>0.42</mark> | 69494  |    |          |             |    |     |           |

#### **Editting RTPC Keyframe Values**

#### AkEventPlayable Clip Properties

The following properties are accessible from the inspector of an **AkEventPlayable** clip:

| Override Track Object: |            |     |
|------------------------|------------|-----|
| Emitter Object Ref:    | GameObject | 0 • |
| Event:                 | PlayImpact |     |

#### **AkEventPlayable Clip Properties**

- **Override Track Object**: This can be checked in order to have the Event emitted from a specific Game Object, different to the track binding object. This will also override the Timeline owner object if the track binding is set to None (see **Ak Track Object Bindings**).
- Emitter Object Ref: The Game Object from which the Event should be emitted (only available when **Override Track Object** is checked).
- Event: The Wwise Event that will be triggered from this clip.

## **Known Issues & Limitations**

Currently scrubbing is only supported in Play mode in the Unity editor. This is due to an issue with Unity Playable callbacks in edit mode. Unity are aware of the issue: 953109. This means that "Play from anywhere" behavior is not supported in edit mode either. If you place the playhead somewhere between the beginning and end of a clip and play the timeline, while in edit mode, the event will not be triggered.

## **Wwise Project Setup**

To ensure that Event lengths are properly represented in the AkEvent Tracks, the Wwise project needs to be set up to estimate the duration of its audio Events and JSON metadata must be generated. To enable these project-wide settings, go to the Project Settings' SoundBanks tab. Enable the Estimated duration check box within the Metadata Options group box and enable the Generate JSON Metadata check box within the SoundBank Settings group box, as seen below.

| Motion Devices       External Sources       Network       Custom Properties         General       Source Settings       SoundBanks       Logs       Obstruction/Occlusion         SoundBank Settings <ul> <li>Generate Bank Content TXT Flies:</li> <li>Generate Metadata File</li> <li>Generate Metadata File</li> <li>Generate Metadata File</li> <li>Generate Metadata File</li> <li>Generate Metadata File</li> <li>Generate Set SoundBank Metadata</li> <li>Generate Set SoundBank</li> <li>Generate Set SoundBank</li> <li>Generate Set SoundBank</li> <li>Generate Set SoundBank</li> <li>Generate Set SoundBank</li> <li>Generate Set SoundBank</li> <li>Generate Set SoundBank</li> <li>Generate Set SoundBank</li> <li>Generate Set SoundBank</li> <li>Generate Set SoundBank</li> <li>Generate Set SoundBank</li> <li>Generate Set SoundBank</li> <li>Generate Set SoundBank</li> <li>Generate Set SoundBank</li> <li>GeneratedSoundBanks/Macid</li> <li>GeneratedSoundBanks/Maci</li> <li>GeneratedSoundBanks/Bons</li> <li>GeneratedSoundBanks/Bons</li> <li>GeneratedSoundBanks/Bons</li> <li>Sota</li> <li>GeneratedSoundBanks/Bons</li> <li>GeneratedSoundBanks/Bons<th>oject Settings</th><th></th><th></th><th></th><th>3</th></li></ul> | oject Settings           |                     |           |                       | 3                   |
|----------------------------------------------------------------------------------------------------|--------------------------|---------------------|-----------|-----------------------|---------------------|
| General       Source Settings       SoundBanks       Logs       Obstruction/Occlusion         SoundBank Settings       Allow SoundBanks to exceed maximum size       Generate Bank Content TXT Files:       ANSI       Include GUID         V       Use SoundBank names       Generate Preate Metadata File       Generate Preate MacMatata File       Include GUID       Max attenuation         Generate header file       Generate 2ML Metadata       Max attenuation       Estimated duration         Header file path:       GeneratedSoundBanks/Android\       Generate 2ML Metadata       Estimated duration         SoundBank Paths       SoundBanks Vandroid\       GeneratedSoundBanks/VoS\       Estimated duration         Jinux       GeneratedSoundBanks/Vinux\       GeneratedSoundBanks/Vinux\       Estimated duration         PS4       GeneratedSoundBanks/Vinux\       Estimated SoundBanks/Vinux\       Estimated duration         Ps4       GeneratedSoundBanks/Vinux\       Estimated duration       Estimated duration         Ps4       GeneratedSoundBanks/Vinux\       Estimated duration       Estimated duration         Ps4       GeneratedSoundBanks/Vinux\       Estimated duration       Estimated duration         Innux       Description       Command Line       Estimated duration         Global opening step       Android       Esti                                                                                                    | Motion Devices           | External Source     | tes       | Network               | Custom Properties   |
| SoundBank Settings <ul> <li>Allow SoundBanks to exceed maximum size</li> <li>Generate Bank Content TXT Files:</li> <li>Generate Metadata File</li> <li>Generate Netadata File</li> <li>Generate Netadata File</li> <li>Generate Metadata File</li> <li>Generate XML Metadata</li> <li>Generate XML Metadata</li> <li>Generate XML Metadata</li> </ul> Header file         Generate XML Metadata             Max attenuation         Estimated duration             Header file path:         Generate SON Metadata             Platform         SoundBank Folder         Include GUID         Max attenuation         Estimated duration           SoundBank Paths         Platform         SoundBanks Vandroid\         Include GuID         Include GuID         Max attenuation           OS         GeneratedSoundBanks\Unixx\         Include GuID         Include GuID         Include GuI                                                                                                    | General So               | urce Settings       | SoundBank | s Loas                |                     |
| Allow SoundBanks to exceed maximum size Use SoundBank names Generate Per Bank Metadata File Generate Per Bank Metadata File Generate Per Bank Metadata File Generate VML Metadata Generate VML Metadata Generate Metadata File Generate VML Metadata Generate VML Metadata Feader file path: CeneratedSoundBanks VMetadata Fatform SoundBank Polder Android GeneratedSoundBanks VMac\ Ps4 GeneratedSoundBanks VBoris\ Pre-Generaton Step Platform Description Command Line Command Line Fatform Description Command Line Command Line Command Line Command Line Command Line Fatform Description Command Line Command Line SoundBank provide Files S(WwiseExePath)(CopyStreamedFiles.e Sound Files S(WwiseExePath)(CopyStreamedFiles.e Sound Files                                                                                                    | – SoundBank Settings –   |                     |           |                       |                     |
| Use SoundBank names <ul> <li>Generate PR Bank Metadata File</li> <li>Generate PR Bank Metadata File</li> <li>Generate SON Metadata</li> </ul> <ul> <li>Max attenuation</li> <li>Estimated duration</li> </ul> Header file path:         Generate Activation <ul> <li>Generate SON Metadata</li> <li>Max attenuation</li> <li>Estimated duration</li> </ul> Header file path:         GeneratedSoundBanks/Android/ <ul> <li>GeneratedSoundBanks/Vandroid/</li> <li>GeneratedSoundBanks/Vandroid/</li> <li>Generate PresentedSoundBanks/Vandroid/</li> <li>GeneratedSoundBanks/Vandroid/</li> <li>GeneratedSoundBanks/Vandroid/</li> <li>GeneratedSoundBanks/Vandroid/</li> <li>GeneratedSoundBanks/Vandroid/</li> <li>GeneratedSoundBanks/Vandroid/</li> <li>GeneratedSoundBanks/Vandroid/</li> <li>GeneratedSoundBanks/Vandroid</li></ul>                                                                                                    |                          |                     | 🗹 Genera  | te Bank Content TXT F | iles: ANSI 🗡        |
| Generate header file       ✓ Generate XML Metadata       ✓ Max attenuation         Header file path:       Generated SoundBanks       Browse         SoundBank Paths       Browse         Platform       SoundBank Folder       Image: SoundBank SoundBanks VoS \         Inux       GeneratedSoundBanks Vinux \       Image: SoundBank SoundBanks VoS \         Inux       GeneratedSoundBanks Vinux \       Image: SoundBank SoundBanks VoS \         Inux       GeneratedSoundBanks Vinux \       Image: SoundBank SoundBanks VoS \         Ver GeneratedSoundBanks Vinux \       Image: SoundBank SoundBanks Vinux \       Image: SoundBank SoundBanks Vinux \         Mac       GeneratedSoundBanks Vinux \       Image: SoundBank SoundBanks Vinux \       Image: SoundBank SoundBanks Vinux \         Mac       GeneratedSoundBanks Vinux \       Image: SoundBank SoundBanks Vinux \       Image: SoundBank SoundBanks Vinux \         Mac       GeneratedSoundBanks Vinux \       Image: SoundBanks Vinux \       Image: SoundBanks Vinux \         Mac       GeneratedSoundBanks Vinux \       Image: SoundBanks Vinux \       Image: SoundBanks Vinux \         Inux       Description       Command Line       Image: SoundBanks Vinux \       Image: SoundBanks Vinux \         Mac       Copy Streamed Files       *(WwiseExePath) \CopyStreamedFiles.e       Image: SoundBanks Vinux \                                                                                                    |                          |                     |           |                       |                     |
| Sendedce are needed at       Estimated duration         We Generate JSON Metadata       Estimated duration         Header file path:       GeneratedSoundBanks\         SoundBank Paths       Platform         Platform       SoundBank Folder         Android       GeneratedSoundBanks\UOS\         Linux       GeneratedSoundBanks\Uinux\         Mac       GeneratedSoundBanks\Uinux\         Ps4       GeneratedSoundBanks\Boris\         Pre-Generation Step       Platform         Platform       Description         Command Line       Image: Command Line         Global opening step       Image: Command Line         Android       Image: Command Line         Invx       Mac         Post-Generation Step       Streamed Files         Platform       Description         Command Line       Image: Command Line         Invx       Copy Streamed Files         IOS       Copy Streamed Files         IOS       Copy Streamed Files         Invx       Copy Streamed Files         Invx       Copy Streamed Files         Mac       Copy Streamed Files         Streamed Files       S(WwiseExePath)\CopyStreamedFiles.e         Mac       Copy Streamed F                                                                                                    |                          |                     |           |                       |                     |
| SoundBank Paths         Platform       SoundBank Folder         Android       GeneratedSoundBanks\OS\         IOS       GeneratedSoundBanks\OS\         Linux       GeneratedSoundBanks\Vac\         Mac       GeneratedSoundBanks\Vac\         PS4       GeneratedSoundBanks\Vac\         Ps4       GeneratedSoundBanks\Vac\         Ps4       GeneratedSoundBanks\Vac\         Ps6       GeneratedSoundBanks\Vac\         Ps6       GeneratedSoundBanks\Vac\         Ps6       GeneratedSoundBanks\Vac\         Ps6       GeneratedSoundBanks\Vac\         Ps6       GeneratedSoundBanks\Vac\         Ps6       GeneratedSoundBanks\Vac\         Ps6       GeneratedSoundBanks\Vac\         Ps6       GeneratedSoundBanks\Vac\         Inux       Description       Command Line         Inux       Inux       Inux         Mac       Description       Command Line         Inux       Description       Command Line         Inux       Copy Streamed Files       *\$(WwiseExePath)\CopyStreamedFiles.e         IOS       Copy Streamed Files       *\$(WwiseExePath)\CopyStreamedFiles.e         Inux       Copy Streamed Files       \$(WwiseExePath)\CopyStreamedFiles.e                                                                                                    | Generate header file     |                     |           |                       |                     |
| Platform       SoundBank Folder         Android       GeneratedSoundBanks\Android\         iOS       GeneratedSoundBanks\JOS\         Linux       GeneratedSoundBanks\JMac\         PS4       GeneratedSoundBanks\Boris\         Pre-Generation Step       Image: Command Line         Platform       Description         Command Line       Image: Command Line         Global opening step       Image: Command Line         Android       Image: Command Line         Inux       Image: Command Line         Post-Generation Step       Image: Command Line         Platform       Description         Command Line       Image: Command Line         Android       Image: Copy Streamed Files         Inux       Image: Copy Streamed Files         Inux       Copy Streamed Files         Inux       Copy Streamed Files         Inux       Copy Streamed Files         Inux       Copy Streamed Files         Inux       Copy Streamed Files         Inux       Copy Streamed Files         Inux       Copy Streamed Files         Inux       Copy Streamed Files         Inux       Copy Streamed Files         Inux       Copy Streamed Files <t< td=""><td></td><td></td><td></td><td></td><td></td></t<>                                                                                                    |                          |                     |           |                       |                     |
| Android       GeneratedSoundBanks\Android\         IOS       GeneratedSoundBanks\IOS\         Linux       GeneratedSoundBanks\Mac\         PS4       GeneratedSoundBanks\Boris\         Pre-Generation Step         Platform       Description         Command Line       IIIIIIIIIIIIIIIIIIIIIIIIIIIIIIIIIIII                                                                                                    | - SoundBank Paths        |                     |           |                       |                     |
| IOS       GeneratedSoundBanks\OS\         Linux       GeneratedSoundBanks\Inux\         Mac       GeneratedSoundBanks\Mac\         PS4       GeneratedSoundBanks\Poris\         Pre-Generation Step         Platform       Description         Command Line       Image: Command Line         Global opening step       Image: Command Line         Android       IOS         IoS       Image: Command Line         Post-Generation Step       Image: Command Line         Platform       Description         Command Line       Image: Command Line         Inux       Image: Command Line         Post-Generation Step       Image: Command Line         Android       Copy Streamed Files       *\${WwiseExePath}\CopyStreamedFiles.e         IOS       Copy Streamed Files       *\${WwiseExePath}\CopyStreamedFiles.e         Inux       Copy Streamed Files       *\${WwiseExePath}\CopyStreamedFiles.e         Mac       Copy Streamed Files       *\${WwiseExePath}\CopyStreamedFiles.e         PS4       Copy Streamed Files       *\${WwiseExePath}\CopyStreamedFiles.e         PS4       Copy Streamed Files       *\${WwiseExePath}\CopyStreamedFiles.e                                                                                                    | Platform                 | SoundBank Folder    |           |                       |                     |
| Linux       GeneratedSoundBanks\Linux\         Mac       GeneratedSoundBanks\Mac\         PS4       GeneratedSoundBanks\Boris\         Pre-Generation Step         Platform       Description         Command Line       Image: Command Line         Global opening step       Image: Command Line         Android       Image: Command Line         Inux       Image: Command Line         Mac       Image: Command Line         Post-Generation Step       Image: Command Line         Platform       Description         Command Line       Image: Command Line         Post-Generation Step       Image: Command Line         Platform       Description         Copy Streamed Files       \${(WwiseExePath)\CopyStreamedFiles.e         IOS       Copy Streamed Files       \${(WwiseExePath)\CopyStreamedFiles.e         Inux       Copy Streamed Files       \${(WwiseExePath)\CopyStreamedFiles.e         Mac       Copy Streamed Files       \${(WwiseExePath)\CopyStreamedFiles.e         PS4       Copy Streamed Files       \${(WwiseExePath)\CopyStreamedFiles.e                                                                                                    | Android                  | GeneratedSoundBanks | \Android\ |                       |                     |
| Mac       GeneratedSoundBanks\Mac\         PS4       GeneratedSoundBanks\Boris\         Pre-Generation Step         Platform       Description         Global opening step         Android         iOS         Linux         Mac         Post-Generation Step         Platform         Description         Command Line         Global opening step         Android         iOS         Linux         Mac         Post-Generation Step         Platform         Description         Copy Streamed Files         *\$(WwiseExePath)\CopyStreamedFiles.e         iOS       Copy Streamed Files         ViswiseExePath)\CopyStreamedFiles.e         Mac       Copy Streamed Files         \$(WwiseExePath)\CopyStreamedFiles.e         Mac       Copy Streamed Files         \$(WwiseExePath)\CopyStreamedFiles.e         PS4       Copy Streamed Files                                                                                                    | iOS                      | GeneratedSoundBanks | \ios\     |                       |                     |
| P54       GeneratedSoundBanks\Boris\         Pre-Generation Step         Platform       Description       Command Line         Global opening step                                                                                                    | Linux                    | GeneratedSoundBanks | \Linux\   |                       |                     |
| Pre-Generation Step         Platform       Description       Command Line         Global opening step                                                                                                    | Mac                      | GeneratedSoundBanks | \Mac\     |                       |                     |
| Platform       Description       Command Line         Global opening step                                                                                                    | PS4                      | GeneratedSoundBanks | \Boris \  |                       |                     |
| Global opening step         Android         iOS         Linux         Mac         Post-Generation Step         Platform       Description         Command Line         Android       Copy Streamed Files         iOS       Copy Streamed Files         Linux       Copy Streamed Files         iOS       Copy Streamed Files         Linux       Copy Streamed Files         Mac       Copy Streamed Files         S(WwiseExePath)\CopyStreamedFiles.e          Mac       Copy Streamed Files         PS4       Copy Streamed Files                                                                                                    |                          | Description         | Co        | mmand Line            |                     |
| Android<br>iOS<br>Linux<br>Mac<br>Post-Generation Step<br>Platform Description Command Line<br>Android Copy Streamed Files *\$(WwiseExePath)\CopyStreamedFiles.e<br>iOS Copy Streamed Files *\$(WwiseExePath)\CopyStreamedFiles.e<br>Linux Copy Streamed Files *\$(WwiseExePath)\CopyStreamedFiles.e<br>Mac Copy Streamed Files *\$(WwiseExePath)\CopyStreamedFiles.e<br>PS4 Copy Streamed Files *\$(WwiseExePath)\CopyStreamedFiles.e                                                                                                    |                          | Description         |           |                       |                     |
| iOS       Inux         Mac       Image: Command Line         Platform       Description         Copy Streamed Files       *\$(WwiseExePath)\CopyStreamedFiles.e         iOS       Copy Streamed Files         Linux       Copy Streamed Files         Mac       Copy Streamed Files         Platform       Description         Mac       Copy Streamed Files         INUX       Copy Streamed Files         Mac       Copy Streamed Files         PS4       Copy Streamed Files         Streamed Files       *\$(WwiseExePath)\CopyStreamedFiles.e         INUX       Copy Streamed Files         PS4       Copy Streamed Files                                                                                                    |                          |                     |           |                       |                     |
| Linux       Image: Comparison of the second step         Post-Generation Step         Platform       Description         Android       Copy Streamed Files         Android       Copy Streamed Files         IOS       Copy Streamed Files         Linux       Copy Streamed Files         Mac       Copy Streamed Files         PS4       Copy Streamed Files         Streamed Files       *\$(WwiseExePath)\CopyStreamedFiles.e         WaseExePath)\CopyStreamedFiles.e       Image: Streamed Files         Mac       Copy Streamed Files         PS4       Copy Streamed Files         Streamed Files       *\$(WwiseExePath)\CopyStreamedFiles.e         Image: Streamed Files       Image: StreamedFiles.e         Mac       Copy Streamed Files         PS4       Copy Streamed Files                                                                                                    |                          |                     |           |                       |                     |
| Mac       Operation Step         Platform       Description       Command Line         Android       Copy Streamed Files       *\$(WwiseExePath)\CopyStreamedFiles.e         IOS       Copy Streamed Files       *\$(WwiseExePath)\CopyStreamedFiles.e         Linux       Copy Streamed Files       *\$(WwiseExePath)\CopyStreamedFiles.e         Mac       Copy Streamed Files       *\$(WwiseExePath)\CopyStreamedFiles.e         PS4       Copy Streamed Files       *\$(WwiseExePath)\CopyStreamedFiles.e                                                                                                    |                          |                     |           |                       |                     |
| Platform       Description       Command Line         Android       Copy Streamed Files       *\$(WwiseExePath)\CopyStreamedFiles.e         iOS       Copy Streamed Files       *\$(WwiseExePath)\CopyStreamedFiles.e         Linux       Copy Streamed Files       *\$(WwiseExePath)\CopyStreamedFiles.e         Mac       Copy Streamed Files       *\$(WwiseExePath)\CopyStreamedFiles.e         PS4       Copy Streamed Files       *\$(WwiseExePath)\CopyStreamedFiles.e                                                                                                    |                          |                     |           |                       | Ha                  |
| Platform       Description       Command Line         Android       Copy Streamed Files       *\$(WwiseExePath)\CopyStreamedFiles.e         iOS       Copy Streamed Files       *\$(WwiseExePath)\CopyStreamedFiles.e         Linux       Copy Streamed Files       *\$(WwiseExePath)\CopyStreamedFiles.e         Mac       Copy Streamed Files       *\$(WwiseExePath)\CopyStreamedFiles.e         PS4       Copy Streamed Files       *\$(WwiseExePath)\CopyStreamedFiles.e                                                                                                    |                          |                     |           |                       |                     |
| Android       Copy Streamed Files       *\$(WwiseExePath)\CopyStreamedFiles.e         iOS       Copy Streamed Files       *\$(WwiseExePath)\CopyStreamedFiles.e         Linux       Copy Streamed Files       *\$(WwiseExePath)\CopyStreamedFiles.e         Mac       Copy Streamed Files       *\$(WwiseExePath)\CopyStreamedFiles.e         PS4       Copy Streamed Files       *\$(WwiseExePath)\CopyStreamedFiles.e                                                                                                    | - Post-Generation Step - |                     |           |                       |                     |
| iOS       Copy Streamed Files       *\$(WwiseExePath)\CopyStreamedFiles.e         Linux       Copy Streamed Files       *\$(WwiseExePath)\CopyStreamedFiles.e         Mac       Copy Streamed Files       *\$(WwiseExePath)\CopyStreamedFiles.e         PS4       Copy Streamed Files       *\$(WwiseExePath)\CopyStreamedFiles.e                                                                                                    | Platform                 | Description         | Co        | mmand Line            |                     |
| Linux Copy Streamed Files "\$(WwiseExePath)\CopyStreamedFiles.e<br>Mac Copy Streamed Files "\$(WwiseExePath)\CopyStreamedFiles.e<br>PS4 Copy Streamed Files "\$(WwiseExePath)\CopyStreamedFiles.e                                                                                                    | Android                  | Copy Streamed Files | "\$(      | (WwiseExePath)\CopyS  | StreamedFiles.e     |
| Mac       Copy Streamed Files       *\$(WwiseExePath)\CopyStreamedFiles.e         PS4       Copy Streamed Files       *\$(WwiseExePath)\CopyStreamedFiles.e                                                                                                    | iOS                      | Copy Streamed Files | "\$(      | (WwiseExePath)\CopyS  | StreamedFiles.e 🛄   |
| PS4 Copy Streamed Files "\$(WwiseExePath)\CopyStreamedFiles.e                                                                                                    | Linux                    | Copy Streamed Files | "\$(      | (WwiseExePath)\CopyS  | StreamedFiles.e     |
|                                                                                                    |                          | Copy Streamed Files |           |                       |                     |
| OK Cancel                                                                                                    | PS4                      | Copy Streamed Files | "\$(      | (WwiseExePath)\CopyS  | StreamedFiles.e 🛄 🕤 |
| OK                                                                                                    |                          |                     |           |                       |                     |
|                                                                                                    |                          |                     |           |                       | OK Cancel           |

#### **Required Project Settings for AkEvent Tracks**

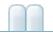

Wwise Unity

# Unity

# Unity Unity SoundBank **Settings...** /

#### Edit > Wwise

| Wwise Settings                                         | × ¤                              |
|--------------------------------------------------------|----------------------------------|
|                                                        |                                  |
| Wwise Project                                          |                                  |
| Wwise Project Path*:                                   | \WwiseProject\WwiseProject.wproj |
| Wwise Windows Installation Path                        |                                  |
| Wwise Windows Installation Path:                       | C:\dev\wwise_main                |
| Asset Management                                       |                                  |
| SoundBanks Path* (relative to StreamingAssets folder): | Audio\GeneratedSoundBanks        |
| Enable copying of soundbanks at pre-Build step         |                                  |
| Enable soundbank generation at pre-Build step          |                                  |
| ☑Create WwiseGlobal GameObject                         |                                  |
| Automatically add Listener to Main Camera              |                                  |
| In Editor Warnings                                     |                                  |
| Show Warning for Missing RigidBody                     |                                  |
| * Mandatory settings                                   |                                  |
|                                                        |                                  |
|                                                        | OK Cancel                        |

## **Wwise**

Unity Wwise Profile Wwise Assets > Wwise > Activate Plugins Wwise Release

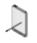

Debug Audiokinetic

- :
- Android
- iOS
- Linux
- Unity Wwise

## **StreamingAssets**

Unity Unity Assets StreamingAssets Unity <UNITY\_PROJECT\_ROOT>\Assets\StreamingAssetsUnity Unity StreamingAssets

SoundBanks Audio\GeneratedSoundBanks StreamingAssets
Unity Wwise Platform Manager
<UNITY\_PROJECT\_ROOT>\Assets\StreamingAssets\Audio\GeneratedSoundBank
<>

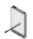

AkInitializer::basePath SoundBank

Unity SoundBanks Wwise GeneratedSoundBank Wwise Project Settings Windows Mac bank

# **SoundBanks**

SoundBankStreamingAssetsWwiseSoundBankStreamingAssetsSoundBankWwise SettingsSoundBankSoundBankSoundBank

SoundBank

SoundBank SoundBank

StreamingAssets SoundBank

Wwise iOS iPad iPhone

**Unity Wwise** 

# SoundBank

Wwise SoundBank TXT XML SoundBank StreamingAssets

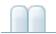

## Wwise Unity » Unity

## Android

APK Android SoundBank LoadBank() API Unity StreamingAssets SoundBank APK Assets Low-Level IO APK SoundBank

Low-Level IO Android SoundBank SD AkSoundEngine.AddBasePath() APK APK APK DLC

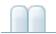

## Wwise Unity » Unity

## iOS

iOS Unity Unity Editor Unity Xcode Build Build Run Unity

UNITY\_PROJECT\_ROOT/Assets/Plugins/iOS

Unity thumb Xcode thumb

Wwise Integration **Other Settings** 

libAkSoundEngine.aiOSPlayer
Stripping Level 12 MB

Settings

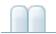

## Wwise Unity » Unity

#### Linux

Linux Unity . Unity Editor Build Build Run Unity Linux .x8632 .x86 6464

Wwise Unity Integration libSDL2"DLLNotFoundException"

#### Ubuntu 12.04 libSDL2

- sudo apt-get install build-essential libasound2-dev
- wget http://www.libsdl.org/release/SDL2-2.0.3.tar.gz
- tar -zxvf SDL2-2.0.3.tar.gz
- cd SDL2-2.0.3
- ./configure
- make
- sudo make install
- sudo ldconfig

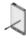

#### libsdl.org

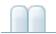

### Wwise Unity » Unity

# **Unity Wwise**

Wwise Unity Wwise C#

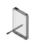

SoundBank

GetPlatformName SoundBank

### UNITY\_PROJECT\_ROOT/Assets/Wwise/Deployment/Components/AkBasePathGett GetPlatformName() partial

iOS ipod iphone ipad

```
1. Wwise Platform Manager"iPod""iPhone"
  "iPad" Wwise Platform Manager
                                               Wwise Help
  >
2. Unity C#
                    AkBasePathGetter
   public partial class AkBasePathGetter
   {
   #if UNTIY IOS
       static partial void GetCustomPlatformName(re
   f string platformName)
       {
           switch(UnityEngine.iOS.Device.generation
   )
           {
                case UnityEngine.iOS.DeviceGeneratio
   n.iPodTouch1Gen:
               case UnityEngine.iOS.DeviceGeneratio
   n.iPodTouch2Gen:
               case UnityEngine.iOS.DeviceGeneratio
   n.iPodTouch3Gen:
               case UnityEngine.iOS.DeviceGeneratio
   n.iPodTouch4Gen:
               case UnityEngine.iOS.DeviceGeneratio
   n.iPodTouch5Gen:
               case UnityEngine.iOS.DeviceGeneratio
   n.iPodTouchUnknown:
                    platformName = "iPod";
                    break;
                case UnityEngine.iOS.DeviceGeneratio
   n.iPad1Gen:
                case UnityEngine.iOS.DeviceGeneratio
   n.iPad2Gen:
```

```
case UnityEngine.iOS.DeviceGeneratio
n.iPad3Gen:
            case UnityEngine.iOS.DeviceGeneratio
n.iPadMini1Gen:
            case UnityEngine.iOS.DeviceGeneratio
n.iPad4Gen:
            case UnityEngine.iOS.DeviceGeneratio
n.iPadAir1:
            case UnityEngine.iOS.DeviceGeneratio
n.iPadMini2Gen:
            case UnityEngine.iOS.DeviceGeneratio
n.iPadMini3Gen:
            case UnityEngine.iOS.DeviceGeneratio
n.iPadAir2:
            case UnityEngine.iOS.DeviceGeneratio
n.iPadUnknown:
                platformName = "iPad";
                break;
            case UnityEngine.iOS.DeviceGeneratio
n.iPhone:
            case UnityEngine.iOS.DeviceGeneratio
n.iPhone3G:
            case UnityEngine.iOS.DeviceGeneratio
n.iPhone3GS:
            case UnityEngine.iOS.DeviceGeneratio
n.iPhone4:
            case UnityEngine.iOS.DeviceGeneratio
n.iPhone4S:
            case UnityEngine.iOS.DeviceGeneratio
n.iPhone5:
            case UnityEngine.iOS.DeviceGeneratio
n.iPhone5C:
            case UnityEngine.iOS.DeviceGeneratio
n.iPhone5S:
            case UnityEngine.iOS.DeviceGeneratio
n.iPhone6:
```

```
case UnityEngine.iOS.DeviceGeneratio
   n.iPhone6Plus:
               case UnityEngine.iOS.DeviceGeneratio
   n.iPhoneUnknown:
               default:
                    platformName = "iPhone";
                    break;
           }
   #endif
   }
          platformName Unity
3. a C#
               AkBuildPreprocessorb C#
  AkBuildPreprocessor
   public class WwiseIOSBuildPreprocessor : IPrepro
   cessBuild, IPostprocessBuild
   {
       public int callbackOrder { get { return 0; }
    }
       string iPodDestinationSoundBankFolder = stri
   ng.Empty;
       string iPadDestinationSoundBankFolder = stri
   ng.Empty;
       string iPhoneDestinationSoundBankFolder = st
   ring.Empty;
       public void OnPreprocessBuild(BuildTarget ta
   rget, string path)
       {
           if (target == BuildTarget.iOS)
           {
               AkBuildPreprocessor.CopySoundbanks(t
   rue, "iPod",
                   iPodDestinationSoundBankFolder);
               AkBuildPreprocessor.CopySoundbanks(t
   rue, "iPad", iPadDestinationSoundBankFolder);
```

```
AkBuildPreprocessor.CopySoundbanks(t
     "iPhone", iPhoneDestinationSoundBankFolder)
rue,
;
        }
    }
    public void OnPostprocessBuild(BuildTarget t
arget, string path)
    {
        DeleteSoundbanks(iPodDestinationSoundBan
kFolder);
        DeleteSoundbanks(iPadDestinationSoundBan
kFolder);
        DeleteSoundbanks(iPhoneDestinationSoundB
ankFolder);
    }
}
```

- 4. Wwise "iPhone""iPod" "iPad" SoundBank UNITY\_PROJECT\_ROOT/Assets/StreamingAssets/Audio/GeneratedSoundBa
- 5. Unity iOS
- 6. SoundBank

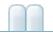

Wwise Unity

### Wwise Unity DLC

### **Wwise File Package**

Wwise DLC AuthoringWwise Help > > FilePackage > DLCBNK WEM DLC Wwise / UnityLow-Level IO

Unity Base Path bank AkSoundEngine.LoadFilePackage()Wwise

AkInitializer

Base Path iOS Android

Android iOS AkSoundEngine.LoadFilePackage()
AkSoundEngine.AddBasePath()

```
#if UNITY_IPHONE
   string fileNameBase = Application.dataPath.Subst
ring(0, Application.dataPath.LastIndexOf('/'));
   fileName = fileNameBase.Substring(0, fileNameBas
e.LastIndexOf('/')) + "/Documents/" + FILE_NAME;
#elif UNITY_ANDROID
   fileName = Application.persistentDataPath + "/"
+ FILE_NAME ;
#else
   fileName = Application.dataPath + "/" + FILE_NAM
E;
#endif
```

Android SD

:

OBB Android

### **Unity WWW**

# Unity WWW DLC bank AkMemBankLoader.cs bank bank bankWwise IO

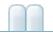

Wwise Unity

Wwise-Unity C# Wwise API C++ C++

- 1. Wwise Launcher Wwise SDK
- 2. Windows Mac Wwise Launcher Unity \_Src.zip 3. Windows Mac
- 1.
- Unity 2.
- 3. Integrated Development Environment (IDE)
- Deployment API 4.

•

|         | <ul> <li>Unity 5 (Personal Pro)</li> <li>Wwise SDK</li> <li>SDK Wwise SDK</li> <li>Python 2.7.x 3.xPython</li> </ul>                                                                                                    |
|---------|----------------------------------------------------------------------------------------------------|
| Android | <ul> <li>Cygwin (Windows )</li> <li>Android SDK 32 API 9 64 API 21</li> <li>Android NDK r10e.</li> <li>Apache Ant 1.8.4.</li> <li>Wwise SDK</li> <li>Unity</li> <li> <ul> <li>CYGWIN_HOME Cygwin (Windows )</li> <li>ANDROID_HOME Android SDK</li> <li>ANDROID_NDK_ROOT Android NDK</li> <li>ANT_HOME Apache Ant</li> </ul> </li> </ul> |
| iOS     | • Xcode 7.2<br>• iOS Wwise SDK WWISESDK                                                                                                    |
| Linux   | <ul> <li>( sudo apt-get install build-essential)</li> <li>SDL2 ( Linux SDL2 )</li> <li>Linux Wwise SDK WWISESDK</li> </ul>                                                                                                    |
| Мас     | • Xcode 7.2<br>• Mac Wwise SDK wwisesdk                                                                                                    |

| PS4              | Visual Studio 2012  |
|------------------|---------------------|
| Windows          | Visual Studio 2013  |
| Windows<br>Store | Visual Studio 2015. |
| Xbox One         | Visual Studio 2012  |

Wwise SDK Unity Assets Wwise Unity .unitypackage Assets

- StreamingAssets SoundBank
- Wwise
  - **Deployment** 
    - APIC++ C# Wwise SDK
    - Dependencies Unity
    - Components Unity
    - Plug-ins/b> Unity

Platform

- Architecture
  - Debug Wwise
  - Profile Wwise
  - Release Wwise
  - DSPWwise

•

- EditorWwiseUnityIntegratio Inspector
- Tools

- Wwise
  - AkSoundEngine IDE
    - Common
    - Platform IDE
  - Integration/Assets/Wwise/Deployment
    - **API**API
      - Generated SWIG API
      - Handwritten API
    - Components Unity
    - Plugins Wwise AkSoundEngine
      - addressed =
        - <architecture>

#### Wwise\AkSoundEngine\Common\BuildWwiseUnityIntegration.py

python BuildWwiseUnityIntegration.py -h

### **Integrated Development Environment (IDE)**

#### **Wwise Unity Integration**

WwiseUnityIntegration\_version\_platform\_Src.zip\Wwise
\AkSoundEngine\YourPlatform

Xcode IDE

### Xcode Mac iOS

WWISESDK Xcode\$WWISESDK -w Xcode IDEWWISESDK Mac iOS XcodeAkSoundEngine{platform} Build SettingsUser-DefinedWWISESDK ex: /Users/myUser/Wwise/SDK

### Linux

#### Linux

- cd <Integration source location>/AkSoundEngine/Common
- ./premake4 --akplatform=Linux gmake
- make -f AkSoundEngineLinux.make config=<config>

<config> debug32profile32release32debug64 profile64
release64 <Integration source location>/Deployment/Plugins/Linux

### Wwise\Deployment\Plugins\[Platform] Assets\Wwise Assets

#### SWIG Wwise SDK Unity API SWIG Unity Wwise Wwise for Unity API SWIG C++

- 1. Wwise SDK Unity Windows .dll Mac OS X .bundle iOS .a Android .so Deployment Unity
  - • • C++ Wwise /

:

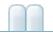

Wwise Unity »

Unity Editor

UNITY\_PROJECT\_ROOT\Assets\Wwise\Logs\BuildWwiseUnity Integration.log

:: ()::

2013-09-26 09:29:56,490: INFO: BuildWwiseUnityIntegr ation.py (WindowsBuilder): 91: Building: Windows (Wi n32, Debug) ...

Wwise Unity

BuildUtil.CreateLogger()

WwiseUnityIntegration\_version\_platform\_Src.zip\Wwise
\AkSoundEngine\Common\AkSoundEngine\Common\BuildUtil
.py

#### Python logging.handlers

IDE Visual Studio

IDE

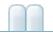

Wwise Unity »

### C++ Wwise /

- Unity Unity
- Unity check-out Unity
- Wwise Unity

Wwise Unity Wwise Unity Wwise Launcher Wwise

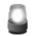

Wwise Wwise

3 Wwise Unity

# **Unity Wwise**

Wwise Launcher Unity Wwise

### Wwise

- 1. Wwise Unity Wwise
- Wwise
- 1. Wwise "Yes"
- 2. Unity Wwise SoundBank
- 3. SoundBank Unity StreamingAssets

### **C++**

- 1. Wwise SDK
- 2. Unity Unity
- 3. Unity
- 4. Unity
- 5.

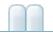

Wwise Unity

### API

Wwise SDK Unity

- UnloadBank()
- iOS API
  - AK::SoundEngine::iOS::ListenToAudioSessionInterruption()
- Windows GetGameObjectFromPlayingID() Windows 32 64 32 GameObjectID
- PostEvent() GameObject API null GameObject
- PostEvent()
- AK::Monitoring::SetLocalOutput()
   AkCallbackManager.SetMonitoringCallback()
- AK::SoundEngine::SetPosition()
   AkSoundEngine.SetObjectPosition()
- PostEvent()
- •
- AK::SoundEngine::DynamicSequence API Unity API SWIG API
  - AK::SoundEngine::DynamicSequence::Open()
    AkSoundEngine.Open() API

AkSoundEngine.DynamicSequenceOpen()

- C++ Unity AkArray::operator[] AkPlaylistArray.ItemAtIndex(uint uiIndex) SWIG C++
- API
  - iOS API
  - AkSpeakerVolumeMatrixCallbackInfo
  - AkSpeakerVolumeMatrixBusCallbackInfo
  - AkBusCallbackFunc
  - o AK::SoundEngine::RegisterBusVolumeCallback
  - AK::SoundEngine::RegisterCodec
  - AK::SoundEngine::RegisterGlobalCallback
  - AK::SoundEngine::RegisterPlugin
  - o AK::SoundEngine::Query::AkGameObjectsList
  - o AK::SoundEngine::Query::GetActiveGameObjects()
  - AK::SoundEngine::Query::GameObjDst
  - o AK::SoundEngine::Query::AkRadiusList

 AK::SoundEngine::Query::GetMaxRadius(AkRadiusList& io\_RadiusList)

:

• Event AK::SoundEngine::DynamicDialogue::ResolveDialogueEvent

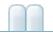

Wwise Unity

# Android

- Android
- Android
- OBB Android
- Wwise Unity DLC

# iOS

- iOS
- iOS
- Wwise Unity DLC

# Linux

• Linux

## **Windows Store Apps**

### • Windows Store Apps

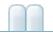

Wwise Unity »

# Android

AkSoundEngine.Suspend() AkInitializer AkSoundEngine.WakeupFromSuspend()

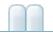

Wwise Unity »

### **OBB** Android

### **OBB** Wwise IO

Android UnityPlayer Settings > Publishing Settings >Split Application BinaryAPK Expansion Files .obb zipStreamingAssetsSoundBank Android SoundBankSoundBankAPK OBB

OBB AkSoundEngine.SetBasePath OBB OBB I/O OBB CPU

# SoundBank

in-memory bank AkMemBankLoader.cs SoundBank

- 1. SoundBank
- 2. Inspector SoundBank < b>Bank name
- 3. Inspector SoundBank Is Localized Bank AkInitializer.cs
- 4. SoundBank

AkMemBankLoader.LoadNonLocalizedBank()AkMemBankLoaderSoundBankLoadLocalizedBank()

- in-memory SoundBank low-level IO zip SoundBank streamingmanager\_lowlevel
- SoundBank SoundBank
- in-memory SoundBank-loading API API

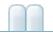

Wwise Unity »

## iOS

#### Unity Integration

- AkAudioSessionCategorySoloAmbientiPhone Ring/Silent
- AkAudioSessionCategoryAmbient: AmbientSound Music BGM UI AkCallbackManager.SetBGMCallback()

SoloAmbient BGM Ambient BGM BGM

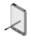

iOS Suspend WakeupFromSuspend

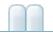

Wwise Unity »

# **Windows Store Apps**

Universal Windows Platform Windows SoundBank SDK
 SoundBank

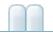

Wwise Unity

### **Wwise Demo Game**

Demonstration scenes, containing the Wwise Unity Integration, are available to download from the Wwise Launcher Unity page under the contextual menu in the "Recent Unity Projects" title. Unity The Wwise Demo Game is a standalone project. Wwise Launcher Wwise Launcher Wwise Unity

- The generated SoundBanks are included in the package.
- 2
- You can find the Wwise Project associated with the scenes under <DEMO\_SCENE\_ROOT>/WwiseProject. Leaving the Wwise project in the game's Assets folder is not recommended, but it was necessary in this Demo for packaging purposes.

The Wwise Demo Game is intended as a way to preview and show how the Wwise Unity Integration can be used in the Unity Editor.

To deploy one of the Wwise Demo Game scenes to a game console or mobile device, follow these steps:

- Within the Launcher's Unity tab, select the Modify Wwise in Project... option from your Wwise Demo Game Unity Project.
   Launcher Unity
- 2. Deployment Platforms Modify
- 3. Unity
- 4. SoundBank
- 5. Copy the Generated SoundBanks folder to the StreamingAssets/Audio folder.
- 6. Unity

First-Person 3D ""For each station, there is a small description on a sign next to the station.

Wwise Random container Switch Container Footstep Footstep\_material

Box Collider Switch Value Wwise Picker Window Box Collider Footstep\_Material First Person Controller "AkTriggerEnter" Ak Switch "Use Other Object" Inspector Window

0.3 Footstep First Person Controller Wwise SoundEngine

Unity

AkTriggerButtonPress AkTriggerBase triggerDelegate AkTriggerBase Wwise Component Inspector "" Ak Ambient

WAV marker marker Ak Ambient inspector "Use Callback" GameObject SubtitleSign SubtitleDemo.cs "Game Object" Callback Function MarkerCallback Callback Flag "Marker" SubtitleDemo Callback MarkerCallback uIdentifier inspector AkAmbient EnvironmentZone Box Collider AuxBus Wwise Picker

Wwise Auxiliary Bus Little Sequence "Use gamedefined Auxiliary sends"

Wwise EnvironmentZone AuxBus

Environment Portal Environment Portal Auxiliary Bus

Box Collider Ak Environment "z" Ak Environment Portal

Environments Environment Portal AkEvironment AkEvironmentPortal inspector

#### **Timeline Demo**

This station demonstrates the use of an AkEventTrack and an AkRTPCTrack within a Timeline in Unity. There are two cubes, which, when the button is pressed, are animated towards each other and stopped when they reach impact.

In order to inspect the Timeline, select Window->Timeline. Then in the Hierarchy, expand the TimelineDemo object, and then expand the Timeline Demo Button object. Then select the Button object. The Timeline editor will now show the Timeline that controls the animation and Wwise Events for the cubes. The Timeline is controlled by the Playable Director component of the Button object.

The Timeline contains two animation tracks, one for each cube. These tracks are used to animate the z position of each cube over time. The Timeline also contains an AkEventTrack and an AkRTPCTrack, marked by a white and red tab, respectively. The AkEventTrack contains two AkEventPlayable clips: the first triggers the PlayCubeMovement Wwise Event, and the next triggers the PlayImpact Wwise Event. The names of these Wwise Events are displayed in the clips. You may need to increase the size of the Timeline editor view and zoom in in order for the name to

be displayed correctly. The PlayCubeMovement Wwise Event plays a sine wave source, which has an RTPC affecting its pitch. The name of this RTPC is CubeAcceleration. The AkRTPCTrack increases this RTPC over time as the cubes move towards each other. This causes the pitch of the sine wave to increase, producing a simple sound effect to indicate the acceleration of each cube towards the other.

This station also demonstrates the Motion feature. Note that there is a game object called "Motion listener" in the player hierarchy. This game object set up the output for the Motion device on supported platforms. Any output needs a set of listeners to receive data. That is why the Motion listener also have a Ak Game Object and a Ak Audio Listener. To enable the Motion effect on the cube impact, two important things needs to be done. First, the impact sound needs to be routed to an output bus using the Wwise Motion ShareSet in the Wwise project. Second, the listener used for the Motion output needs to be added to the listeners of the emitter posting the impact event. Inspect the AkMotionListener script for an example on how to add an output.

To support the Motion feature on android, the manifest of the application must include the vibration permission. Unity generates automatically the manifest based on the content of the application. Adding a call to Handheld.Vibrate() will add the desired permission in the manifest.

For more information on the Timeline integration, see **Wwise Timeline** Integration.

# **Spatial Audio Scene**

This scene is the final product of the **Spatial Audio Tutorial**.

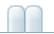

Wwise Unity » Wwise Demo Game

# **Using Wwise Spatial Audio in Unity**

This chapter gives an overview of how to use the Spatial Audio features of the Unity integration. It is broken down into:

- A preparation page you need to follow before going to the tutorials:
   Preparation for the Spatial Audio Tutorials
  - 1. Create a Unity Project
  - 2. Wwise Project Preparation
  - 3. Unity Project Preparation
- Two independent tutorials:
  - Surface Reflectors Tutorial
  - Rooms and Portals Tutorial
- And a supplementary page addressing the use of obstruction and occlusion:
  - Obstruction and Occlusion

Completion of sections using the Wwise Reflect plug-in require the appropriate license.

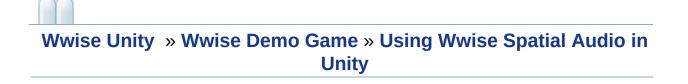

## **Preparation for the Spatial Audio Tutorials**

The following steps must be followed beforehand to successfully complete the **Surface Reflectors Tutorial** and the **Rooms and Portals Tutorial** :

- 1. Create a Unity Project
- 2. Wwise Project Preparation
- 3. Unity Project Preparation
  - 3.A. Environment
  - 3.B. Character Listener
  - 3.C. Third-Person Emitters
  - 3.D. Scene

# **1. Create a Unity Project**

Using the latest version of Wwise and Unity, follow the steps below in order to build your working environment.

- 1. Launch Unity and create a new project.
- 2. Close Unity.
- 3. Start the Wwise Launcher and integrate Wwise into your Unity project.

# **2. Wwise Project Preparation**

For the tutorials, you will need a Sound SFX, an Event to play it, and a SoundBank.

- 1. From the Launcher, open your project in Wwise.
- 2. Add a Sound SFX under the Actor Mixer Hierarchy's **Default Work Unit**. In the integration Wwise Project, we added a dialogue.
  - 1. Import a sound into it.
  - 2. In the Sound Property Editor's
    - 1. General Settings tab, enable Use game-defined auxiliary sends.

| Dialogue - Sound                                       | d Property Editor                                                                                                    | 12 12 2 X  |
|--------------------------------------------------------|----------------------------------------------------------------------------------------------------|------------|
| Inclusion                                              | M S Notes                                                                                                    | 0          |
| General Settings                                       | Source Settings Effects Positioning RTPC States Advanced Settings +                                                                                                    |            |
|                                                        | Output Bus       Initial Delay         Override parent       Imitial Delay         Imitial Delay       Imitial Delay         Imitial Delay< | 2 \$       |
| Volume<br>Pitch<br>Low-pass filter<br>High-pass filter | Volume 0   User-Defined Auxiliary Sends   Override parent     ID     Auxiliary Bus     Volume     0     1     2     3     ID     ID     Auxiliary Bus     Volume     0     1     2     3     ID     ID     Auxiliary Bus     Volume     0     1     ID     ID     Auxiliary Bus     Volume     ID     ID     ID     ID     ID     ID     ID     ID     ID     ID     ID     ID     ID     ID     ID     ID     ID     ID     ID     ID     ID     ID     ID     ID     ID     ID     ID     ID     ID     ID <td><b>∄</b>0</td>                                                                                                    | <b>∄</b> 0 |

### Sound Property Editor General Settings tab

2. Positioning tab, enable positioning and choose **3D**. Optionally, add an Attenuation.

| Dialogue - Sound Property Editor                                                                                                    |                                                                                                    | 12 V2 : X |
|----------------------------------------------------------------------------------------------------|----------------------------------------------------------------------------------------------------|-----------|
|                                                                                                    | M S Notes                                                                                                    | 0         |
| Inclusion         Name       Dialogue         General Settings       Source Settings         Override parent       Output         Center %       III       0         ✓       Enable Positioning:       III       3D         2D       Enable Panner       Edit | M S Notes<br>Effects Positioning RTPC States Advanced Settings +<br>3D<br>Attenuation<br>Solution (Custom)<br>Edit<br>Mode Define custom<br>Position Source                            | <         |
|                                                                                                    | <ul> <li>User-defined Edit</li> <li>✓ Follow Listener Orientation</li> <li>Game-defined</li> <li>✓ Update at each frame</li> <li>Spatialization Mode Position + Orientation</li> </ul> |           |

#### Sound Property Editor Positioning tab

3. Right-click on the Sound SFX within the Actor-Mixer Hierarchy, then select **New Event > Play**.

|                  |              |                     |           |            | 234102996 |
|------------------|--------------|---------------------|-----------|------------|-----------|
|                  |              |                     |           |            |           |
| n Inclusion Type | Target       | Scope Delay         | Name      | Value      |           |
| 🖻 🖯 🗹 🛛 Play     | 🗡 👫 Dialogue | Game Object 💙 💽 🛛 🔤 | Inclusion |            |           |
|                  |              |                     |           |            | ~         |
|                  |              |                     |           | 💦 Dialogue |           |
|                  |              |                     |           |            |           |
|                  |              |                     |           | © 0        |           |
|                  |              |                     |           | 100        |           |
|                  |              |                     |           | e 0        |           |
|                  |              |                     |           |            | ~         |
|                  |              |                     |           |            |           |
|                  |              |                     |           |            |           |
|                  |              |                     |           |            |           |

#### **Event Editor**

4. Go to the SoundBank layout (shortcut F7) and add a new SoundBank. Drag the Event into the new SoundBank. Here's how the SoundBank Manager should look in the integration Wwise Project:

| undBank Manager                  |                     |               |          |                   |           |                        |            |            | ?      |
|----------------------------------|---------------------|---------------|----------|-------------------|-----------|------------------------|------------|------------|--------|
| oundBanks                        |                     |               |          |                   |           |                        |            |            |        |
| Tree list 💙 🛛 New                | User Settings       | Generate      | Show Log |                   |           |                        |            |            |        |
| SoundBanks                       | Data Size Decoded   | Size Max Size | =   Type | Date Updated      | Platforms | ٩                      | Languages  |            | ٩      |
| 🖻 🗹 🚺 Default Work Unit          |                     |               |          |                   | Android   | 6                      | 🗹 English( |            |        |
| Environments                     |                     | V.            |          |                   | iOS       |                        |            |            |        |
| Footsteps                        |                     | 146 Infinite  |          |                   | - Mac     |                        |            |            |        |
| 🖌 🔂 SpatialAudio                 | 159 815 420 159 815 | 420 Infinite  | - SFX    | 2017-10-23 7:16:5 | _ D PS4   |                        |            |            |        |
| Subtitles                        |                     | 254 Infinite  | - SFX    |                   | Switch    |                        |            |            |        |
|                                  |                     |               |          |                   | VitaHW    |                        |            |            |        |
|                                  |                     |               |          |                   | VitaSW    |                        |            |            |        |
|                                  |                     |               |          |                   | Windows   |                        |            |            |        |
|                                  |                     |               |          |                   |           |                        |            |            |        |
|                                  |                     |               |          |                   | 0         | 0                      |            |            |        |
| Select All Select None           |                     |               |          |                   |           | Select All Select None | Select All | Select Nor | ne     |
| SpatialAudio - SoundBank Editor  |                     |               |          |                   |           |                        |            |            | ?      |
| Name                             |                     |               |          |                   |           |                        |            |            | ~      |
|                                  |                     |               |          |                   |           |                        |            |            | $\sim$ |
| Add Game Syncs Edit Details      |                     |               |          |                   |           |                        |            |            |        |
| Hierarchy Inclusion              |                     |               |          |                   |           | Events                 | Structures | Media      | Q      |
| ■ \Events\Default Work Unit\Play | yDialogue*          |               |          |                   |           | V                      |            | V          | 0      |
| New York Street Water Control of |                     |               |          |                   |           |                        |            | Remov      |        |

### SoundBank Manager and Editor

5. Save your project.

# **3. Unity Project Preparation**

In this section we will create our game area and the objects in it. We will need a listener, emitters, and two rooms. From the Launcher, open your project in Unity. Open the Wwise Picker (Windows > Wwise Picker), Refresh Project, and Generate SoundBanks.

| 🖻 Project 🛛 🛛   | Console             | Wwise Picker |                     |   |
|-----------------|---------------------|--------------|---------------------|---|
| 🗹 Auto populate | Refr                | esh Project  | Generate SoundBanks |   |
| Q               |                     |              |                     | 0 |
| WwiseProje      | ;<br>inks<br>Busses |              |                     |   |

#### **Wwise Picker**

#### 3.A. Environment

1. Create a floor, walls, and ceilings using cubes: **GameObject > 3D Object > Cube**.

|              |                           | Scale                                   |
|--------------|---------------------------|-----------------------------------------|
| ), 0, 0)     | (0, 0, 0)                 | (50, 0.5, 50)                           |
| 4.5, 3, -10) | (0, 0, 0)                 | (7, 6, 0.5)                             |
| ), 5, -10)   | (0, 0, 0)                 | (2, 2, 0.5)                             |
| 2.5, 3, -10) | (0, 0, 0)                 | (3, 6, 0.5)                             |
| 2            | 4.5, 3, -10)<br>, 5, -10) | 4.5, 3, -10)(0, 0, 0), 5, -10)(0, 0, 0) |

| Wall Left Small  | (-7.75, 3, -6)     | (0, 0, 0) | (0.5, 6, 8)     |
|------------------|--------------------|-----------|-----------------|
| Wall Back Small  | (-2, 3, -2)        | (0, 0, 0) | (12, 6, 0.5)    |
| Ceiling Small    | (-2, 5.75, -6)     | (0, 0, 0) | (12, 0.5, 8)    |
| Wall Right Small | (3.75, 3, -8)      | (0, 0, 0) | (0.5, 6, 3.5)   |
| Wall Front Large | (11.5, 3, -7.5)    | (0, 0, 0) | (16, 6, 0.5)    |
| Wall Right Large | (19.25, 3, 3.25)   | (0, 0, 0) | (0.5, 6, 21.5)  |
| Wall Middle      | (3.75, 5, -4.5)    | (0, 0, 0) | (0.5, 2, 3.5)   |
| Wall Left Large  | (3.75, 3, 5.625)   | (0, 0, 0) | (0.5, 6, 16.75) |
| Wall Back Large  | (11.5, 3, 14)      | (0, 0, 0) | (16, 6, 0.5)    |
| Ceiling Large    | (11.5, 5.75, 3.25) | (0, 0, 0) | (16, 0.5, 22)   |
| Barrier          | (-4.5, 3, -17)     | (0, 0, 0) | (7, 6, 0.5)     |

2. Add spotlights inside rooms ( GameObject > Light > Spotlight ).

| Object Name          | Position        | Rotation  | Scale     |
|----------------------|-----------------|-----------|-----------|
| Spotlight Small Room | (-3, 5.75, -6)  | (0, 0, 0) | (1, 1, 1) |
| Spotlight Large Room | (11.5, 5.75, 5) | (0, 0, 0) | (1, 1, 1) |

- 1. In the Light component, change:
  - 1. Range to 30.
  - 2. **Spot Angle** to 179.

### 3.B. Character Listener

1. Create a character with the method of your choice.

| <b>Object Name</b> | Position      | Rotation  | Scale     |
|--------------------|---------------|-----------|-----------|
| MainCharacter      | (0, 1.3, -20) | (0, 0, 0) | (1, 1, 1) |

- 1. Remove any Unity Audio Source.
- 2. Add an Ak Audio Listener component to the camera.

### Ak Audio Listener component

3. Add an Ak Spatial Audio Listener component to the camera.

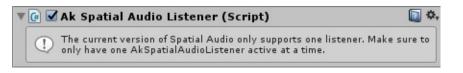

#### Ak Spatial Audio Listener component

### 3.C. Third-Person Emitters

Create buttons using cylinders ( GameObject > 3D Object > Cylinder ).

| Object Name       | Position        | Rotation  | Scale             |
|-------------------|-----------------|-----------|-------------------|
| Button Outside    | (-3, 0.75, -15) | (0, 0, 0) | (0.15, 0.5, 0.15) |
| Button Small Room | (-3, 0.75, -5)  | (0, 0, 0) | (0.15, 0.5, 0.15) |
| Button Large Room | (7.5, 0.75, 5)  | (0, 0, 0) | (0.15, 0.5, 0.15) |

2. Add an Ak Spatial Audio Emitter component.

| 🔻 🕒 🗹 Ak Spatial Audio Emitter | (Script)                        | 🔯 🌣, |
|--------------------------------|---------------------------------|------|
| Script                         | ☑ AkSpatialAudioEmitter         | 0    |
| Early Reflections              |                                 |      |
| Reflect Aux Bus                | No AuxBus is currently selected |      |
| Reflections Order              | 0                               | 1    |
| Reflections Aux Bus Gain       |                                 | 01   |
| Reflection Max Path Length     | 1000                            |      |
| Rooms                          |                                 |      |
| Room Reverb Aux Bus Gain       |                                 | -01  |
| Debug Draw                     |                                 |      |
| Draw First Order Reflections   |                                 |      |
| Draw Second Order Reflections  |                                 |      |
| Draw Higher Order Reflections  |                                 |      |
| Draw Sound Propagation         |                                 |      |

#### Ak Spatial Audio Emitter component

- 3. In the Ak Game Obj component:
  - 1. Enable the Environment Aware option.
  - 2. Enable the Use Default Listener option.

| <b>X</b>                                                                   |                                                                            |
|----------------------------------------------------------------------------|----------------------------------------------------------------------------|
| eObj and AkEnvironment or AkRoom require a object or the environment/room. |                                                                            |
| Add Rigidbody                                                              |                                                                            |
| <b>✓</b> Use Default Listeners                                             |                                                                            |
| Add Listener                                                               |                                                                            |
|                                                                            | object or the environment/room.<br>Add Rigidbody<br>SUse Default Listeners |

#### Ak Game Obj component

#### 4. Add an Ak Ambient component:

- 1. Choose your preferred way to start the sound in **Trigger On**.
- 2. Choose the Play sound Event in **Event Name**.

| 🕼 🗹 Ak Ambient (Script)  |                      | 💽 🌣, |
|--------------------------|----------------------|------|
| Trigger On:              | AkTriggerButtonPress | \$   |
| Action On Event:         |                      |      |
| Use Callback:            |                      |      |
|                          | Play                 |      |
|                          | Stop All             |      |
| Position Type:           | Simple_Mode          | +    |
| Show Attenuation Sphere: | Dont_Show            | *)   |
| Event Name:              | PlayDialogue         |      |

#### Ak Ambient component

- 5. Add an Ak Bank component:
  - 1. Add the SoundBank created in **2. Wwise Project Preparation** to **Bank Name**.

| 🕞 🗹 Ak Bank (Script)    |              | ې 🛐 |
|-------------------------|--------------|-----|
| Load On:                | Start        | *)  |
| Unload On:              | Destroy      | *   |
| Asynchronous:           |              |     |
| Decode compressed data: |              |     |
| Bank Name:              | SpatialAudio |     |

Ak Bank component

- 6. Start the game, connect it to Wwise, and open the Profiler layout (shortcut F6).
- 7. Play the sound from a button. You should hear the sound you imported in the Wwise project.
- 8. In the Voices Graph tab, you should see the following graph.

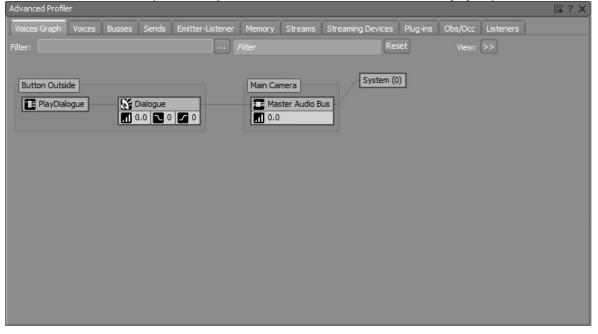

**Button Outside Voice Graph with no Effect** 

### 3.D. Scene

- 1. Save your Scene to a convenient place.
- 2. The final look of the scene is shown in the following image. This scene is available with the Unity integration package. Colors were added to elements of the scene for convenience. A mobile first-person controller was also added.

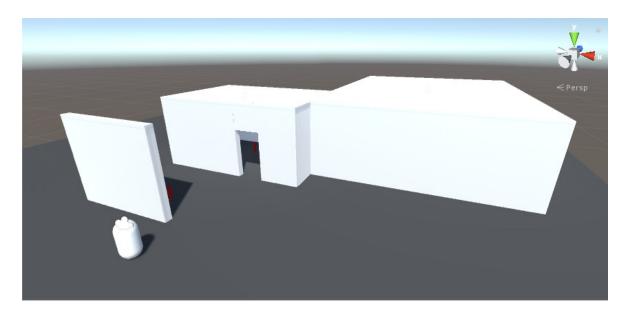

### **Tutorial Unity Scene**

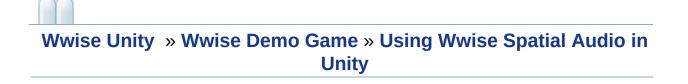

## **Surface Reflectors Tutorial**

In the following steps, this tutorial will show you how to use the new Reflect plug-in with Spatial Audio. You will need a Reflect plug-in license to make the project work.

- A. Wwise Project
- B. Spatial Audio Emitter
- C. Surface Reflector Component
  - C.1. Use Existing Meshes
  - C.2. Alternative: Create a New Volume

**Note**: This tutorial presumes that you have completed the **Preparation for the Spatial Audio Tutorials**. However, it does not consider if the **Rooms and Portals Tutorial** was done; both tutorials are independent.

# A. Wwise Project

We need to update our wwise project with an Auxiliary Bus with the Reflect plug-in and Acoustic Textures.

- 1. Add an Auxiliary Bus under the Master Audio Bus.
  - 1. In the Auxiliary Bus Property Editor,
    - 1. Under the **Effects** tab, add the Wwise Reflect effect.

| ThirdPerson     | - Auxiliary Bus Property Editor   |               |       |        |                 |        |      | ? |
|-----------------|-----------------------------------|---------------|-------|--------|-----------------|--------|------|---|
| lame ThirdPe    |                                   |               |       |        |                 |        |      |   |
| General Setting | gs Effects Positioning RTF        | PC States +   |       |        |                 |        |      |   |
|                 |                                   |               |       |        |                 |        |      |   |
| 8 Effects -     |                                   |               |       |        |                 |        |      |   |
| ID              | Effect                            | Name          | Prev. | Next   |                 | Bypass | Edit | 9 |
| >> 0            | Wwise Reflect                     | ThirdPerson 🗡 | <     | $\geq$ | Use ShareSets 🗡 |        |      |   |
| >> 1            |                                   |               |       |        |                 |        |      |   |
| >> 2            |                                   |               |       |        |                 |        |      |   |
| >> 3            |                                   |               |       |        |                 |        |      | ~ |
|                 | ts\Default Work Unit\ThirdPersor  | -             | _     | _      |                 | _      | _    | 4 |
| PA (Effec       | ts perault work unit (InitoPersor | 1             |       |        |                 |        |      |   |
| ]]] 🗌 🗆 Bypas   | ss All                            |               |       |        |                 |        |      |   |
| 199 <b></b>     |                                   |               |       |        |                 |        |      |   |
|                 |                                   |               |       |        |                 |        |      |   |
|                 |                                   |               |       |        |                 |        |      |   |
|                 |                                   |               |       |        |                 |        |      |   |
|                 |                                   |               |       |        |                 |        |      |   |
|                 |                                   |               |       |        |                 |        |      |   |
|                 |                                   |               |       |        |                 |        |      |   |

Auxiliary Bus Property Editor Effects tab for Reflect

2. Under the **Positioning** tab, enable positioning and choose 2D.

| ThirdPerson - Auxiliary Bus Property                                    | Editor                                                                                                    | ? X |
|-------------------------------------------------------------------------|----------------------------------------------------------------------------------------------------|-----|
| Name ThirdPerson<br>General Settings Effects Positionin                 | M S Notes                                                                                                    | < > |
| Center % 1 100<br>M Enable Positioning: 2 V<br>2D<br>Enable Panner Edit | Attenuation<br>Attenuation<br>None<br>Edit<br>Mode Use ShareSets                                                                                          |     |
|                                                                         | Position Source<br>User-defined Edit<br>Follow Listener Orientation<br>Game-defined<br>Update at each frame<br>Spatialization Mode Position + Orientation |     |

### Auxiliary Bus Property Editor Positioning tab for Reflect

- 2. Import Reflect Acoustic Textures from: Project > Import Factory Assets...
  - 1. They will be added to the **Virtual Acoustics** folder in the **ShareSets** tab of the **Project Explorer** view.

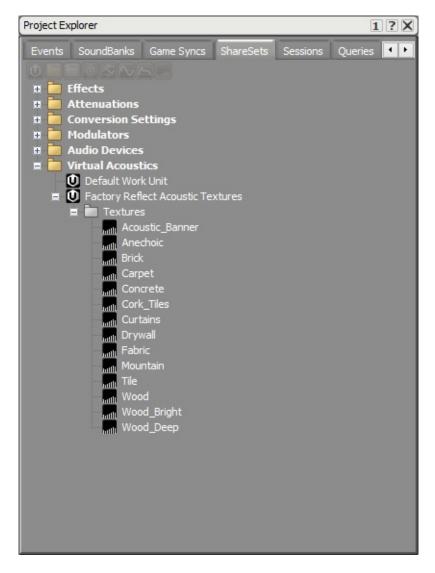

### Factory Reflect Acoustic Textures in the Project Explorer ShareSets tab

- 2. (optional) You can add custom Acoustic Textures in the Virtual Acoustics folder under Default Work Unit.
- 3. Save your project.

# **B. Spatial Audio Emitter**

We need to modify the spatial audio emitter to use our newly created reflect aux bus.

- 1. Refresh your Wwise project in the Wwise Picker: Windows > Wwise Picker
  - 1. Generate SoundBanks

| 🗇 Project 🛛 🛛   | Console        | Wwise Picker | <b>T</b>            |
|-----------------|----------------|--------------|---------------------|
| 🗹 Auto populate | Refre          | sh Project   | Generate SoundBanks |
| Q               |                |              | 8                   |
| WwiseProje      | anks<br>Busses |              |                     |

#### **Wwise Picker**

- 2. Modify the Ak Spatial Audio Emitter component of each button.
  - 1. Pick the Reflect Auxiliary Bus for **Reflect Aux Bus**.
  - 2. Choose 2 for the **Reflections Order**.
  - 3. Choose 1 for the **Reflections Aux Bus Gain**.
  - 4. Choose 100000 for the **Reflection Max Path Length**.
  - 5. Check the Draw First Order Reflections and Draw Second Order Reflections under Debug Draw.

| 🔻 📴 🗹 Ak Spatial Audio Emitte | er (Script)             | 2. |
|-------------------------------|-------------------------|----|
| Script                        | ☑ AkSpatialAudioEmitter | 0  |
| Early Reflections             |                         |    |
| Reflect Aux Bus               | ThirdPerson             |    |
| Reflections Order             | 2                       |    |
| Reflections Aux Bus Gain      | 01                      |    |
| Reflection Max Path Length    | 100000                  |    |
| Rooms                         |                         |    |
| Room Reverb Aux Bus Gain      | 01                      |    |
| Debug Draw                    |                         |    |
| Draw First Order Reflections  |                         |    |
| Draw Second Order Reflections |                         |    |
| Draw Higher Order Reflections |                         |    |
| Draw Sound Propagation        |                         |    |

## Ak Spatial Audio Emitter for Surface Reflector

# **C. Surface Reflector Component**

You can simulate early reflections with the **Ak Surface Reflector** component. One way to have surface reflectors is to use existing meshes of the game. If the shape is too complex, you may want to add a new object as a surface reflector.

## C.1. Use Existing Meshes

The advantages of using the existing meshes are that you don't need to create new objects and each mesh can have a different acoustic texture. The disadvantages are that if you have a complex figure, you may send too much triangles to the Spatial Audio API and this could slow down your game. Also, another disadvantage is that each mesh only gets assigned one texture. In the case of the this tutorial, this means that it is not possible to have a different acoustic texture on the outside than on the inside of the rooms. In the scene provided by the unity integration, this is the method used for surface reflectors.

- 1. Select all the walls, ceiling and floor from section **3.A. Environment** and add an **Ak Surface Reflector** component.
  - 1. In the **Acoustic Texture** parameter, choose an acoustic texture or leave it at **None** to have an unfiltered reflection.

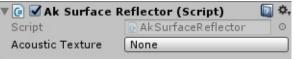

### Ak Surface Reflector component

- 2. Start the game.
  - 1. Since we have enabled the drawing of reflections under **Debug Draw** in section , you should see rays going from the emitter to the listener in the **Scene** window. (The ceiling was removed in the following image to see the rays clearly) The blue rays are first order reflections, i.e. they reflect from one surface before reaching the listener, and the yellow rays are second order reflections. The name of the triangles are displayed at the reflection point. A name is made up of the game object's name

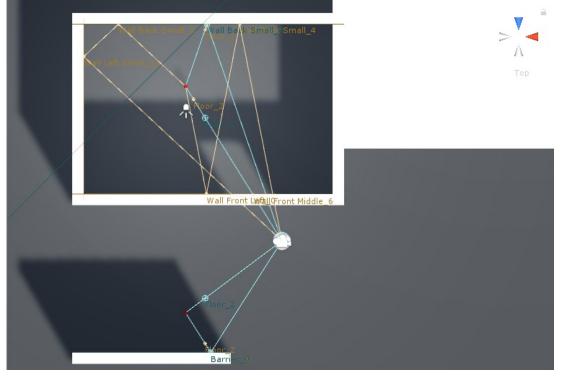

and the triangle's number. A cube has 12 triangles, two per face.

# Top view of early reflection drawings for existing mesh surface reflectors

2. You can see the rays in the **Game** window by enabling **Gizmos**; as we can see in the next image. From this point of view, we can also see that the **Debug Draw** option draws the triangles of the surfaces that are being reflected on. Leaving the ceiling in this view, we can see that the sound will also reflect from the ceiling on triangles 7 and 6.

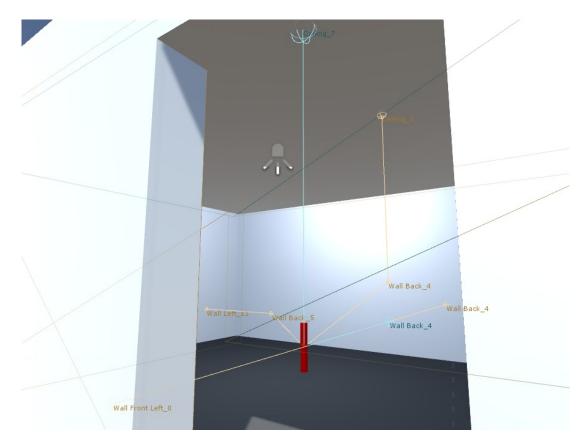

# First person view of early reflection drawings for existing mesh surface reflectors

3. Connect the game in Wwise and go to the Profiler Layout. You should see a similar graph when Button Small Room is emitting.

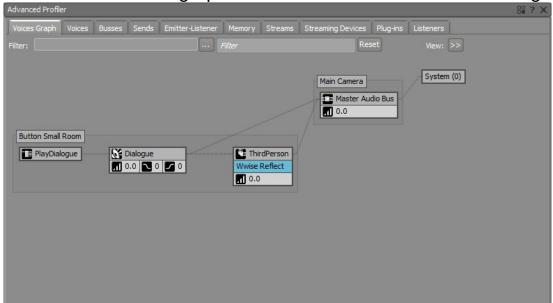

### **Button Small Room Voice Graph with Reflect Effect**

4. Double click on the Auxiliary Bus with the Reflect Effect in the graph. Navigate to the Effects tab and double click on the Reflect Effect. When playing the sound, you should see the current reflections in the graph and the list of the Reflect Effect Editor. In thw following image, there is a Drywall acoustic texture for all the walls and the ceiling and a Tile acoustic texture for the floor. When there are two textures in the list, it means that the reflection is a second order one.

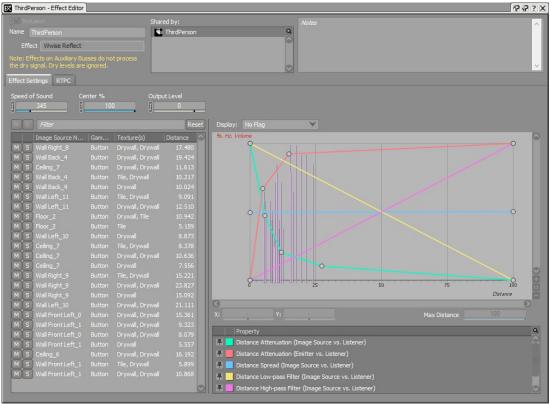

**Reflect Effect Editor View** 

## C.2. Alternative: Create a New Volume

Creating a new game object with no mesh renderer can simplify a complex shape. In this optional section, we will show you how to have a surface reflector volume for the interior of the small room. You can also mix solutions by having some meshes be Surface Reflectors and having an object with no mesh renderer as well. Having each mesh be a surface reflector to have different texture per wall inside of the house and adding and exterior volume to have a completly different texture on the outside of the house. It is also possible to use **Quads** instead of cubes to have a different texture wherever desired. But be careful with intersections when using quads; you don't want your sound to get out of your shape.

 Create a simpler unrendered mesh using a cube: GameObject > 3D Object > Cube

| Object Name         | Position        | Rotation  | Scale           |
|---------------------|-----------------|-----------|-----------------|
| Small Room Interior | (-2, 2.875, -6) | (0, 0, 0) | (11, 5.25, 7.5) |

- 1. Remove the **Mesh Renderer** component
- 2. Check the Is Trigger in the Box Collider component
- 3. add an Ak Surface Reflector.

Start the game.

1. Since we simplified the shape of our room, the door is now part of the reflective surface. We don't have any reflections from Button Small Room if we are standing outside. We even get a reflection from Button Outside on the door opening. You may have noticed the name of the reflection point is now referencing to Small Room Interior.

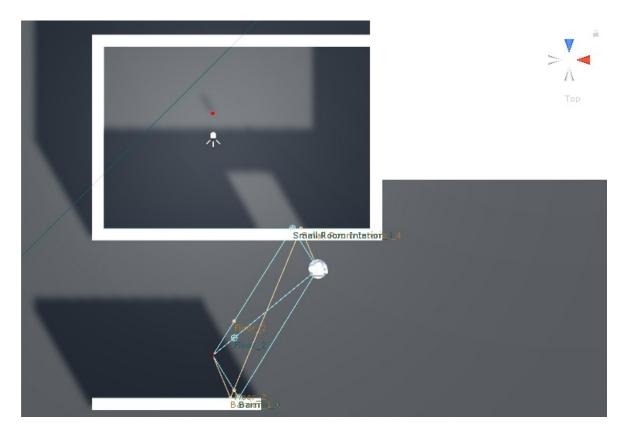

# Top view of early reflection drawings for a new surface reflector volume when the emitter is outside

2. Entering the small room, Button Small Room's debug drawings appear and the ones for Button Outside disappear.

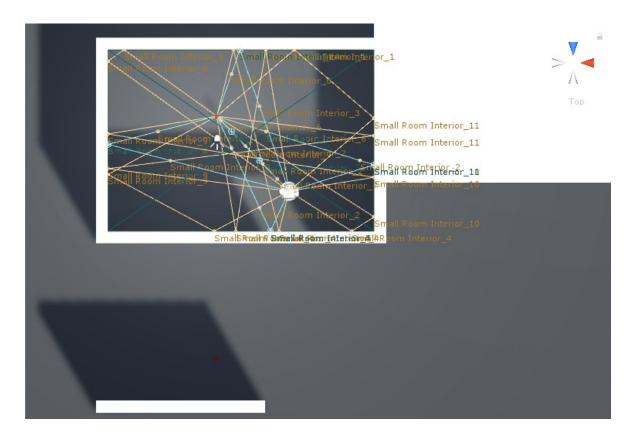

# Top view of early reflection drawings for a new surface reflector volume when the emitter is inside

Generated at Thu Feb 1 09:40:31 2018 for Wwise Unity Integration by

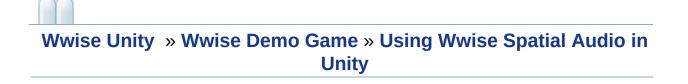

# **Rooms and Portals Tutorial**

This tutorial will show you how to use Rooms and Portals with Spatial Audio. The following sections detail each step in the tutorial:

- A. Wwise Project
- B. Spatial Audio Emitter
- C. Rooms
- D. Portals
- E. Portals and Reverb
- F. Surface Reflectors and Reverb

**Note**: This tutorial presumes that you have completed the **Preparation for the Spatial Audio Tutorials**. However, it does not consider if the **Surface Reflectors Tutorial** was done; both tutorials are independent. If you did the **Surface Reflectors Tutorial** and wish to continue with this tutorial, you can do so without changing anything to your scene except for the optional step of **C.2. Alternative: Create a New Volume**, which should be reverted. If you wish to start anew, and you've done the **Surface Reflectors Tutorial**, you can still keep the same scene and just remove any **Ak Surface Reflector** components.

# A. Wwise Project

For the rooms and portals tutorial, we will need to add Reverb Effects and modify Obstruction curves to hear diffraction through a portal when loosing sight of an emitter.

- 1. Add two Auxiliary Busses under the **Master Audio Bus** called SmallRoom and LargeRoom. In the **Auxiliary Bus Property Editor**,
  - 1. Under the **Effects** tab, add the Wwise RoomVerb effect. I chose two different factory presets: Rooms/Room\_Medium for SmallRoom and Cathedrals/Medium for LargeRoom.

| M S Notes Name LargeRoom General Settings Effects Positioning RTPC States + Effects ID Effect Name Prev. Next Mode Bypass Edit                                                                                                    |
|----------------------------------------------------------------------------------------------------|
|                                                                                                    |
| TD Effect Name Drav Next Mode Bypacs Edit                                                                                                    |
| AD     Effect     Invarine     Invarine |
| Bypass All                                                                                                    |

### Auxiliary Bus Property Editor Effects tab for rooms

2. Under the **Positioning** tab, enable positioning and choose 3D.

| 🗮 LargeRoom - Auxiliary Bus Property Ed               | ditor                                                                                                    | ? X)          |
|-------------------------------------------------------|----------------------------------------------------------------------------------------------------|---------------|
| Name LargeRoom<br>General Settings Effects Positionin | M S Notes                                                                                                   | < <u>&gt;</u> |
| Center % 🗍 🚺 100                                      |                                                                                                    |               |
| Enable Panner Edit                                    | 3D<br>Attenuation<br>>> None Edit<br>Mode Use ShareSets Find                                                |               |
|                                                       | Position Source<br>User-defined Edit<br>Follow Listener Orientation<br>Game-defined<br>Update at each frame |               |
|                                                       | Spatialization Mode Position + Orientation                                                                  |               |

## Auxiliary Bus Property Editor Positioning tab for rooms

- 2. Project > Project Settings > Obstruction/Occlusion
  - 1. Change the curves:

| Curve              |   | Point 1 |  |
|--------------------|---|---------|--|
|                    | Х | Y       |  |
| Obstruction Volume | 0 | 0       |  |
| Obstruction LPF    | 0 | 0       |  |

2. Here's how the Obstruction Volume curve looks like:

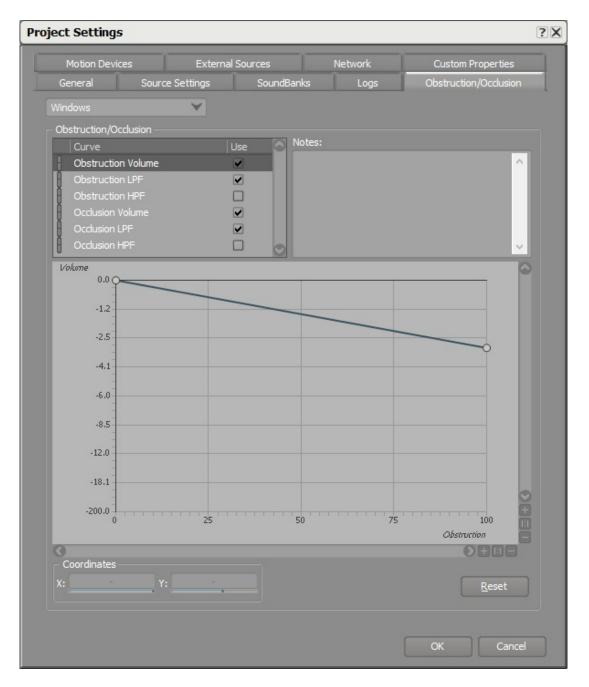

## **Obstruction/Occlusion curves in the Wwise Project Settings**

3. Save your project.

# **B. Spatial Audio Emitter**

We need to modify the spatial audio emitter to use our newly created reflect aux bus.

- 1. Refresh your Wwise project in the Wwise Picker: Windows > Wwise Picker
  - 1. Generate SoundBanks

| 🗅 Project 🛛     | E Console      | Wwise Picker |                     |  |  |
|-----------------|----------------|--------------|---------------------|--|--|
| 🗹 Auto populate | Refre          | esh Project  | Generate SoundBanks |  |  |
| Q               |                |              |                     |  |  |
| WwiseProje      | anks<br>Busses |              |                     |  |  |

#### **Wwise Picker**

- 2. Modify the Ak Spatial Audio Emitter component of each button.
  - 1. Apply a gain of 1 for the **Room Reverb Aux Bus Gain** parameter.
  - 2. Check **Draw Sound Propagation** under **Debug Draw** and uncheck all the others.

| 🔻 健 🗹 Ak Spatial Audio Emitt  | er (Script)                     | 🔯 🌣, |
|-------------------------------|---------------------------------|------|
| Script                        | C AkSpatialAudioEmitter         | 0    |
| Early Reflections             |                                 |      |
| Reflect Aux Bus               | No AuxBus is currently selected |      |
| Reflections Order             | 0                               | 1    |
| Reflections Aux Bus Gain      |                                 | 01   |
| Reflection Max Path Length    | 100000                          |      |
| Rooms                         |                                 |      |
| Room Reverb Aux Bus Gain      |                                 | 0 1  |
| Debug Draw                    |                                 |      |
| Draw First Order Reflections  |                                 |      |
| Draw Second Order Reflections |                                 |      |
| Draw Higher Order Reflections |                                 |      |
| Draw Sound Propagation        |                                 |      |

## Ak Spatial Audio Emitter for Rooms and Portals

- 3. We will use rooms in the next section, so we need to add a Rigidbody component to our emitter; as explained in the warning message on the Ak Game Obj component.
  - 1. Click on Add Rigidbody

| 🛡 📴 🗹 Ak Game Obj (Scrip | t)                                                                               | <b>(</b> |
|--------------------------|----------------------------------------------------------------------------------|----------|
| Apply Position Offset:   |                                                                                  |          |
| Environment Aware:       | ✓                                                                                |          |
|                          | neObj and AkEnvironment or AkRoom require a<br>e object or the environment/room. |          |
|                          | Add Rigidbody                                                                    |          |
| Initial Listener List    | ✓Use Default Listeners                                                           |          |
|                          | Add Listener                                                                     |          |

Ak Game Obj component

# C. Rooms

Each of the rooms will have their own room reverb. To do so, we will use the Ak Room component.

 Create unrendered meshes using cubes: GameObject > 3D Object > Cube

| Object Name         | Position            | Rotation  |
|---------------------|---------------------|-----------|
| Small Room Interior | (-2, 2.875, -6)     | (0, 0, 0) |
| Large Room Interior | (11.5, 2.875, 3.25) | (0, 0, 0) |

- 1. Remove the **Mesh Renderer** component.
- 2. Check the **Is Trigger** in the **Box Collider** component.
- 3. Add an **Ak Room** component to the Small and Large Room Interior Volumes.
  - 1. Pick the corresponding SmallRoom or LargeRoom Auxiliary Busses for **Reverb Aux Bus**.
  - 2. If you added a **Rigidbody** to your emitters, you don't need one here. If not, click on Add Rigidbody.

|                                                  | V                                                                                 |             |
|--------------------------------------------------|-----------------------------------------------------------------------------------|-------------|
| 🕼 🗹 Ak Room (Script)                             |                                                                                   | <b>Q \$</b> |
| Reverb Aux Bus<br>Reverb Level<br>Wall Occlusion | SmallRoom                                                                         |             |
| Priority                                         | 0                                                                                 |             |
|                                                  | GameObj and AkEnvironment or AkRoom require a the object or the environment/room. |             |
|                                                  | Add Rigidbody                                                                     |             |
|                                                  |                                                                                   |             |

### Ak Room component

- 2. Start the game, connect to Wwise and go to the Game Object Profiler layout
  - 1. Watch all the emitters and the listener.
  - 2. Open a Game Object 3D Viewer view. You should see each emitter in their respective rooms. The next image is a top view of the scene. The listener and Button Outside are not in a room, so they are put by default in the "Outdoors" room. If everything is in the Outdoors room instead of their respective rooms, it means spatial audio is disabled. You must have forgotten to add

an Ak Spatial Audio Listener component to the listener. Follow step 3.B.

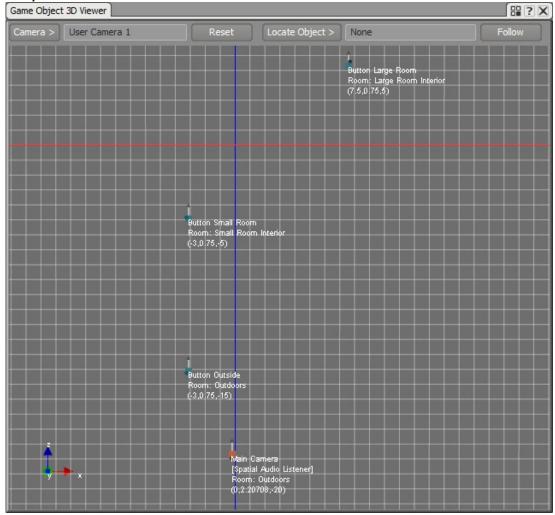

### Emitters in their respective rooms and the Listener Outdoors

3. Move the listener to a room and see the room name change under your listener game object in the Game Object 3d Viewer. In the following image, the listener is in the large room.

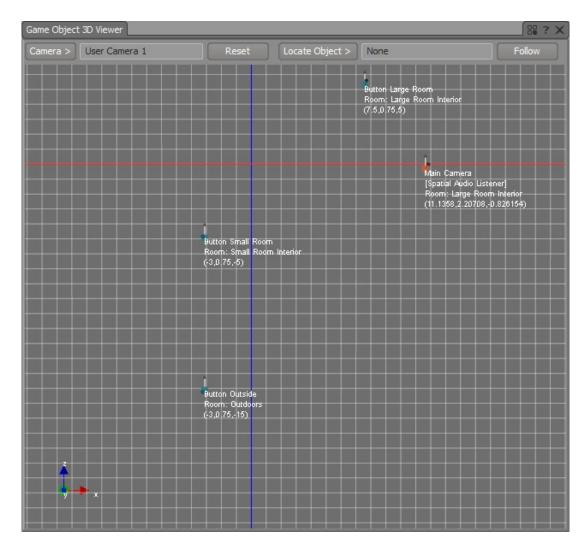

# Emitters in their respective rooms and the Listener in the Large Room Interior

- 3. Press the button in one of the rooms to hear the reverb.
  - 1. In the small room, the voice graph should look like this:

| Advanced Profiler          |                                                    |                                 | 88 ? X            |
|----------------------------|----------------------------------------------------|---------------------------------|-------------------|
| Voices Graph Voices Busses | Sends Emitter-Listener Memory Strea                | ms Streaming Devices Plug-ins ( | Dbs/Occ Listeners |
| Filter:                    | Filter                                             | Reset                           | View: >>          |
| Button Small Room          | Dialogue<br>0.0  0 0  0 0  0 0  0 0  0 0  0 0  0 0 |                                 | System (0)        |

### **Button Small Room Voice Graph with Reverb**

2. When a listener is in a different room than the emitter, the sound is completely occluded. You will need to add portals to hear the sound coming from rooms through desired openings.

To add a reverb outside, add a Room around the entire area. Make sure that the Room has a lower priority than the Small Room Interior and Large Room Interior.

# **D.** Portals

Each Room needs a Portal to be connected to another area. We need two Portals: one on the door between the outside area and the small Room and one between both Rooms.

1. Create two Ak Room Portal components: GameObject > Wwise > Room Portal

| Object Name    | Position        | Rotation   |
|----------------|-----------------|------------|
| Outside Portal | (0, 2, -10)     | (0, 0, 0)  |
| Inside Portal  | (3.75, 2, -4.5) | (0, 90, 0) |

- 2. In the Ak Room Portal component:
  - 1. Open On Start.
  - 2. Close On Nothing.
  - 3. Make sure that the Back Room and Front Room display the right **Ak Room** components.
- 3. This is how the Inside Portal Ak Room Portal component will look like:

| 🕼 🗹 Ak Room P | ortal (Script)         | 2 |
|---------------|------------------------|---|
| Open On:      | Start                  | + |
| Close On:     | Nothing                | + |
| Back Room     |                        | + |
| Front Room    | 1. Small Room Interior | + |

Ak Room Portal component

4. In the **Scene** window, a Portal is represented with a yellow ribbon around it indicating its size and the orientation in which it should be placed. The red line shows the separation between front and back areas of the Portal. The front is in the same direction as the local z axis.

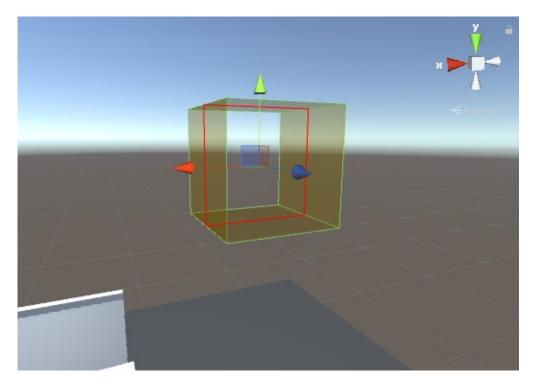

#### Ak Room Portal in the Scene window

5. Start the game. You should already see the Draw Sound Propagation drawings indicating where the sound will be coming from through the portal. The sphere on the left comes from the small room emitter and the one on the right from the large room emitter. You can see the latter is actually coming from the Portal connecting the small and large Rooms. The sound propagation is represented by red and blue spheres that change in size depending on the wet and dry diffraction angles respectively.

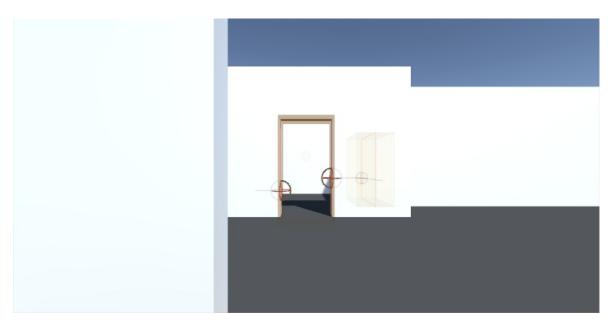

## Game window at Start

- 1. Connect to Wwise.
- 2. Play the button outside and go inside the small room.
  - 1. You should see the same sound propagation drawings coming from the outside emitter through the portal connecting with the outside.

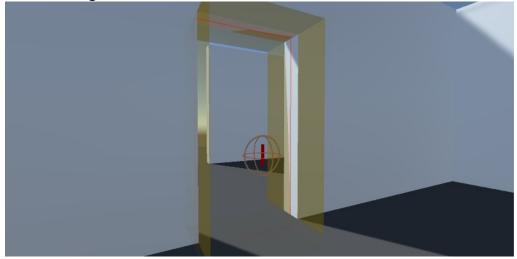

# Sound Propagation drawings from Button Outside when the listener is inside Small Room Interior

2. Move in and out of sight to hear the diffraction applied on the sound. You will hear more or less diffraction depending

on the angle of the listener vs. the portal. In the next image, we are watching the listener and Button Outside. You can see a top view of the scene in the Game Object 3D Viewer. In dark red, we can see the portals. The one in the middle is the Outside Portal, the area on top of the Portal is the Small Room Interior and the area on the bottom is the outside. The Listener is in the Small Room Interior and the playing emitter is Button Outside. On the image, you can see the sound propagation in green between the listener and the emitter. The Diffraction angle is 103.3. Also, you can see the virtual position of the Button Outside emitter on the right. That's where the sound you hear will go through the portal.

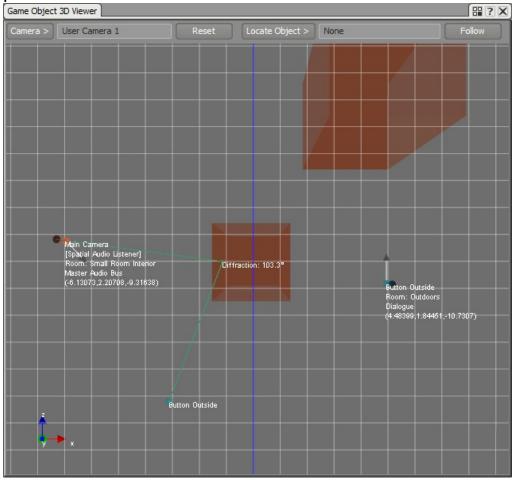

## Portal diffraction angle on Game Object 3D Viewer

Note: At this point, if you change the position of the rooms

or multi-edit portals, the front and back rooms will not update, unless you open each individual **AkRoomPortal** inspector. In a scene with a lot of portals, this is not convenient, so you can use the **AkRoomPortal** Baker window we added as an example in this tutorial. Open the window from the menu: Wwise > **AkRoomPortal** Baker... Click the bake button to update the front and back rooms of all the portals in the scene.

# **E. Portals and Reverb**

Sound emitted through Portals can also use the reverb from the current Room the listener is in.

1. Open the SmallRoom Auxiliary Bus Property Editor and check **Use** game-defined auxiliary sends in the General Settings tab. This will send the small Room reverb to other reverbs in the scene.

| SmallRoom - Auxiliary Bus Property Editor     |                                                                                                    | ? X) |
|-----------------------------------------------|----------------------------------------------------------------------------------------------------|------|
| Name SmallRoom                                | M S Notes                                                                                                    | <    |
| General Settings Effects Positioning RTPC Sta | ates +                                                                                                    |      |
| Bus                                           | Output Bus<br>Volume Low-pass filter High-pass filter<br>Game-Defined Auxiliary Sends<br>Volume 0<br>User-Defined Auxiliary Sends<br>User-Defined Auxiliary Sends<br>D Auxiliary Bus Volume<br>0<br>1<br>2<br>3<br> |      |

#### Auxiliary Bus Property Editor General Settings tab to send room reverb to other reverbs

2. When playing the small room emitter, and going into the large room, you will see the small room's reverb feeding into the large room's reverb.

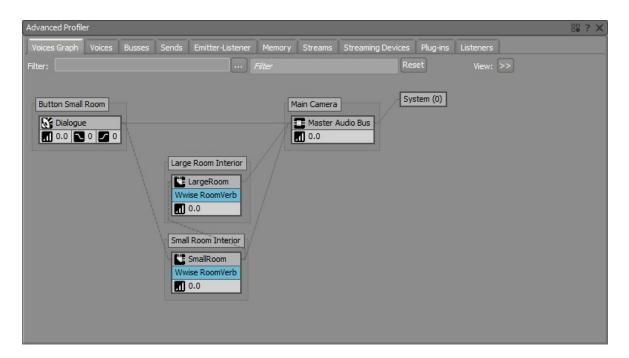

Button Small Room reverb sending to Large Room Interior room's reverb on the Voices Graph

# **F. Surface Reflectors and Reverb**

It is also possible to feed early reflections into the reverb of a Room. Let's add surface reflectors in our scene.

- 1. Following section Surface Reflectors Tutorial,
  - 1. Add an Auxiliary Bus with the Reflect Effect.
  - 2. Link each **Ak Spatial Audio Emitter** to the new Reflect Auxiliary Bus.
  - 3. Add **Ak Surface Reflector** components on all the walls and the floor.
- 2. In the Wwise project, open the Auxiliary Bus with the Reflect Effect applied to it.
  - 1. In the General Settings tab, check **Use game-defined auxiliary** sends.

| ThirdPerson - Auxiliar | ry Bus Property Editor                                                                                         |                                                                                                    | ? X) |
|------------------------|----------------------------------------------------------------------------------------------------|----------------------------------------------------------------------------------------------------|------|
| Name ThirdPerson       | М                                                                                                    | S Notes                                                                                                    | < >  |
| General Settings Eff   | Positioning  RTPC  State    Meter  6  0    6  0    -6    -12    -18    -24    -30    -36    42    48    L    R | es + Output Bus Volume Low-pass filter High-pass filter Game-Defined Auxiliary Sends Volume User-Defined Auxiliary Sends User-Defined Auxiliary Sends ID Auxiliary Bus Volume 0 1 2 3 |      |

### Auxiliary Bus Property Editor General Settings tab to send early reflection to the room reverb

3. Play the scene and press the button in the small Room. With the

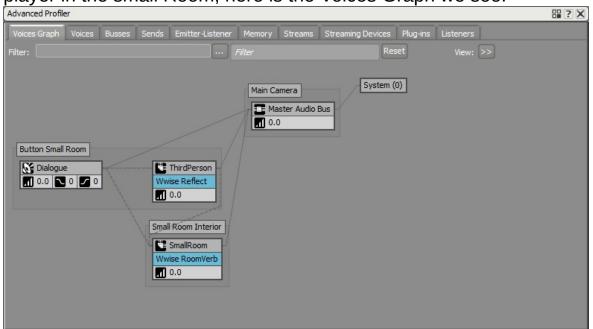

player in the small Room, here is the Voices Graph we see:

# Early reflections in the small room are sent to the small room's reverb in the Voices Graph

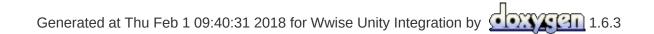

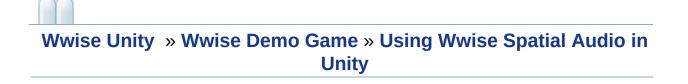

# **Obstruction and Occlusion**

It is possible to obstruct or occlude sounds in Unity. See the following sections for details:

- A. Emitter Obstruction/Occlusion
- B. Portal Obstruction

# **A. Emitter Obstruction/Occlusion**

An emitter can be obstructed or occluded in Unity when the **Ak Emitter Obstruction Occlusion** component is added to its GameObject. When your map doesn't use spatial audio, that is it doesn't have any **Ak Room** components, the **Ak Emitter Obstruction Occlusion** component will only use occlusion. In a spatial audio scene, this same component will use obstruction with the spatial audio listener only; the GameObject with the **Ak Spatial Audio Listener** component. Emitter obstruction is applied to emitters that are in the same room as the spatial audio listener.

- 1. Add an **Ak Emitter Obstruction Occlusion** component to Button Outside.
  - In Layer Mask, select layers that would block audio. In the SpatialAudioTutorial scene provided with the integration, we have put the first person character on a user created layer called "Player" and the GameObjects with AkRoom or AkRoomPortal components on a user created layer called "Ignore Audio Raycast". These layers are not selected in the Layer Mask option.

| 🔻 💽 🗹 Ak Emitter Obstr | uction Occlusion (Script)     | 🚺 🌣, |
|------------------------|-------------------------------|------|
| Script                 | AkEmitterObstructionOcclusion | 0    |
| Layer Mask             | Mixed                         | +    |
| Refresh Interval       | 1                             |      |
| Fade Time              | 0.5                           |      |
| Max Distance           | -1                            |      |

Ak Emitter Obstruction Occlusion component

| 🖲 🗹 Ak Bank (Script)             |     | Nothing        | <b>[</b> ] *, |
|----------------------------------|-----|----------------|---------------|
| Load On:                         |     | Everything     | ÷             |
| Unload On:                       | ~   | Default        | ÷             |
| Asynchronous:                    | ~   | TransparentFX  |               |
| Decode compressed data:          | ~   | Ignore Raycast |               |
| Bank Name:                       | ~   | Water          |               |
|                                  | ~   | UI             |               |
| Ak Emitter Obstruction<br>Script | ~   | Audio Rooms    | sion o        |
| Layer Mask                       |     | Player         | *             |
| Refresh Interval                 | 1   |                |               |
| Fade Time                        | 0.5 |                |               |
| Max Distance                     | -1  |                |               |

#### Layer Mask options for the Ak Emitter Obstruction Occlusion component

- 2. Play the scene.
  - 1. Play Button Outside.
  - 2. Go behind the Barrier GameObject to hear it occluded or obstructed depending on the presence of any GameObjects with the **Ak Room** component in your scene.

### **B.** Portal Obstruction

Sound emitted through portals can also be obstructed. Use the **Ak Room Portal Obstruction** component on a game object with an **Ak Room Portal** component to do so. See section **Rooms and Portals Tutorial** to add rooms and portals to your scene, if not done already.

- 1. Add an Ak Room Portal Obstruction component to Outside Portal.
  - In Layer Mask, select layers that would block audio. In the SpatialAudioTutorial scene provided with the integration, we have put the the GameObjects with AkRoom components on a user created layer called "Ignore Audio Raycast". This layer is not selected in the Layer Mask option.

| ▼ @ ☑ Ak Room Portal Obstruction (Script) |                         | 🔯 🌣, |
|-------------------------------------------|-------------------------|------|
| Script                                    | AkRoomPortalObstruction | 0    |
| Layer Mask                                | Mixed                   | \$   |
| Refresh Interval                          | 1                       |      |
| Fade Time                                 | 0.5                     |      |
| Max Distance                              | -1                      |      |

#### Ak Room Portal Obstruction component

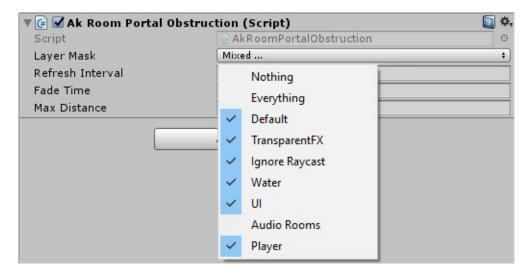

# Layer Mask options for the Ak Room Portal Obstruction component

- 2. Play the scene.
  - 1. Play Button Small Room.

#### 2. Go behind the Barrier GameObject to obstruct the portal.

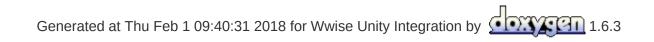

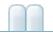

Wwise Unity

- •
- Unity DIINotFoundException
- Wwise Profiler
- — Unity
- Mac Wwise SoundBank Wwise\_IDs.h
- Mac Unity Console ""Xbox One ""

Wwise 2013.2.8

UNITY\_PROJECT\_ROOT\Assets\Wwise\Deployment\Examples Components Examples

UnityPackage

## Unity DIINotFoundException

Windows Unity AkSoundEngine DllNotFoundException

- DirectX
- Wwise-Unity Integration Debug config Microsoft Visual Studio 2010 Debug Redistributables Debug config Profile

- Windows Mac Editor
- SoundBank Unity Wwise Generated SoundBanks SoundBank StreamingAssets Wwise SoundBank
- Sound Engine Sound Engine Script Execution
   Ordermenu Edit > Project Settings > Script Execution Order
   AkInitializer AkTerminator
- Unity .....
- Wwise Profiler Wwise F7 Capture Log
- Wwise Profiler SoundBank Profiling SettingsAlt-G SoundBank
- Wwise Profiler Capture Log Event SoundBank Event AkEventAkAmbient AkSoundEngine.PostEvent

### **Wwise Profiler**

Windows

- Unity background Run menu File > Build Settings > Player Settings
- 24024 Wwise
- Wwise-Unity Plug-in Debug Profile
- Task Manager "adb.exe" Android TCP
   Android Android Google
- Wwise Remote Connection IP

Connect To IP

• 24024 traffic

### — Unity

Unity Wwise: Error during installation: Access to the path is denied

- Assets > Wwise > Install Plugins Debug Profile Release Wwise Setup Unity Integration
  - Unity Editor Scene
- Unity Plug-in Debug Profile Release unity\_wwiseids\_error Mac Wwise SoundBank —— Wwise\_IDs.h Mac Wwise SoundBank Wwise\_IDs.h
- Wwise
- SoundBanks
- Header file path SoundBank

Wwise AkSoundEngine

### Mac Unity Console ""

Mac Unity Integration Unity Console

Multiple plug-ins with the same name 'aksoundengine' (found at 'Assets/Wwise/Deployment/Plugins/Mac/Release/AkSoundEngine.bu and

'Assets/Wwise/Deployment/Plugins/Mac/Debug/AkSoundEngine.bun Editor Editor

### Xbox One ""

Xbox One Unity Wwise Assets > Project Settings > Audio "Disable audio"

Unity 5.0.2 "Disable audio" AkInitializer.cs

AkPlatformInitSettings platformSettings = new Ak
PlatformInitSettings();

AkSoundEngine.GetDefaultPlatformInitSettings(pla
tformSettings);

platformSettings.uLEngineDefaultPoolSize = (uint
)lowerPoolSize \* 1024;

platformSettings.fLEngineDefaultPoolRatioThresho ld = memoryCutoffThreshold;

```
AkPlatformInitSettings platformSettings = new Ak
PlatformInitSettings();
    AkSoundEngine.GetDefaultPlatformInitSettings(pla
tformSettings);
    platformSettings.uLEngineDefaultPoolSize = (uint
)lowerPoolSize * 1024;
    platformSettings.fLEngineDefaultPoolRatioThresho
ld = memoryCutoffThreshold;
#if UNITY_XBOXONE && !UNITY_EDITOR
    platformSettings.uMaxXMAVoices = 0;
#endif
```

#### XMA

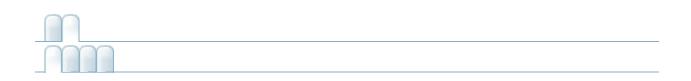

| AK::Wwise::AcousticTexture |
|----------------------------|
| AK::Wwise::AuxBus          |
| AK::Wwise::Bank            |
| AK::Wwise::BaseGroupType   |
| AK::Wwise::BaseType        |
| AK::Wwise::CallbackFlags   |
| AK::Wwise::Event           |
| AK::Wwise::RTPC            |
| AK::Wwise::State           |
| AK::Wwise::Switch          |
|                            |

### AK::Wwise::Trigger

**AkAmbient** 

AkAudioListener

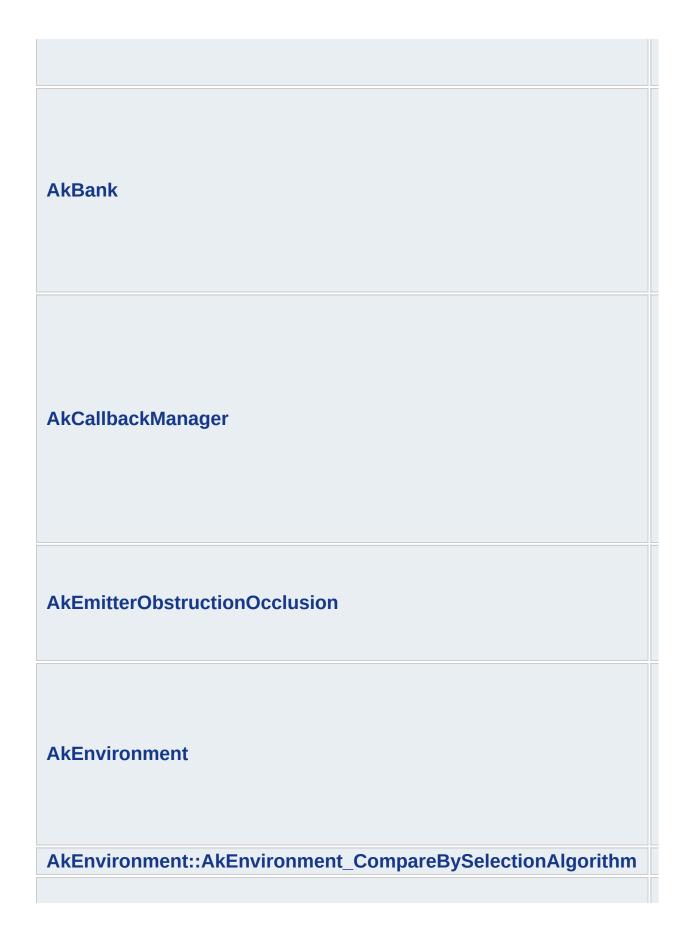

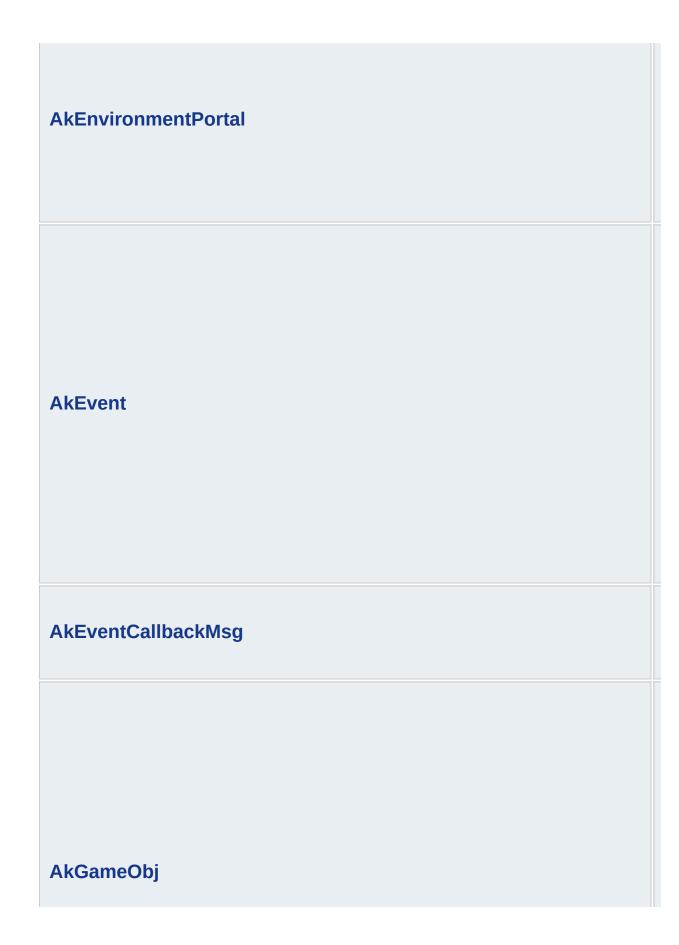

AkInitializer

**AkMemBankLoader** 

AkRoom

**AkRoomPortal** 

AkRoomPortalObstruction

AkSpatialAudioEmitter

AkSpatialAudioListener

| AkState            |  |
|--------------------|--|
|                    |  |
|                    |  |
|                    |  |
| AkSurfaceReflector |  |
|                    |  |
|                    |  |
| AkSwitch           |  |
|                    |  |
|                    |  |
| AkTerminator       |  |
| AkTriggerBase      |  |

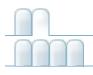

AK::Wwise::AcousticTexture

# AK::Wwise::AcousticTexture

This type represents an Acoustic Texture. ...

AK::Wwise::AcousticTexture

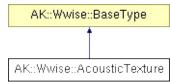

This type represents an Acoustic Texture.

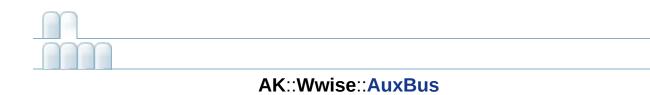

### AK::Wwise::AuxBus

This type represents an auxiliary send in the Master-Mixer Hierarchy. ...

AK::Wwise::AuxBus

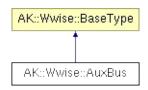

This type represents an auxiliary send in the Master-Mixer Hierarchy.

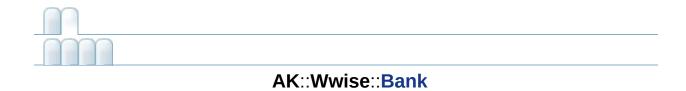

# AK::Wwise::Bank

This type can be used to load/unload SoundBanks. ...

AK::Wwise::Bank

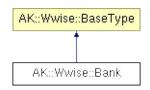

This type can be used to load/unload SoundBanks.

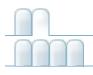

AK::Wwise::BaseGroupType

# AK::Wwise::BaseGroupType

This type represents the base for all Wwise Types that also require a group GUID, such as **State** and **Switch**. ...

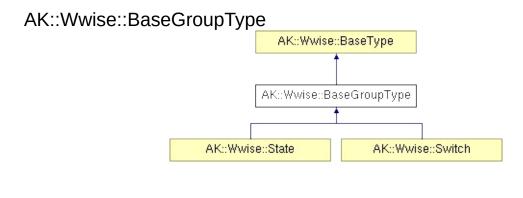

This type represents the base for all Wwise Types that also require a group GUID, such as **State** and **Switch**.

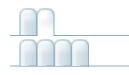

### AK::Wwise::BaseType

# AK::Wwise::BaseType

This type represents the base for all Wwise Types that require a GUID.  $\ldots$ 

| AK::Wwise::BaseType                             |                                                          |                                    |
|-------------------------------------------------|----------------------------------------------------------|------------------------------------|
|                                                 | AK::Wwise::BaseType                                      |                                    |
|                                                 | <b>†</b>                                                 |                                    |
| AK::Wwise::AcousticTexture AK::Wwise::AuxBus AK | K::Wwise::Bank AK::Wwise::BaseGroupType AK::Wwise::Event | AK::Wwise::RTPC AK::Wwise::Trigger |
|                                                 | AK::Wwise::State AK::Wwise::Switch                       |                                    |

This type represents the base for all Wwise Types that require a GUID.

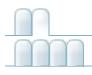

AK::Wwise::CallbackFlags

### AK::Wwise::CallbackFlags

This type represents the values of the flags used when posting an  $\ensuremath{\text{Event}}$  with a callback. ...

# This type represents the values of the flags used when posting an **Event** with a callback.

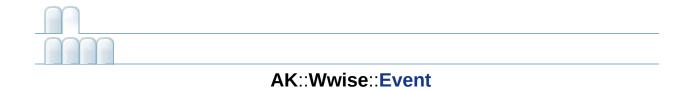

# AK::Wwise::Event

This type can be used to post Events to the sound engine. ...

AK::Wwise::Event

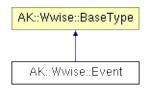

|      | Poet (CamaObject comeObject)                                                                                                    |
|------|----------------------------------------------------------------------------------------------------|
| unt  | Post (GameObject gameObject)                                                                                                    |
|      | Posts this <b>Event</b> on a GameObject.                                                                                                    |
| uint | <b>Post</b> (GameObject gameObject, <b>CallbackFlags</b> flags,<br>AkCallbackManager.EventCallback callback, object cookie=null)                           |
|      | Posts this <b>Event</b> on a GameObject.                                                                                                    |
| uint | <b>Post</b> (GameObject gameObject, uint flags,<br>AkCallbackManager.EventCallback callback, object cookie=null)                                           |
|      | Posts this <b>Event</b> on a GameObject.                                                                                                    |
| void | <b>ExecuteAction</b> (GameObject gameObject,<br>AkActionOnEventType actionOnEventType, int transitionDuration,<br>AkCurveInterpolation curveInterpolation) |
|      | Executes various actions on this event associated with a GameObject.                                                                                       |
| void | <b>PostMIDI</b> (GameObject gameObject, AkMIDIPostArray array)                                                                                             |
|      | Posts MIDI Events on this <b>Event</b> associated with a GameObject.                                                                                       |
| void | <b>PostMIDI</b> (GameObject gameObject, AkMIDIPostArray array, int count)                                                                                  |
|      | Posts MIDI Events on this <b>Event</b> associated with a GameObject.                                                                                       |
| void | StopMIDI (GameObject gameObject)                                                                                                    |
|      | Stops MIDI Events on this <b>Event</b> associated with a GameObject.                                                                                       |
| void | StopMIDI ()                                                                                                    |
|      | Stops all MIDI Events on this <b>Event</b> .                                                                                                    |
|      |                                                                                                    |

This type can be used to post Events to the sound engine.

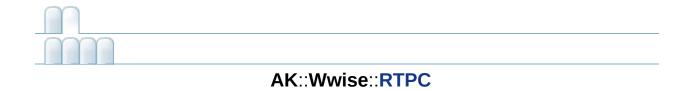

# AK::Wwise::RTPC

This type can be used to set game parameter values to the sound engine. ...

AK::Wwise::RTPC

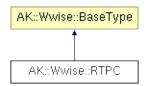

This type can be used to set game parameter values to the sound engine.

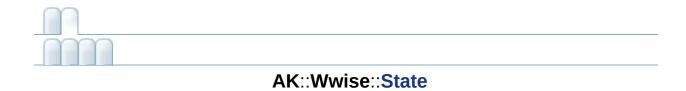

# AK::Wwise::State

This type can be used to set Wwise States. ...

AK::Wwise::State

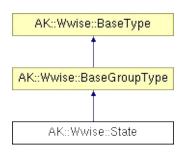

This type can be used to set Wwise States.

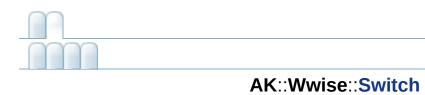

# AK::Wwise::Switch

This type can be used to set Switch values on gameobjects. ...

AK::Wwise::Switch

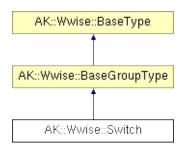

This type can be used to set **Switch** values on gameobjects.

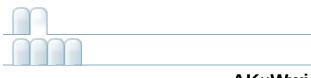

#### AK::Wwise::Trigger

# AK::Wwise::Trigger

This type can be used to post triggers to the sound engine. ...

AK::Wwise::Trigger

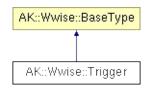

This type can be used to post triggers to the sound engine.

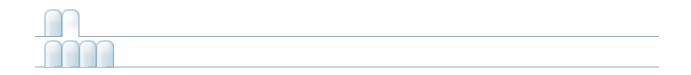

# AkAmbient

Use this component to attach a Wwise Event to any object in a scene. The sound can be started at various moments, dependent on the selected Unity trigger. This component is more useful for ambient sounds (sounds related to scene-bound objects) but could also be used for other purposes. Since **AkAmbient** has **AkEvent** as its base class, it features the play/stop, play multiple, stop multiple and stop all buttons for previewing the associated Wwise event. ...

AkAmbient

| AkE  | vent   |
|------|--------|
|      |        |
| AkAn | nbient |

| int                  | eventID = 0                                                                                                    |
|----------------------|----------------------------------------------------------------------------------------------------|
|                      | ID of the Event as found in the WwiseID.cs file.                                                                                                    |
| GameObject           | soundEmitterObject = null                                                                                                    |
|                      | Game object onto which the Event will be posted<br>By default, when empty, it is posted on the same<br>object on which the component was added.                   |
| bool                 | enableActionOnEvent = false                                                                                                    |
|                      | Enables additional options to reuse existing<br>events. Use it to transform a Play event into a St<br>event without having to define one in the Wwise<br>Project. |
| AkActionOnEventType  | <pre>actionOnEventType = AkActionOnEventType.AkActionOnEventType_S</pre>                                                                                          |
|                      | Replacement action. See                                                                                                    |
|                      | AK::SoundEngine::ExecuteEventOnAction().                                                                                                    |
| AkCurveInterpolation | curveInterpolation =<br>AkCurveInterpolation.AkCurveInterpolation_Line<br>Fade curve to use with the new Action. See<br>AK::SoundEngine::ExecuteEventOnAction().  |
| float                | transitionDuration = 0.0f                                                                                                    |
|                      | Duration of the fade. See                                                                                                    |
|                      | AK::SoundEngine::ExecuteEventOnAction().                                                                                                    |
| const int            | MAX_NB_TRIGGERS = 32                                                                                                    |
|                      | Since our mask is a 32 bits integer, we can't hav more than 32 triggers.                                                                                          |
| List< int >          | <pre>triggerList = new List<int>() {   START_TRIGGER_ID }</int></pre>                                                                                             |
|                      | List containing the enabled triggers.                                                                                                    |
| bool                 | useOtherObject = false                                                                                                    |
|                      | This property is usefull only when used with colliders. When enabled, the target of the action                                                                    |

will be the other colliding object. When disabled, will be the current object.

| static Dictionary< uint, string > | triggerTypes =<br>AkTriggerBase.GetAllDerivedTypes ()                                    |
|-----------------------------------|------------------------------------------------------------------------------------------|
|                                   | Will contain the types of all the triggers derived from <b>AkTriggerBase</b> at runtime. |

Use this component to attach a Wwise Event to any object in a scene. The sound can be started at various moments, dependent on the selected Unity trigger. This component is more useful for ambient sounds (sounds related to scene-bound objects) but could also be used for other purposes. Since **AkAmbient** has **AkEvent** as its base class, it features the play/stop, play multiple, stop multiple and stop all buttons for previewing the associated Wwise event.

- :
- inspector AkAmbient
- AkGameObj
- AkEvent
- Integration Details Events (Note: This is described in the Wwise SDK documentation.)

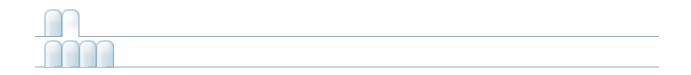

## AkAudioListener

Add this script on the game object that represent a listener. This is normally added to the Camera object or the Player object, but can be added to any game object when implementing 3D busses. isDefaultListener determines whether the game object will be considered a default listener - a listener that automatically listens to all game objects that do not have listeners attached to their AkGameObjListenerList's. ... Add this script on the game object that represent a listener. This is normally added to the Camera object or the Player object, but can be added to any game object when implementing 3D busses. isDefaultListener determines whether the game object will be considered a default listener - a listener that automatically listens to all game objects that do not have listeners attached to their AkGameObjListenerList's.

2

• Integrating Listeners (Note: This is described in the Wwise SDK documentation.)

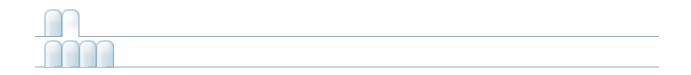

# AkBank

Loads and unloads a SoundBank at a specified moment. Vorbis sounds can be decompressed at a specified moment using the decode compressed data option. In that case, the SoundBank will be prepared.

AkUnityEventHandler

| override void | HandleEvent (GameObject in_gameObject) |
|---------------|----------------------------------------|
|               | Loads the SoundBank.                   |
|               |                                        |
| void          | UnloadBank (GameObject in_gameObject)  |

| string      | bankName = ""                                                                                                    |
|-------------|----------------------------------------------------------------------------------------------------|
|             | Name of the SoundBank, as specified in the Wwise project.                                                                                                    |
| bool        | loadAsynchronous = false                                                                                                    |
|             | Check this to load the SoundBank in the background. Be careful, if Events are triggered and the SoundBank hasn't finished loading, you'll have "Event not found" errors.               |
| bool        | decodeBank = false                                                                                                    |
|             | Decode this SoundBank upon load.                                                                                                    |
| bool        | saveDecodedBank = false                                                                                                    |
|             | Save the decoded SoundBank to disk for faster loads in the future.                                                                                                    |
| List< int > | <pre>unloadTriggerList = new List<int>() {AkUnityEventHandler.DESTROY_TRIGGER_ID }</int></pre>                                                                                         |
|             | Reserved.                                                                                                    |
| const int   | MAX_NB_TRIGGERS = 32                                                                                                    |
|             | Since our mask is a 32 bits integer, we can't have more than 32 triggers.                                                                                                    |
| List< int > | <pre>triggerList = new List<int>() { START_TRIGGER_ID }</int></pre>                                                                                                    |
|             | List containing the enabled triggers.                                                                                                    |
| bool        | useOtherObject = false                                                                                                    |
|             | This property is usefull only when used with colliders.<br>When enabled, the target of the action will be the other<br>colliding object. When disabled, it will be the current object. |

| static Dictionary< uint, string > | triggerTypes =<br>AkTriggerBase.GetAllDerivedTypes ()                                    |
|-----------------------------------|------------------------------------------------------------------------------------------|
|                                   | Will contain the types of all the triggers derived from <b>AkTriggerBase</b> at runtime. |

Loads and unloads a SoundBank at a specified moment. Vorbis sounds can be decompressed at a specified moment using the decode compressed data option. In that case, the SoundBank will be prepared.

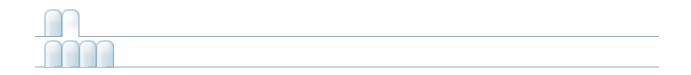

#### AkCallbackManager

This class manages the callback queue. All callbacks from the native Wwise SDK go through this queue. The queue needs to be driven by regular calls to **PostCallbacks()**. This is currently done in AkInitializer.cs, in LateUpdate(). ...

| static void | SetMonitoringCallback (AkMonitorErrorLevel in_Level,<br>MonitoringCallback in_CB)         |
|-------------|-------------------------------------------------------------------------------------------|
|             | Call this to set a function to call whenever Wwise prints a message (warnings or errors). |
| static void | SetBGMCallback (BGMCallback in_CB, object in_cookie)                                      |
| static int  | PostCallbacks ()                                                                          |

This class manages the callback queue. All callbacks from the native Wwise SDK go through this queue. The queue needs to be driven by regular calls to **PostCallbacks()**. This is currently done in AkInitializer.cs, in LateUpdate().

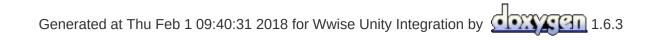

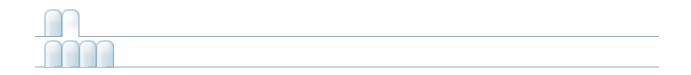

### AkEmitterObstructionOcclusion

Obstructs/Occludes the emitter of the current game object from its listeners if at least one object is between them. ...

AkObstructionOcclusion

| LayerMask | LayerMask = -1                                                                                                    |
|-----------|----------------------------------------------------------------------------------------------------|
|           | Indicates which layers act as obstructers/occluders.                                                                        |
| float     | refreshInterval = 1                                                                                                    |
|           | The number of seconds between obstruction/occlusion checks.                                                                 |
| float     | fadeTime = 0.5f                                                                                                    |
|           | The number of seconds for fade ins and fade outs.                                                                           |
| float     | maxDistance = -1.0f                                                                                                    |
|           | The maximum distance at which to perform obstruction/occlusion. A negative value will be interpreted as inifinite distance. |

Obstructs/Occludes the emitter of the current game object from its listeners if at least one object is between them.

The current implementation does not support occlusion.

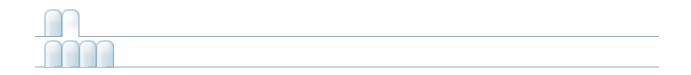

#### **AkEnvironment**

Use this component to define a reverb zone. This needs to be added to a collider object to work properly. inspector AkEvironment AkEvironmentPortal

class AkEnvironment\_CompareBySelectionAlgorithm

Use this component to define a reverb zone. This needs to be added to a collider object to work properly. **inspector AkEvironment AkEvironmentPortal** 

This component can be attached to any collider. You can specify a roll-off to fade-in/out of the reverb. The reverb parameters will be defined in the Wwise project, by the sound designer. All **AkGameObj** that are "environment"-aware will receive a send value when entering the attached collider.

:

- inspector AkEvironment AkEvironmentPortal
- Integrating Environments and Game-defined Auxiliary Sends (Note: This is described in the Wwise SDK documentation.)
- AK::SoundEngine::SetGameObjectAuxSendValues (Note: This is described in the Wwise SDK documentation.)

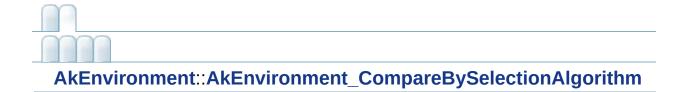

### AkEnvironment::AkEnvironment\_CompareBySel

AkEnvironment::AkEnvironment\_CompareByPriority

The selection algorithm is as follow:

- 1. Environments have priorities.
- 2. Environments have a "Default" flag. This flag effectively says that this environment will be bumped out if any other is present.
- 3. Environments have an "Exclude Other" flag. This flag will tell that this env is not overlappable with others. So, only one (the highest priority) should be selected.

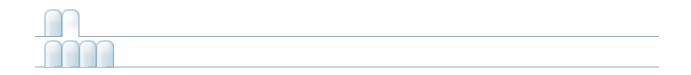

#### **AkEnvironmentPortal**

. . . .

Use this component to define an area that straddles two different AkEnvironments zones and allow mixing between both zones. **inspector AkEvironment AkEvironmentPortal** 

float GetAuxSendValueForPosition (Vector3 in\_position, int index) The axis used to find the contribution of each environment. Vector3 **axis** = new Vector3(1,0,0)

#### Use this component to define an area that straddles two different AkEnvironments zones and allow mixing between both zones. inspector AkEvironment AkEvironmentPortal

Generated at Thu Feb 1 09:40:31 2018 for Wwise Unity Integration by

.

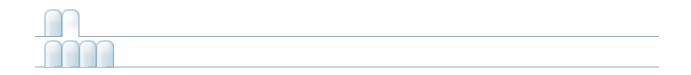

#### AkEvent

Helper class that knows a Wwise Event and when to trigger it in Unity. As of 2017.2.0, the **AkEvent** inspector has buttons for play/stop, play multiple, stop multiple, and stop all. Play/Stop will play or stop the event such that it can be previewed both in edit mode and play mode. When multiple objects are selected, Play Multiple and Stop Multiple will play or stop the associated **AkEvent** for each object. ...

AkEvent

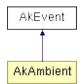

| int                  | eventID = 0                                                                                                    |
|----------------------|----------------------------------------------------------------------------------------------------|
|                      | ID of the Event as found in the WwiseID.cs file.                                                                                                    |
| GameObject           | soundEmitterObject = null                                                                                                    |
|                      | Game object onto which the Event will be posted<br>By default, when empty, it is posted on the same<br>object on which the component was added.                   |
| bool                 | enableActionOnEvent = false                                                                                                    |
|                      | Enables additional options to reuse existing<br>events. Use it to transform a Play event into a St<br>event without having to define one in the Wwise<br>Project. |
| AkActionOnEventType  | <pre>actionOnEventType = AkActionOnEventType.AkActionOnEventType_S</pre>                                                                                          |
|                      | Replacement action. See                                                                                                    |
|                      | AK::SoundEngine::ExecuteEventOnAction().                                                                                                    |
| AkCurveInterpolation | curveInterpolation =<br>AkCurveInterpolation.AkCurveInterpolation_Line<br>Fade curve to use with the new Action. See<br>AK::SoundEngine::ExecuteEventOnAction().  |
| float                | transitionDuration = 0.0f                                                                                                    |
|                      | Duration of the fade. See                                                                                                    |
|                      | AK::SoundEngine::ExecuteEventOnAction().                                                                                                    |
| const int            | MAX_NB_TRIGGERS = 32                                                                                                    |
|                      | Since our mask is a 32 bits integer, we can't hav more than 32 triggers.                                                                                          |
| List< int >          | <pre>triggerList = new List<int>() {   START_TRIGGER_ID }</int></pre>                                                                                             |
|                      | List containing the enabled triggers.                                                                                                    |
| bool                 | useOtherObject = false                                                                                                    |
|                      | This property is usefull only when used with colliders. When enabled, the target of the action                                                                    |

will be the other colliding object. When disabled, will be the current object.

| static Dictionary< uint, string > | triggerTypes =<br>AkTriggerBase.GetAllDerivedTypes ()                                    |
|-----------------------------------|------------------------------------------------------------------------------------------|
|                                   | Will contain the types of all the triggers derived from <b>AkTriggerBase</b> at runtime. |

Helper class that knows a Wwise Event and when to trigger it in Unity. As of 2017.2.0, the **AkEvent** inspector has buttons for play/stop, play multiple, stop multiple, and stop all. Play/Stop will play or stop the event such that it can be previewed both in edit mode and play mode. When multiple objects are selected, Play Multiple and Stop Multiple will play or stop the associated **AkEvent** for each object.

:

- Edit Mode Support
- inspector AkAmbient
- Integration Details Events (Note: This is described in the Wwise SDK documentation.)

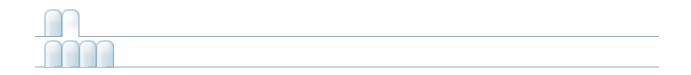

# AkEventCallbackMsg

Event callback information. Event callback functions can receive this structure as a parameter. ...

| GameObject     | sender                                                                                                  |
|----------------|----------------------------------------------------------------------------------------------------|
|                | AkSoundEngine.PostEvent callback flags. See the AkCallbackType enumeration for a list of all callbacks. |
| AkCallbackInfo | info                                                                                                    |
|                | GameObject from whom the callback function was called.                                                  |

# Event callback information. Event callback functions can receive this structure as a parameter.

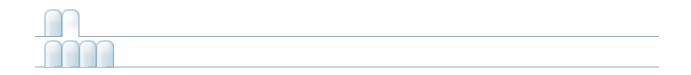

#### AkGameObj

This component represents a sound object in your scene tracking its position and other game syncs such as Switches, RTPC and environment values. You can add this to any object that will emit sound, and it will be added to any object that an **AkAudioListener** is attached to. Note that if it is not present, Wwise will add it automatically, with the default values, to any Unity Game Object that is passed to Wwise. ...

| bool            | AddListener (AkAudioListener listener)                                                          |
|-----------------|-------------------------------------------------------------------------------------------------|
|                 | Adds an <b>AkAudioListener</b> to the container of listeners listening to this gameobject.      |
| bool            | RemoveListener (AkAudioListener listener)                                                       |
|                 | Removes an <b>AkAudioListener</b> from the container of listeners listening to this gameobject. |
| virtual Vector3 | GetPosition ()                                                                                  |
| virtual Vector3 | GetForward ()                                                                                   |
| virtual Vector3 | GetUpward ()                                                                                    |

| AkGameObjPositionOffsetData | m_positionOffsetData = null                                                                                                    |
|-----------------------------|----------------------------------------------------------------------------------------------------|
|                             | When not set to null, the position will<br>be offset relative to the Game Object<br>position by the Position Offset.                        |
| bool                        | isEnvironmentAware = true                                                                                                    |
|                             | Is this object affected by Environment<br>changes? Set to false if not affected in<br>order to save some useless calls.<br>Default is true. |

This component represents a sound object in your scene tracking its position and other game syncs such as Switches, RTPC and environment values. You can add this to any object that will emit sound, and it will be added to any object that an **AkAudioListener** is attached to. Note that if it is not present, Wwise will add it automatically, with the default values, to any Unity Game Object that is passed to Wwise.

:

- Integration Details Game Objects (Note: This is described in the Wwise SDK documentation.)
- Integration Details Events (Note: This is described in the Wwise SDK documentation.)
- Integrating Listeners (Note: This is described in the Wwise SDK documentation.)
- Integration Details Switches (Note: This is described in the Wwise SDK documentation.)
- Integration Details States (Note: This is described in the Wwise SDK documentation.)
- Integration Details Environments and Game-defined Auxiliary Sends (Note: This is described in the Wwise SDK documentation.)

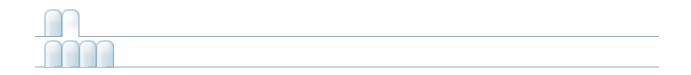

# AkInitializer

| string       basePath = AkSoundEngineController.s_DefaultBas         Path for the soundbanks. This must contain one sub       per platform, with the same as in the Wwise project.         string       language = AkSoundEngineController.s_Language         Language sub-folder.       defaultPoolSize =         AkSoundEngineController.s_DefaultPoolSize       Default Pool size. This contains the meta data for yo project. Default Pool size is 4 MB, but you should adjust fn needs.         int       lowerPoolSize = AkSoundEngineController.s_Lowe         Lower Pool size. This contains the audio processing and DSP data. Default size is 2 MB, but you should a for your needs.         int       streamingPoolSize =         AkSoundEngineController.s_StreamingPoolSize         Streaming Pool size. This contains the streaming bu Default size is 1 MB, but you should adjust for your n         Default size is 1 MB, but you should adjust for your n         preparePoolSize =         AkSoundEngineController.s_PreparePoolSize         Prepare Pool size. This contains the banks loaded u         PrepareBank (Banks decoded on load use this). Def is 0 MB, but you should adjust for your needs.         float         memoryCutoffThreshold =         AkSoundEngineController.s_MemoryCutoffThresholk         This setting will trigger the killing of sounds when the memory is reaching 95% of capacity. Lowest priority are killed.         int       monitorPoolSize = <th></th> <th></th> |        |                                                                                                    |
|----------------------------------------------------------------------------------------------------|--------|----------------------------------------------------------------------------------------------------|
| Language sub-folder.         int       defaultPoolSize =         AkSoundEngineController.s_DefaultPoolSize         Default Pool size. This contains the meta data for yo         project. Default size is 4 MB, but you should adjust fr         needs.         int       lowerPoolSize = AkSoundEngineController.s_Lowe         Lower Pool size. This contains the audio processing         and DSP data. Default size is 2 MB, but you should a         for your needs.         int       streamingPoolSize =         AkSoundEngineController.s_StreamingPoolSize         Streaming Pool size. This contains the streaming bu         Default size is 1 MB, but you should adjust for your r         Default size is 1 MB, but you should adjust for your r         int       preparePoolSize =         AkSoundEngineController.s_PreparePoolSize         Prepare Pool size. This contains the banks loaded u         PrepareBank (Banks decoded on load use this). Defis 0 MB, but you should adjust for your needs.         float       memoryCutoffThreshold =         AkSoundEngineController.s_MemoryCutoffThresholt         This setting will trigger the killing of sounds when the memory is reaching 95% of capacity. Lowest priority are killed.         int       monitorPoolSize =         AkSoundEngineController.s_MonitorPoolSize         Monitor Pool size. Size of the                                                                                                    | string | Path for the soundbanks. This must contain one sub                                                       |
| IntAkSoundEngineController.s_DefaultPoolSizeDefault Pool size. This contains the meta data for yo<br>project. Default size is 4 MB, but you should adjust fr<br>needs.intIowerPoolSize = AkSoundEngineController.s_Lowe<br>Lower Pool size. This contains the audio processing<br>and DSP data. Default size is 2 MB, but you should a<br>for your needs.intstreamingPoolSize =<br>AkSoundEngineController.s_StreamingPoolSize<br>Streaming Pool size. This contains the streaming bu<br>Default size is 1 MB, but you should adjust for your r<br>Default size is 1 MB, but you should adjust for your rintpreparePoolSize =<br>AkSoundEngineController.s_PreparePoolSize<br>Prepare Pool size. This contains the banks loaded u<br>PrepareBank (Banks decoded on load use this). Def<br>is 0 MB, but you should adjust for your needs.floatmemoryCutoffThreshold =<br>AkSoundEngineController.s_MemoryCutoffThresholk<br>This setting will trigger the killing of sounds when the<br>memory is reaching 95% of capacity. Lowest priority<br>are killed.intmonitorPoolSize =<br>AkSoundEngineController.s_MonitorPoolSize<br>Monitor Pool size. Size of the monitoring pool, in byte                                                                                                    | string |                                                                                                    |
| project. Default size is 4 MB, but you should adjust fr<br>needs.intlowerPoolSize = AkSoundEngineController.s_Lowe<br>Lower Pool size. This contains the audio processing<br>and DSP data. Default size is 2 MB, but you should a<br>for your needs.intstreamingPoolSize =<br>AkSoundEngineController.s_StreamingPoolSize<br>Streaming Pool size. This contains the streaming bu<br>Default size is 1 MB, but you should adjust for your r<br>Default size is 1 MB, but you should adjust for your r<br>PreparePoolSize =<br>AkSoundEngineController.s_PreparePoolSize<br>Prepare Pool size. This contains the banks loaded u<br>PrepareBank (Banks decoded on load use this). Def<br>is 0 MB, but you should adjust for your needs.floatmemoryCutoffThreshold =<br>AkSoundEngineController.s_MemoryCutoffThresholt<br>This setting will trigger the killing of sounds when the<br>memory is reaching 95% of capacity. Lowest priority<br>are killed.intmonitorPoolSize =<br>AkSoundEngineController.s_MonitorPoolSize<br>Monitor Pool size. Size of the monitoring pool, in byte                                                                                                    | int    | AkSoundEngineController.s_DefaultPoolSize                                                                |
| Lower Pool size. This contains the audio processing<br>and DSP data. Default size is 2 MB, but you should a<br>for your needs.intstreamingPoolSize =<br>AkSoundEngineController.s_StreamingPoolSize<br>Streaming Pool size. This contains the streaming bur<br>Default size is 1 MB, but you should adjust for your rintpreparePoolSize =<br>AkSoundEngineController.s_PreparePoolSize<br>Prepare Pool size. This contains the banks loaded u<br>PrepareBank (Banks decoded on load use this). Def<br>is 0 MB, but you should adjust for your needs.floatmemoryCutoffThreshold =<br>AkSoundEngineController.s_MemoryCutoffThresholt<br>This setting will trigger the killing of sounds when the<br>memory is reaching 95% of capacity. Lowest priority<br>are killed.intmonitorPoolSize =<br>AkSoundEngineController.s_MonitorPoolSize<br>Monitor Pool size. Size of the monitoring pool, in byte                                                                                                    |        | project. Default size is 4 MB, but you should adjust for                                                 |
| Lower Pool size. This contains the audio processing<br>and DSP data. Default size is 2 MB, but you should a<br>for your needs.intstreamingPoolSize =<br>AkSoundEngineController.s_StreamingPoolSize<br>Streaming Pool size. This contains the streaming bur<br>Default size is 1 MB, but you should adjust for your rintpreparePoolSize =<br>AkSoundEngineController.s_PreparePoolSize<br>Prepare Pool size. This contains the banks loaded u<br>PrepareBank (Banks decoded on load use this). Def<br>is 0 MB, but you should adjust for your needs.floatmemoryCutoffThreshold =<br>AkSoundEngineController.s_MemoryCutoffThreshold<br>This setting will trigger the killing of sounds when the<br>memory is reaching 95% of capacity. Lowest priority<br>are killed.intmonitorPoolSize =<br>AkSoundEngineController.s_MonitorPoolSize<br>Monitor Pool size. Size of the monitoring pool, in byte                                                                                                    | int    | <b>IowerPoolSize</b> = AkSoundEngineController.s Lowe                                                    |
| IIIIAkSoundEngineController.s_StreamingPoolSizeStreaming Pool size. This contains the streaming bu<br>Default size is 1 MB, but you should adjust for your rintpreparePoolSize =<br>AkSoundEngineController.s_PreparePoolSize<br>Prepare Pool size. This contains the banks loaded u<br>PrepareBank (Banks decoded on load use this). Def<br>is 0 MB, but you should adjust for your needs.floatmemoryCutoffThreshold =<br>AkSoundEngineController.s_MemoryCutoffThresholt<br>This setting will trigger the killing of sounds when the<br>memory is reaching 95% of capacity. Lowest priority<br>are killed.intmonitorPoolSize =<br>AkSoundEngineController.s_MonitorPoolSize<br>Monitor Pool size. Size of the monitoring pool, in byte                                                                                                    |        | Lower Pool size. This contains the audio processing and DSP data. Default size is 2 MB, but you should a |
| Default size is 1 MB, but you should adjust for your rintpreparePoolSize =<br>AkSoundEngineController.s_PreparePoolSize<br>Prepare Pool size. This contains the banks loaded u<br>PrepareBank (Banks decoded on load use this). Defis 0 MB, but you should adjust for your needs.floatmemoryCutoffThreshold =<br>AkSoundEngineController.s_MemoryCutoffThreshold<br>This setting will trigger the killing of sounds when the<br>memory is reaching 95% of capacity. Lowest priority<br>are killed.intmonitorPoolSize =<br>AkSoundEngineController.s_MonitorPoolSize<br>Monitor Pool size. Size of the monitoring pool, in byte                                                                                                    | int    |                                                                                                    |
| IntAkSoundEngineController.s_PreparePoolSizePrepare Pool size. This contains the banks loaded u<br>PrepareBank (Banks decoded on load use this). Def<br>is 0 MB, but you should adjust for your needs.floatmemoryCutoffThreshold =<br>AkSoundEngineController.s_MemoryCutoffThreshold<br>This setting will trigger the killing of sounds when the<br>memory is reaching 95% of capacity. Lowest priority<br>are killed.intmonitorPoolSize =<br>AkSoundEngineController.s_MonitorPoolSize<br>Monitor Pool size. Size of the monitoring pool, in byte                                                                                                    |        |                                                                                                    |
| PrepareBank (Banks decoded on load use this). Defis 0 MB, but you should adjust for your needs.floatmemoryCutoffThreshold =<br>AkSoundEngineController.s_MemoryCutoffThreshold<br>This setting will trigger the killing of sounds when the<br>memory is reaching 95% of capacity. Lowest priority<br>are killed.intmonitorPoolSize =<br>AkSoundEngineController.s_MonitorPoolSize<br>Monitor Pool size. Size of the monitoring pool, in byte                                                                                                    | int    |                                                                                                    |
| Itoat       AkSoundEngineController.s_MemoryCutoffThreshold         This setting will trigger the killing of sounds when the memory is reaching 95% of capacity. Lowest priority are killed.         int       monitorPoolSize = AkSoundEngineController.s_MonitorPoolSize         Monitor Pool size. Size of the monitoring pool, in byte                                                                                                    |        | PrepareBank (Banks decoded on load use this). Def                                                        |
| memory is reaching 95% of capacity. Lowest priority are killed.         int         monitorPoolSize = AkSoundEngineController.s_MonitorPoolSize         Monitor Pool size. Size of the monitoring pool, in byte                                                                                                    | float  |                                                                                                    |
| AkSoundEngineController.s_MonitorPoolSize<br>Monitor Pool size. Size of the monitoring pool, in byte                                                                                                    |        | memory is reaching 95% of capacity. Lowest priority                                                      |
|                                                                                                    | int    | AkSoundEngineController.s_MonitorPoolSize                                                                |
|                                                                                                    |        |                                                                                                    |

| int                        | <pre>monitorQueuePoolSize = AkSoundEngineController.s_MonitorQueuePoolSize Monitor Queue Pool size. Size of the monitoring que in bytes. This parameter is not used in Release build</pre>                                            |
|----------------------------|----------------------------------------------------------------------------------------------------|
| int                        | callbackManagerBufferSize =<br>AkSoundEngineController.s_CallbackManagerBuffer<br>CallbackManager buffer size. The size of the buffer u<br>per-frame to transfer callback data. Default size is 4                                     |
|                            | you should increase this, if required.                                                                                                    |
| int                        | <pre>spatialAudioPoolSize = AkSoundEngineController.s_SpatialAudioPoolSize</pre>                                                                                                    |
|                            | Spatial Audio Lower Pool size. Default size is 4 MB, should adjust for your needs.                                                                                                    |
| uint                       | <pre>maxSoundPropagationDepth = AkSoundEngine.AK_MAX_SOUND_PROPAGATION</pre>                                                                                                    |
|                            | Spatial Audio Max Sound Propagation Depth. Maxim<br>number of rooms that sound can propagate through;<br>less than or equal to<br>AK_MAX_SOUND_PROPAGATION_DEPTH.                                                                     |
| AkDiffractionFlags         | number of rooms that sound can propagate through;<br>less than or equal to<br>AK_MAX_SOUND_PROPAGATION_DEPTH.<br>diffractionFlags = AkDiffractionFlags.DefaultDiffract                                                                |
| AkDiffractionFlags         | number of rooms that sound can propagate through;<br>less than or equal to<br>AK_MAX_SOUND_PROPAGATION_DEPTH.                                                                                                    |
| AkDiffractionFlags<br>bool | number of rooms that sound can propagate through;<br>less than or equal to<br>AK_MAX_SOUND_PROPAGATION_DEPTH.<br><b>diffractionFlags =</b> AkDiffractionFlags.DefaultDiffract<br>Enable or disable specific diffraction features. See |

This script deals with initialization, and frame updates of the Wwise audio engine. It is marked as DontDestroyOnLoad so it stays active for the life of the game, not only one scene. You can, and probably should, modify this script to change the initialization parameters for the sound engine. A few are already exposed in the property inspector. It must be present on one Game Object at the beginning of the game to initialize the audio properly. It must be executed BEFORE any other MonoBehaviors that use AkSoundEngine.

- Initialize the Different Modules of the Sound Engine (Note: This is described in the Wwise SDK documentation.)
- AK::SoundEngine::Init() (Note: This is described in the Wwise SDK documentation.)
- AK::SoundEngine::Term() (Note: This is described in the Wwise SDK documentation.)
- AkCallbackManager

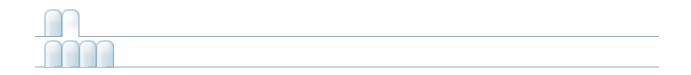

### AkMemBankLoader

- void LoadNonLocalizedBank (string in\_bankFilename) Load a sound bank from WWW object.
- void LoadLocalizedBank (string in\_bankFilename) Load a language-specific bank from WWW object.

| string | bankName = ""                                                      |
|--------|--------------------------------------------------------------------|
|        | Name of the bank to load.                                          |
| bool   | isLocalizedBank = false                                            |
|        | Is the bank localized (situated in the language specific folders). |

This class is an example of how to load banks in Wwise, if the bank data was preloaded in memory. This would be useful for situations where you use the WWW class

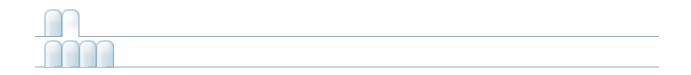

#### AkRoom

An **AkRoom** is an enclosed environment that can only communicate to the outside/other rooms with AkRoomPortals. ...

| ulong | GetID ()              |
|-------|-----------------------|
|       | Access the room's ID. |

| AK.Wwise.AuxBus | reverbAuxBus                                                 |
|-----------------|--------------------------------------------------------------|
|                 | The reverb auxiliary bus.                                    |
| float           | reverbLevel = 1                                              |
|                 | The reverb control value for the send to the reverb aux bus. |
| float           | wallOcclusion = 1                                            |
|                 | Occlusion level modeling transmission through walls.         |
| int             | priority = 0                                                 |

# An **AkRoom** is an enclosed environment that can only communicate to the outside/other rooms with AkRoomPortals.

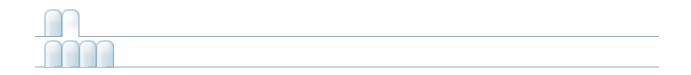

## **AkRoomPortal**

An AkRoomPortal can connect two AkRoom components together. ...

AkUnityEventHandler

| ulong         | GetID ()                               |
|---------------|----------------------------------------|
|               | Access the portal's ID.                |
| override void | HandleEvent (GameObject in_gameObject) |
|               | Opens the portal on trigger event.     |
| void          | ClosePortal (GameObject in_gameObject) |
|               | Closes the portal on trigger event.    |

| MAX_ROOMS_PER_PORTAL = 2                                                                                                    |
|----------------------------------------------------------------------------------------------------|
| AkRoomPortals can only connect a maximum of 2 rooms.                                                                                                    |
| rooms = new AkRoom[MAX_ROOMS_PER_PORTAL]                                                                                                    |
| MAX_NB_TRIGGERS = 32                                                                                                    |
| Since our mask is a 32 bits integer, we can't have more than 32 triggers.                                                                                                    |
| <pre>triggerList = new List<int>() { START_TRIGGER_ID }</int></pre>                                                                                                    |
| List containing the enabled triggers.                                                                                                    |
| useOtherObject = false                                                                                                    |
| This property is usefull only when used with colliders.<br>When enabled, the target of the action will be the other<br>colliding object. When disabled, it will be the current<br>object. |
|                                                                                                    |

| static Dictionary< uint, string > | triggerTypes =<br>AkTriggerBase.GetAllDerivedTypes ()                                    |
|-----------------------------------|------------------------------------------------------------------------------------------|
|                                   | Will contain the types of all the triggers derived from <b>AkTriggerBase</b> at runtime. |

An AkRoomPortal can connect two AkRoom components together.

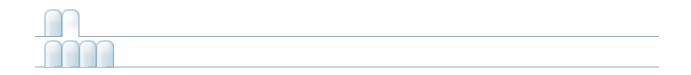

# **AkRoomPortalObstruction**

Obstructs/Occludes the spatial audio portal of the current game object from the spatial audio listener if at least one object is between them. ...

AkObstructionOcclusion

| LayerMask | LayerMask = -1                                                                                                    |
|-----------|----------------------------------------------------------------------------------------------------|
|           | Indicates which layers act as obstructers/occluders.                                                                        |
| float     | refreshInterval = 1                                                                                                    |
|           | The number of seconds between obstruction/occlusion checks.                                                                 |
| float     | fadeTime = 0.5f                                                                                                    |
|           | The number of seconds for fade ins and fade outs.                                                                           |
| float     | maxDistance = -1.0f                                                                                                    |
|           | The maximum distance at which to perform obstruction/occlusion. A negative value will be interpreted as inifinite distance. |

Obstructs/Occludes the spatial audio portal of the current game object from the spatial audio listener if at least one object is between them.

If no spatial audio listener has been registered, there will be no obstruction.

| Generated at Thu Feb 1 09:40:31 2018 for Wwise Unity Integration by | 9 | 1.6.3 |
|---------------------------------------------------------------------|---|-------|

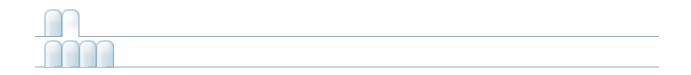

# AkSpatialAudioEmitter

Add this script on the GameObject which represents an emitter that uses the Spatial Audio API. ...

AkSpatialAudioBase

|                 | vofloot A. w. Duo                                     |
|-----------------|-------------------------------------------------------|
| AK.Wwise.AuxBus | reflectAuxBus                                         |
|                 | The Auxiliary Bus with a Reflect plug-in Effect       |
|                 | applied.                                              |
|                 | • •                                                   |
| unt             | reflectionsOrder = 1                                  |
| float           | reflectionsAuxBusGain = 1                             |
|                 | The gain [0, 1] applied to the reflect auxiliary bus. |
| float           | reflectionMaxPathLength = 1000                        |
|                 | A heuristic to stop the computation of reflections.   |
|                 | Should be no longer (and possibly shorter for         |
|                 | less CPU usage) than the maximum attenuation          |
|                 | of the sound emitter.                                 |
|                 |                                                       |
| float           | roomReverbAuxBusGain = 1                              |
|                 | Send gain (0.f-1.f) that is applied when sending      |
|                 | to the aux bus associated with the room that the      |
|                 | emitter is in.                                        |
|                 |                                                       |

Add this script on the GameObject which represents an emitter that uses the Spatial Audio API.

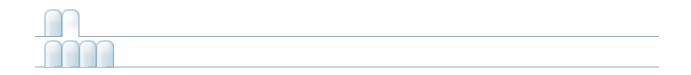

# AkSpatialAudioListener

Add this script on the game object that represent a listener. This is normally added to the Camera object or the Player object, but can be added to any game object when implementing 3D busses. isDefaultListener determines whether the game object will be considered a default listener - a listener that automatically listens to all game objects that do not have listeners attached to their AkGameObjListenerList's. ...

**AkSpatialAudioBase** 

Add this script on the game object that represent a listener. This is normally added to the Camera object or the Player object, but can be added to any game object when implementing 3D busses. isDefaultListener determines whether the game object will be considered a default listener - a listener that automatically listens to all game objects that do not have listeners attached to their AkGameObjListenerList's.

2

• Integrating Listeners (Note: This is described in the Wwise SDK documentation.)

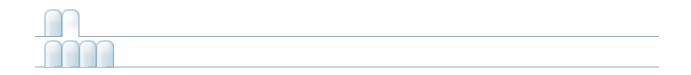

#### AkState

This will call AksoundEngine.SetState() whenever the selected Unity event is triggered. For example this component could be set on a Unity collider to trigger when an object enters it. ...

AkUnityEventHandler

| int         | groupID                                                                                                    |
|-------------|----------------------------------------------------------------------------------------------------|
|             | State Group ID, as defined in WwiseID.cs.                                                                                                    |
| int         | valueID                                                                                                    |
|             | State Value ID, as defined in WwiseID.cs.                                                                                                    |
| const int   | MAX_NB_TRIGGERS = 32                                                                                                    |
|             | Since our mask is a 32 bits integer, we can't have more than 32 triggers.                                                                                                    |
| List< int > | <pre>triggerList = new List<int>() { START_TRIGGER_ID }</int></pre>                                                                                                    |
|             | List containing the enabled triggers.                                                                                                    |
| bool        | useOtherObject = false                                                                                                    |
|             | This property is usefull only when used with colliders.<br>When enabled, the target of the action will be the other<br>colliding object. When disabled, it will be the current object. |

| static Dictionary< uint, string > | triggerTypes =<br>AkTriggerBase.GetAllDerivedTypes ()                                    |
|-----------------------------------|------------------------------------------------------------------------------------------|
|                                   | Will contain the types of all the triggers derived from <b>AkTriggerBase</b> at runtime. |

This will call AkSoundEngine.SetState() whenever the selected Unity event is triggered. For example this component could be set on a Unity collider to trigger when an object enters it.

- :
- Integration Details States (Note: This is described in the Wwise SDK documentation.)

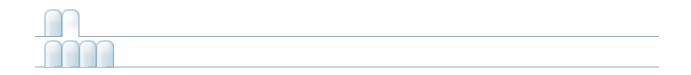

## AkSurfaceReflector

This component will convert the triangles of the GameObject's geometry into sound reflective surfaces. ...

| static void | AddGeometrySet (AK.Wwise.AcousticTexture acousticTexture, MeshFilter meshFilter) |
|-------------|----------------------------------------------------------------------------------|
|             | Sends the mesh filter's triangles and their acoustic texture to Spatial Audio.   |
| static void | RemoveGeometrySet (MeshFilter meshFilter)                                        |
|             | Remove the corresponding mesh filter's geometry from                             |

| AK.Wwise.AcousticTexture | AcousticTexture                                                                                                    |
|--------------------------|----------------------------------------------------------------------------------------------------|
|                          | All triangles of the component's mesh<br>will be applied with this texture. The<br>texture will change the filter parameters<br>of the sound reflected from this<br>component. |

This component will convert the triangles of the GameObject's geometry into sound reflective surfaces.

This component requires a Mesh Filter component. The triangles of the mesh will be sent to the Spatial Audio wrapper by calling SpatialAudio::AddGeometrySet(). The triangles will reflect the sound emitted from AkSpatialAudioEmitter components.

Generated at Thu Feb 1 09:40:31 2018 for Wwise Unity Integration by

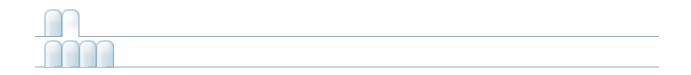

# AkSwitch

This will call AkSoundEngine.SetSwitch() whenever the selected Unity event is triggered. For example this component could be set on a Unity collider to trigger when an object enters it. ...

AkUnityEventHandler

| int         | groupID                                                                                                    |
|-------------|----------------------------------------------------------------------------------------------------|
|             | Switch Group ID, as defined in WwiseID.cs.                                                                                                    |
| int         | valueID                                                                                                    |
|             | Switch Value ID, as defined in WwiseID.cs.                                                                                                    |
| const int   | MAX_NB_TRIGGERS = 32                                                                                                    |
|             | Since our mask is a 32 bits integer, we can't have more than 32 triggers.                                                                                                    |
| List< int > | <pre>triggerList = new List<int>() { START_TRIGGER_ID }</int></pre>                                                                                                    |
|             | List containing the enabled triggers.                                                                                                    |
| bool        | useOtherObject = false                                                                                                    |
|             | This property is usefull only when used with colliders.<br>When enabled, the target of the action will be the other<br>colliding object. When disabled, it will be the current object. |

| static Dictionary< uint, string > | triggerTypes =<br>AkTriggerBase.GetAllDerivedTypes ()                                    |
|-----------------------------------|------------------------------------------------------------------------------------------|
|                                   | Will contain the types of all the triggers derived from <b>AkTriggerBase</b> at runtime. |

This will call AksoundEngine.SetSwitch() whenever the selected Unity event is triggered. For example this component could be set on a Unity collider to trigger when an object enters it.

:

• Integration Details - Switches (Note: This is described in the Wwise SDK documentation.)

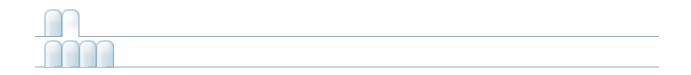

# AkTerminator

This script deals with termination of the Wwise audio engine. It must be present on one Game Object that gets destroyed last in the game. It must be executed AFTER any other monoBehaviors that use AkSoundEngine.

:

- Terminate the Different Modules of the Sound Engine (Note: This is described in the Wwise SDK documentation.)
- AK::SoundEngine::Term() (Note: This is described in the Wwise SDK documentation.)

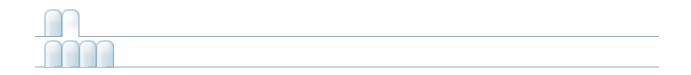

# AkTriggerBase

AkTriggerCollisionEnterAkTriggerCollisionExitAkTriggerDisable AkTriggerEnableAkTriggerEnterAkTriggerExit AkTriggerMouseDownAkTriggerMouseEnterAkTriggerMouseExit AkTriggerMouseUp.

| delegate void | Trigger (GameObject in_gameObject)           |  |  |
|---------------|----------------------------------------------|--|--|
|               | Delegate declaration for all Wwise Triggers. |  |  |

## Trigger triggerDelegate = null

All components reacting to the trigger will be registered in this delegate.

Base class for the generic triggering mechanism for Wwise Integration. All Wwise components will use this mechanism to drive their behavior. Derive from this class to add your own triggering condition, as decribed in **Wwise Events Trigger** 

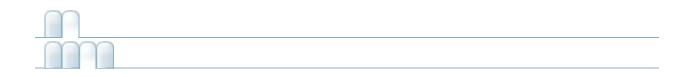

- AK::Wwise::BaseType
  - AK::Wwise::AcousticTexture
  - AK::Wwise::AuxBus
  - AK::Wwise::Bank
  - AK::Wwise::BaseGroupType
    - AK::Wwise::State
    - AK::Wwise::Switch
  - AK::Wwise::Event
  - AK::Wwise::RTPC
  - AK::Wwise::Trigger
- AK::Wwise::CallbackFlags
- AkAudioListener
- AkBank
- AkCallbackManager
- AkEmitterObstructionOcclusion
- AkEnvironment
- AkEnvironment::AkEnvironment\_CompareBySelectionAlgorithm
- AkEnvironmentPortal
- AkEvent
  - AkAmbient
- AkEventCallbackMsg
- AkGameObj
- AkInitializer
- AkMemBankLoader
- AkRoom
- AkRoomPortal
- AkRoomPortalObstruction
- AkSpatialAudioEmitter
- AkSpatialAudioListener
- AkState
- AkSurfaceReflector
- AkSwitch
- AkTerminator
- AkTriggerBase

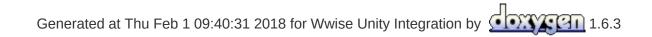

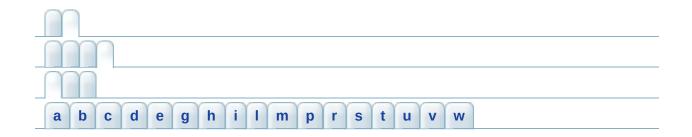

#### - a -

- AcousticTexture : AkSurfaceReflector
- actionOnEventType : AkEvent
- AddGeometrySet() : AkSurfaceReflector
- AddListener() : AkGameObj
- axis : AkEnvironmentPortal

## - b -

- bankName : AkBank , AkMemBankLoader
- basePath : AkInitializer

#### - C -

- callbackManagerBufferSize : AkInitializer
- ClosePortal() : AkRoomPortal
- curveInterpolation : AkEvent

## - d -

- decodeBank : AkBank
- defaultPoolSize : AkInitializer
- diffractionFlags : AkInitializer

#### - e -

- enableActionOnEvent : AkEvent
- engineLogging : AkInitializer
- eventID : AkEvent

• ExecuteAction() : AK::Wwise::Event

## - g -

- GetAuxSendValueForPosition() : AkEnvironmentPortal
- GetForward() : AkGameObj
- GetID() : AkRoomPortal , AkRoom
- GetPosition(): AkGameObj
- GetUpward() : AkGameObj
- groupID : AkSwitch , AkState

#### - h -

• HandleEvent() : AkBank , AkRoomPortal

#### - İ -

- info : AkEventCallbackMsg
- isEnvironmentAware : AkGameObj
- isLocalizedBank : AkMemBankLoader

## - / -

- language : AkInitializer
- loadAsynchronous : AkBank
- LoadLocalizedBank() : AkMemBankLoader
- LoadNonLocalizedBank() : AkMemBankLoader
- lowerPoolSize : AkInitializer

#### - *m* -

- m\_positionOffsetData : AkGameObj
- MAX\_ROOMS\_PER\_PORTAL : AkRoomPortal
- maxSoundPropagationDepth : AkInitializer
- memoryCutoffThreshold : AkInitializer
- monitorPoolSize : AkInitializer
- monitorQueuePoolSize : AkInitializer

## - *p* -

- Post(): AK::Wwise::Event
- PostCallbacks(): AkCallbackManager
- PostMIDI() : AK::Wwise::Event
- preparePoolSize : AkInitializer
- priority : AkRoom

#### - r -

- reflectAuxBus : AkSpatialAudioEmitter
- reflectionMaxPathLength : AkSpatialAudioEmitter
- reflectionsAuxBusGain : AkSpatialAudioEmitter
- reflectionsOrder : AkSpatialAudioEmitter
- RemoveGeometrySet() : AkSurfaceReflector
- RemoveListener(): AkGameObj
- reverbAuxBus : AkRoom
- reverbLevel : AkRoom
- roomReverbAuxBusGain : AkSpatialAudioEmitter
- rooms : AkRoomPortal

#### - S -

- saveDecodedBank : AkBank
- sender : AkEventCallbackMsg
- SetBGMCallback(): AkCallbackManager
- SetMonitoringCallback() : AkCallbackManager
- soundEmitterObject : AkEvent
- spatialAudioPoolSize : AkInitializer
- StopMIDI(): AK::Wwise::Event
- streamingPoolSize : AkInitializer

#### - *t* -

- transitionDuration : AkEvent
- Trigger() : AkTriggerBase
- triggerDelegate : AkTriggerBase

#### - U -

- UnloadBank() : AkBank
- unloadTriggerList : AkBank
- V -
  - valueID : AkState , AkSwitch
- W -
  - wallOcclusion : AkRoom

| AK::Wwise::Event |                                              |  |  |  |
|------------------|----------------------------------------------|--|--|--|
| ExecuteAction    | uint AK::Wwise::Event::Post (GameObject game |  |  |  |
| Post             | Posts this <b>Event</b> on a GameObject.     |  |  |  |
| Post             |                                              |  |  |  |
| Post             |                                              |  |  |  |
| PostMIDI         | gameObject The GameObject                    |  |  |  |
| PostMIDI         | :                                            |  |  |  |
| StopMIDI         | Returns the playing ID.                      |  |  |  |
| StopMIDI         |                                              |  |  |  |

| AK::Wwise::Event                 |                                                                            |  |  |  |
|----------------------------------|----------------------------------------------------------------------------|--|--|--|
| ExecuteAction<br>Post            | void AK::Wwise::Event::PostMIDI ( GameObject<br>AkMIDIPostAr<br>)          |  |  |  |
| Post<br>Post<br>PostMIDI         | Posts MIDI Events on this <b>Event</b> associated with a G                 |  |  |  |
| PostMIDI<br>StopMIDI<br>StopMIDI | :<br>gameObject The GameObject<br>array The array of AkMIDIPost that are p |  |  |  |

| AkInitializer                                                                                                    |                                                                                                    |  |  |  |  |
|----------------------------------------------------------------------------------------------------|----------------------------------------------------------------------------------------------------|--|--|--|--|
| basePath<br>callbackManagerBufferSize<br>defaultPoolSize<br>diffractionFlags<br>engineLogging<br>language<br>lowerPoolSize<br>maxSoundPropagationDepth<br>memoryCutoffThreshold<br>monitorPoolSize<br>preparePoolSize<br>spatialAudioPoolSize | <b>string AkInitializer::basePath = Ak</b><br>Path for the soundbanks. This must co<br>same as in the Wwise project. |  |  |  |  |
| streamingPoolSize                                                                                                    |                                                                                                    |  |  |  |  |

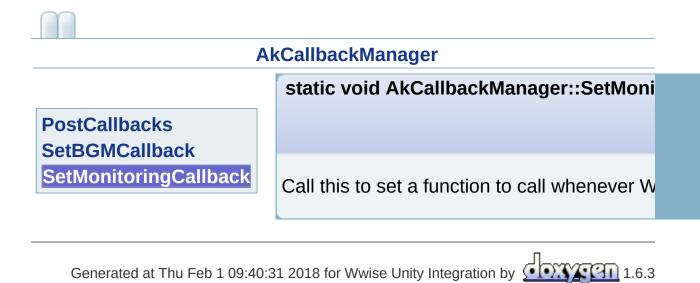

# AkMemBankLoader bankName isLocalizedBank LoadLocalizedBank LoadNonLocalizedBank

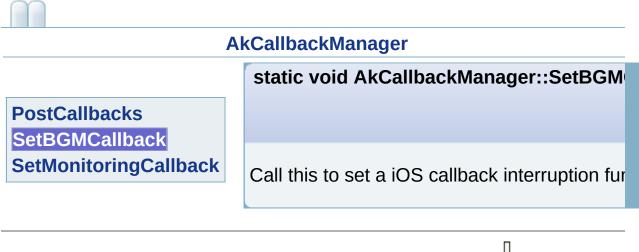

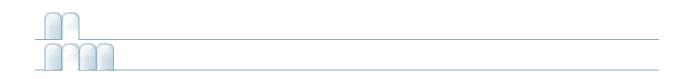

## A|B|C|E|R|S|T

Α

Δ

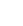

Α

AcousticTexture (AK::Wwise)

AkAmbient

AkAudioListener

AkBank

AkCallbackManager

AkEmitterObstructionOcclusion

AkEnvironment

AkEnvironment::AkEnvironment\_CompareBySelectionAlgorithm

## A | B | C | E | R | S | T

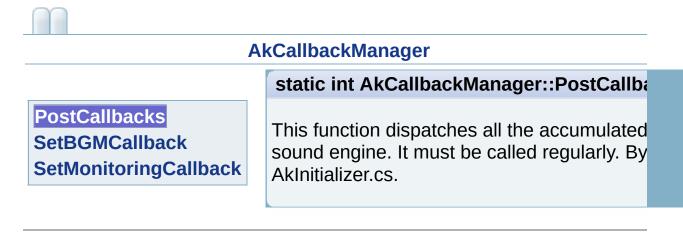

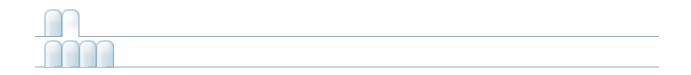

# AK::Wwise::AcousticTexture

#### AK::Wwise::AcousticTexture

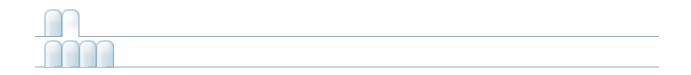

# AK::Wwise::AuxBus

#### AK::Wwise::AuxBus

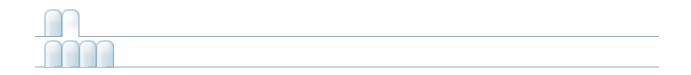

## AK::Wwise::Bank

#### AK::Wwise::Bank

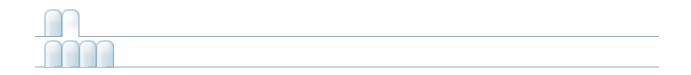

# AK::Wwise::BaseGroupType

### AK::Wwise::BaseGroupType

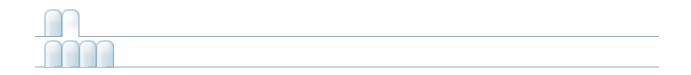

# AK::Wwise::BaseType

### AK::Wwise::BaseType

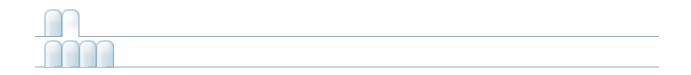

# AK::Wwise::CallbackFlags

### AK::Wwise::CallbackFlags

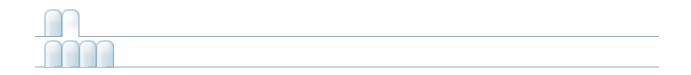

## AK::Wwise::Event

| AK::Wwise::Event                                                                                                    |                           |
|----------------------------------------------------------------------------------------------------|---------------------------|
| <b>ExecuteAction</b> (GameObject gameObject,<br>AkActionOnEventType actionOnEventType,<br>int transitionDuration, AkCurveInterpolation<br>curveInterpolation) | AK::Wwise::Event [inline] |
| Post(GameObject gameObject)                                                                                                    | AK::Wwise::Event [inline] |
| <b>Post</b> (GameObject gameObject,<br>CallbackFlags flags,<br>AkCallbackManager.EventCallback<br>callback, object cookie=null)                               | AK::Wwise::Event [inline] |
| <b>Post</b> (GameObject gameObject, uint flags,<br>AkCallbackManager.EventCallback<br>callback, object cookie=null)                                           | AK::Wwise::Event [inline] |
| PostMIDI(GameObject gameObject,<br>AkMIDIPostArray array)                                                                                                    | AK::Wwise::Event [inline] |
| <b>PostMIDI</b> (GameObject gameObject,<br>AkMIDIPostArray array, int count)                                                                                  | AK::Wwise::Event [inline] |
| StopMIDI(GameObject gameObject)                                                                                                    | AK::Wwise::Event [inline] |
| StopMIDI()                                                                                                    | AK::Wwise::Event [inline] |

| AK::Wwise::Event                                                              |                                                                                                    |  |
|-------------------------------------------------------------------------------|----------------------------------------------------------------------------------------------------|--|
|                                                                               | uint AK::Wwise::Event::Post ( GameObject<br>CallbackFlags<br>AkCallbackManage<br>object                                                                               |  |
| ExecuteAction<br>Post<br>Post<br>PostMIDI<br>PostMIDI<br>StopMIDI<br>StopMIDI | Posts this Event on a GameObject.<br>:<br>gameObject The GameObject<br>flags<br>callback<br>cookie Optional cookie received by the ca<br>:<br>Returns the playing ID. |  |
|                                                                               | Returns the playing ID.                                                                                                    |  |

| AK::Wwise::Event                                                              |                                                                                                    |  |
|-------------------------------------------------------------------------------|----------------------------------------------------------------------------------------------------|--|
| ExecuteAction                                                                 | uint AK::Wwise::Event::Post ( GameObject<br>uint<br>AkCallbackManage<br>object<br>)                                                                                          |  |
| ExecuteAction<br>Post<br>Post<br>PostMIDI<br>PostMIDI<br>StopMIDI<br>StopMIDI | Posts this <b>Event</b> on a GameObject.<br>:<br>gameObject The GameObject<br>flags<br>callback<br>cookie Optional cookie received by the ca<br>:<br>Returns the playing ID. |  |

| AK::Wwise::Event                                                     |                                                                                                    |  |
|----------------------------------------------------------------------|----------------------------------------------------------------------------------------------------|--|
| ExecuteAction                                                        | void AK::Wwise::Event::ExecuteAction ( GameOk<br>AkAction<br>int<br>AkCurve                                                                                    |  |
| Post<br>Post<br>Post<br>PostMIDI<br>PostMIDI<br>StopMIDI<br>StopMIDI | )<br>Executes various actions on this event associated with<br>:<br>gameObject The GameObject<br>actionOnEventType<br>transitionDuration<br>curveInterpolation |  |

|                                                              | AK::Wwise::Event                                                                                                    |  |  |
|--------------------------------------------------------------|----------------------------------------------------------------------------------------------------|--|--|
| ExecuteAction<br>Post                                        | void AK::Wwise::Event::PostMIDI ( GameObject<br>AkMIDIPostAr<br>int<br>)                                                                                                    |  |  |
| Post<br>Post<br>PostMIDI<br>PostMIDI<br>StopMIDI<br>StopMIDI | Posts MIDI Events on this <b>Event</b> associated with a G<br>:<br>gameObject The GameObject<br>array The array of AkMIDIPost that are p<br>count The number of elements from the a |  |  |

|                       | AK::Wwise::Event                                           |  |  |
|-----------------------|------------------------------------------------------------|--|--|
| ExecuteAction<br>Post | void AK::Wwise::Event::StopMIDI ( GameObject (             |  |  |
| Post                  | Stops MIDI Events on this <b>Event</b> associated with a G |  |  |
| PostMIDI<br>PostMIDI  | :                                                          |  |  |
| StopMIDI              | gameObject The GameObject                                  |  |  |
| StopMIDI              |                                                            |  |  |

| AK::Wwise::Event |                                                       |  |
|------------------|-------------------------------------------------------|--|
| ExecuteAction    |                                                       |  |
| Post             |                                                       |  |
| Post             | <pre>void AK::Wwise::Event::StopMIDI() [inline]</pre> |  |
| Post             |                                                       |  |
| PostMIDI         | Stops all MIDI Events on this <b>Event</b> .          |  |
| PostMIDI         |                                                       |  |
| StopMIDI         |                                                       |  |
| StopMIDI         |                                                       |  |

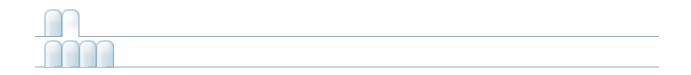

## AK::Wwise::RTPC

#### AK::Wwise::RTPC

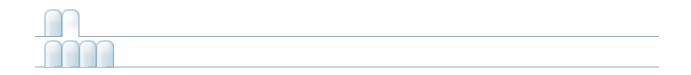

### AK::Wwise::State

#### AK::Wwise::State

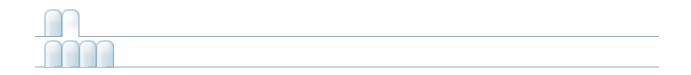

## AK::Wwise::Switch

#### AK::Wwise::Switch

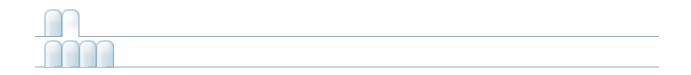

# AK::Wwise::Trigger

### AK::Wwise::Trigger

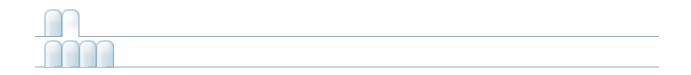

## **AkAmbient**

| AkAmbient           |         |
|---------------------|---------|
| actionOnEventType   | AkEvent |
| curveInterpolation  | AkEvent |
| enableActionOnEvent | AkEvent |
| eventID             | AkEvent |
| soundEmitterObject  | AkEvent |
| transitionDuration  | AkEvent |

| AkEvent                                                                                                    |                                                                                 |
|----------------------------------------------------------------------------------------------------|---------------------------------------------------------------------------------|
| actionOnEventType<br>curveInterpolation<br>enableActionOnEvent<br>eventID<br>soundEmitterObject<br>transitionDuration | int AkEvent::eventID = 0<br>ID of the Event as found in the WwiseID.cs<br>file. |

| AkEvent                                              |                                                                                                    |
|------------------------------------------------------|----------------------------------------------------------------------------------------------------|
| actionOnEventType<br>curveInterpolation              | GameObject AkEvent::soundEmitterObjec                                                                                              |
| enableActionOnEvent<br>eventID<br>soundEmitterObject | Game object onto which the Event will be pos<br>default, when empty, it is posted on the same<br>on which the component was added. |
| transitionDuration                                   |                                                                                                    |

|                                                     | AkEvent                                                                                               |  |
|-----------------------------------------------------|----------------------------------------------------------------------------------------------------|--|
| actionOnEventType                                   | bool AkEvent::enableActionOnEvent = fal                                                               |  |
| curveInterpolation<br>enableActionOnEvent           | Enables additional options to reuse existing events. Use it to transform a Play event into $\epsilon$ |  |
| eventID<br>soundEmitterObject<br>transitionDuration | Stop event without having to define one in the Wwise Project.                                         |  |

| AkEvent                        |                                           |
|--------------------------------|-------------------------------------------|
| actionOnEventType              |                                           |
| curveInterpolation             | AkActionOnEventType AkEvent::actionOr     |
| enableActionOnEvent<br>eventID | Replacement action. See AK::SoundEngine:: |
| soundEmitterObject             |                                           |
| transitionDuration             |                                           |
|                                |                                           |

| AkEvent                                              |                                              |  |
|------------------------------------------------------|----------------------------------------------|--|
| actionOnEventType                                    |                                              |  |
| curveInterpolation                                   | AkCurveInterpolation AkEvent::curveInter     |  |
| enableActionOnEvent<br>eventID<br>soundEmitterObject | Fade curve to use with the new Action. See A |  |
| transitionDuration                                   |                                              |  |

| AkEvent |  |  |
|---------|--|--|
|         |  |  |

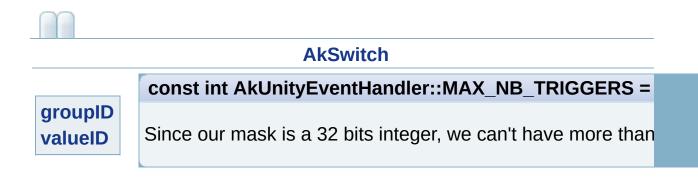

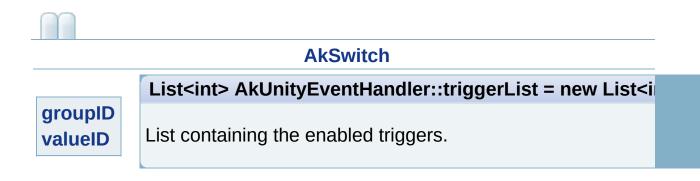

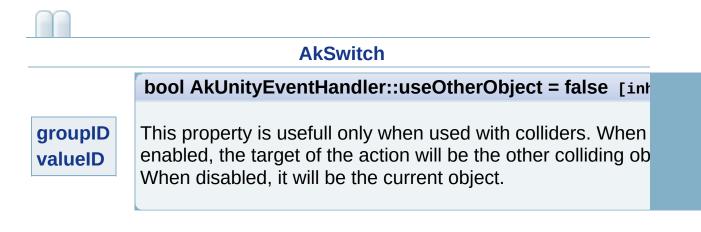

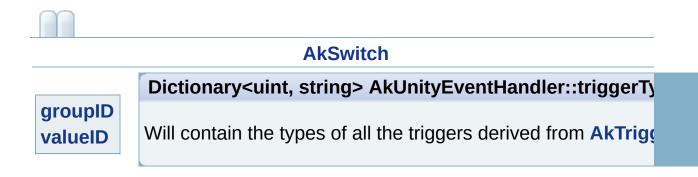

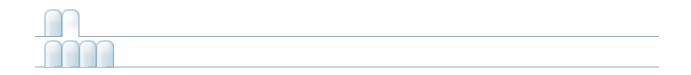

## AkAudioListener

#### AkAudioListener

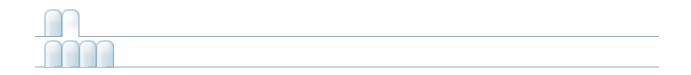

### AkBank

| bankName AkBank<br>decodeBank AkBank                  |
|-------------------------------------------------------|
| decodeBank AkBank                                     |
|                                                       |
| HandleEvent(GameObject in_gameObject) AkBank [inline] |
| loadAsynchronous AkBank                               |
| saveDecodedBank AkBank                                |
| UnloadBank(GameObject in_gameObject) AkBank [inline]  |
| unloadTriggerList AkBank                              |

|                                     | AkBank                                    |
|-------------------------------------|-------------------------------------------|
| bankName<br>decodeBank              |                                           |
| HandleEvent                         | override void AkBank::HandleEvent ( GameO |
| loadAsynchronous<br>saveDecodedBank | Loads the SoundBank.                      |
| UnloadBank<br>unloadTriggerList     |                                           |

|                                     | AkBank                                  |
|-------------------------------------|-----------------------------------------|
| bankName<br>decodeBank              |                                         |
| HandleEvent                         | void AkBank::UnloadBank (GameObject in_ |
| loadAsynchronous<br>saveDecodedBank | Unloads a SoundBank.                    |
| UnloadBank<br>unloadTriggerList     |                                         |

| AkBank                                                                                                    |                                                                                                    |
|----------------------------------------------------------------------------------------------------|----------------------------------------------------------------------------------------------------|
| bankName<br>decodeBank<br>HandleEvent<br>loadAsynchronous<br>saveDecodedBank<br>UnloadBank<br>unloadTriggerList | <b>string AkBank::bankName = ""</b><br>Name of the SoundBank, as specified in the<br>Wwise project. |

#### AkBank

bankName decodeBank HandleEvent loadAsynchronous saveDecodedBank UnloadBank unloadTriggerList

bool AkBank::loadAsynchronous = false

Check this to load the SoundBank in the background. Be careful, if Events are triggered and the SoundBank hasn't finished loading, you'll have "Event not found" errors.

|                                                                                                    | AkBank                                                                     |
|----------------------------------------------------------------------------------------------------|----------------------------------------------------------------------------|
| bankName<br>decodeBank<br>HandleEvent<br>loadAsynchronous<br>saveDecodedBank<br>UnloadBank<br>unloadTriggerList | <b>bool AkBank::decodeBank = false</b><br>Decode this SoundBank upon load. |

|                                       | AkBank                                                             |
|---------------------------------------|--------------------------------------------------------------------|
| bankName<br>decodeBank<br>HandleEvent | bool AkBank::saveDecodedBank = false                               |
| loadAsynchronous<br>saveDecodedBank   | Save the decoded SoundBank to disk for faster loads in the future. |
| UnloadBank<br>unloadTriggerList       |                                                                    |

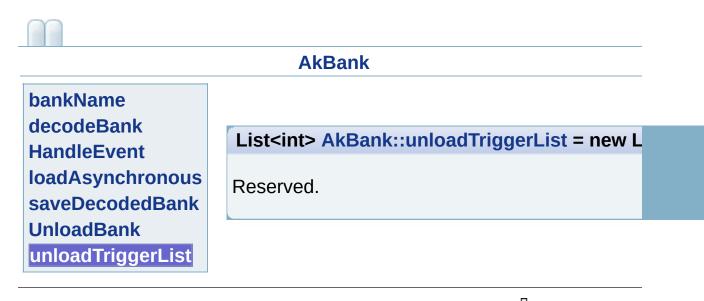

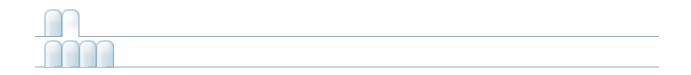

# AkCallbackManager

| AkCallbackManager                                                             |                   |                |
|-------------------------------------------------------------------------------|-------------------|----------------|
| PostCallbacks()                                                               | AkCallbackManager | [inli<br>stati |
| SetBGMCallback(BGMCallback in_CB, object in_cookie)                           | AkCallbackManager | 0 0 0 0 0 0    |
| SetMonitoringCallback(AkMonitorErrorLevel in_Level, MonitoringCallback in_CB) | AkCallbackManager | [inli<br>stati |
|                                                                               |                   |                |

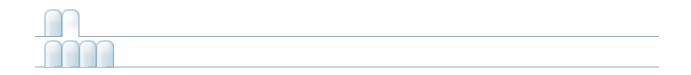

## AkEmitterObstructionOcclusion

#### AkEmitterObstructionOcclusion

#### AkRoomPortalObstruction

LayerMask AkObstructionOcclusion::LayerMask = -1 [inherited]

Indicates which layers act as obstructers/occluders.

#### AkRoomPortalObstruction

float AkObstructionOcclusion::refreshInterval = 1 [inherited]

The number of seconds between obstruction/occlusion checks.

### AkRoomPortalObstruction

### float AkObstructionOcclusion::fadeTime = 0.5f [inherited]

The number of seconds for fade ins and fade outs.

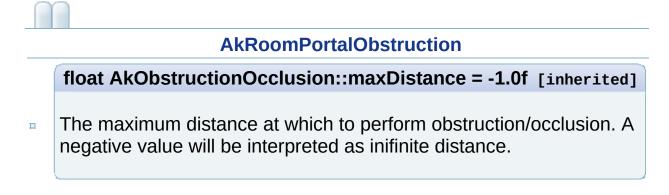

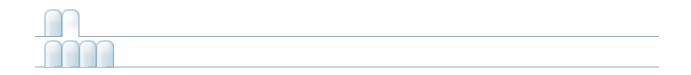

### AkEnvironment

### AkEnvironment

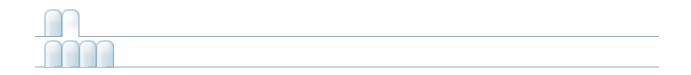

# AkEnvironment::AkEnvironment\_CompareBySel

### AkEnvironment::AkEnvironment\_CompareBySelectionAlgorithm

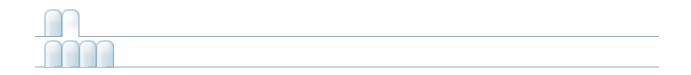

### AkEnvironmentPortal

AkEnvironmentPortal

axisAkEnvironmentPortalGetAuxSendValueForPosition(Vector3<br/>in\_position, int index)AkEnvironmentPortal<br/>[inline]

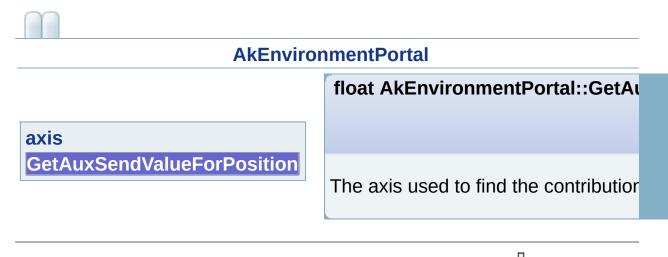

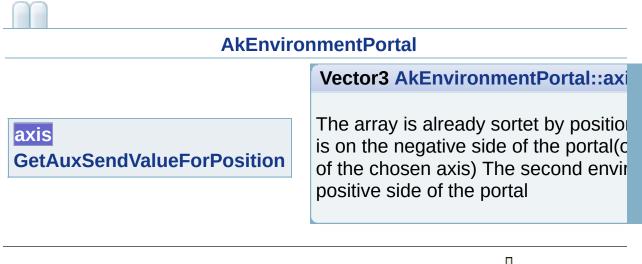

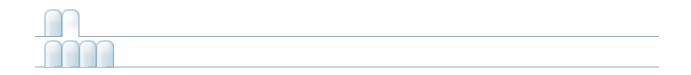

### AkEvent

| AkEvent                 |      |
|-------------------------|------|
| actionOnEventType AkE   | vent |
| curveInterpolation AkE  | vent |
| enableActionOnEvent AkE | vent |
| eventID AkE             | vent |
| soundEmitterObject AkE  | vent |
| transitionDuration AkE  | vent |

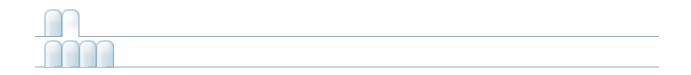

# AkEventCallbackMsg

AkEventCallbackMsg info AkEventCallbackMsg sender AkEventCallbackMsg

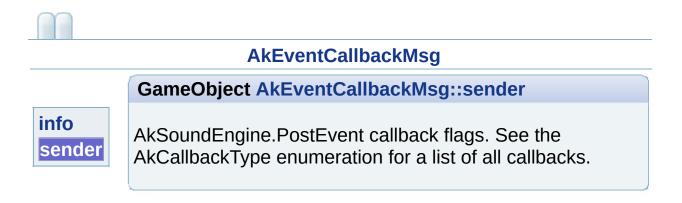

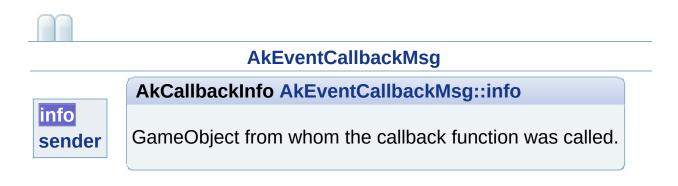

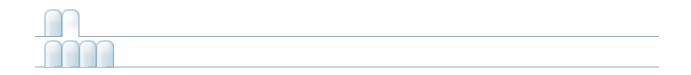

# AkGameObj

| AkGameObj [inline]                    |
|---------------------------------------|
| <b>AkGameObj</b> [inline,<br>virtual] |
| <b>AkGameObj</b> [inline,<br>virtual] |
| <b>AkGameObj</b> [inline,<br>virtual] |
| AkGameObj                             |
| AkGameObj                             |
| AkGameObj [inline]                    |
|                                       |

#### AkGameObj

### bool AkGameObj::AddListener (AkAudioL

AddListener GetForward GetPosition GetUpward isEnvironmentAware m\_positionOffsetData RemoveListener Adds an **AkAudioListener** to the container or gameobject.

listener

:

:

Returns true if the listener was not previc otherwise.

#### AkGameObj

bool AkGameObj::RemoveListener ( AkAu

AddListener GetForward GetPosition GetUpward isEnvironmentAware m\_positionOffsetData RemoveListener

Removes an **AkAudioListener** from the cont gameobject.

listener

:

:

Returns true if the listener was previously

| AkGameObj                                                    |                                                                                                    |
|--------------------------------------------------------------|----------------------------------------------------------------------------------------------------|
| AddListener                                                  | virtual Vector3 AkGameObj::GetPosition                                                                                                  |
| GetForward<br>GetPosition<br>GetUpward                       | Gets the position including the position offset<br>applyPositionOffset is enabled. User can also<br>to calculate an arbitrary position. |
| isEnvironmentAware<br>m_positionOffsetData<br>RemoveListener | :<br>The position.                                                                                                    |

|                                                              | AkGameObj                                                                              |
|--------------------------------------------------------------|----------------------------------------------------------------------------------------|
| AddListener                                                  | virtual Vector3 AkGameObj::GetForward (                                                |
| GetForward<br>GetPosition<br>GetUpward                       | Gets the orientation forward vector. User can method to calculate an arbitrary vector. |
| isEnvironmentAware<br>m_positionOffsetData<br>RemoveListener | :<br>The forward vector of orientation.                                                |

|                                                              | AkGameObj                                                                             |
|--------------------------------------------------------------|---------------------------------------------------------------------------------------|
| AddListener                                                  | virtual Vector3 AkGameObj::GetUpward (                                                |
| GetForward<br>GetPosition<br>GetUpward                       | Gets the orientation upward vector. User can method to calculate an arbitrary vector. |
| isEnvironmentAware<br>m_positionOffsetData<br>RemoveListener | :<br>The upward vector of orientation.                                                |

|                      | AkGameObj                                        |
|----------------------|--------------------------------------------------|
| AddListener          |                                                  |
| GetForward           | AkGameObjPositionOffsetData AkGameO              |
| GetPosition          |                                                  |
| GetUpward            | When not set to null, the position will be offse |
| isEnvironmentAware   | position by the Position Offset.                 |
| m_positionOffsetData |                                                  |
| RemoveListener       |                                                  |

|                                                                                                    | AkGameObj                                                                                                    |
|----------------------------------------------------------------------------------------------------|----------------------------------------------------------------------------------------------------|
| AddListener<br>GetForward<br>GetPosition<br>GetUpward<br>isEnvironmentAware<br>m_positionOffsetData<br>RemoveListener | <b>bool AkGameObj::isEnvironmentAware =</b><br>Is this object affected by Environment change<br>Set to false if not affected in order to save so<br>useless calls. Default is true. |

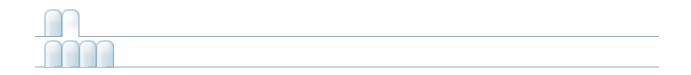

# AkInitializer

| AkInitializer             |               |
|---------------------------|---------------|
| basePath                  | AkInitializer |
| callbackManagerBufferSize | AkInitializer |
| defaultPoolSize           | AkInitializer |
| diffractionFlags          | AkInitializer |
| engineLogging             | AkInitializer |
| language                  | AkInitializer |
| IowerPoolSize             | AkInitializer |
| maxSoundPropagationDepth  | AkInitializer |
| memoryCutoffThreshold     | AkInitializer |
| monitorPoolSize           | AkInitializer |
| monitorQueuePoolSize      | AkInitializer |
| preparePoolSize           | AkInitializer |
| spatialAudioPoolSize      | AkInitializer |
| streamingPoolSize         | AkInitializer |
|                           |               |

| Ak                                                                                                    | Initializer                                                         |
|----------------------------------------------------------------------------------------------------|---------------------------------------------------------------------|
| basePath<br>callbackManagerBufferSize<br>defaultPoolSize<br>diffractionFlags<br>engineLogging<br>language<br>lowerPoolSize<br>maxSoundPropagationDepth<br>memoryCutoffThreshold<br>monitorPoolSize<br>preparePoolSize<br>spatialAudioPoolSize<br>streamingPoolSize | <b>string AkInitializer::language = Aks</b><br>Language sub-folder. |

| Ak                                                                                                    | Initializer                                                                                                    |
|----------------------------------------------------------------------------------------------------|----------------------------------------------------------------------------------------------------|
| basePath<br>callbackManagerBufferSize<br>defaultPoolSize<br>diffractionFlags<br>engineLogging<br>language<br>lowerPoolSize<br>maxSoundPropagationDepth<br>memoryCutoffThreshold<br>monitorPoolSize<br>preparePoolSize<br>spatialAudioPoolSize<br>streamingPoolSize | int AkInitializer::defaultPoolSize =<br>Default Pool size. This contains the m<br>MB, but you should adjust for your ne |

| Ak                                                                                                    | Initializer                                                                                                    |
|----------------------------------------------------------------------------------------------------|----------------------------------------------------------------------------------------------------|
| basePath<br>callbackManagerBufferSize<br>defaultPoolSize<br>diffractionFlags<br>engineLogging<br>language<br>lowerPoolSize<br>maxSoundPropagationDepth<br>memoryCutoffThreshold<br>monitorPoolSize<br>preparePoolSize<br>spatialAudioPoolSize<br>streamingPoolSize | <b>int AkInitializer::lowerPoolSize = A</b><br>Lower Pool size. This contains the au<br>size is 2 MB, but you should adjust fo |

| AkInitializer         basePath         callbackManagerBufferSize         defaultPoolSize         diffractionFlags         engineLogging         language         lowerPoolSize         maxSoundPropagationDepth         memoryCutoffThreshold         monitorPoolSize         monitorQueuePoolSize         preparePoolSize |                                                                                                    |                                        |
|----------------------------------------------------------------------------------------------------|----------------------------------------------------------------------------------------------------|----------------------------------------|
| callbackManagerBufferSize<br>defaultPoolSize<br>diffractionFlags<br>engineLogging<br>language<br>lowerPoolSize<br>maxSoundPropagationDepth<br>memoryCutoffThreshold<br>monitorPoolSize<br>monitorQueuePoolSize                                                                                                    | Ak                                                                                                    | Initializer                            |
| spatialAudioPoolSize<br>streamingPoolSize                                                                                                    | callbackManagerBufferSize<br>defaultPoolSize<br>diffractionFlags<br>engineLogging<br>language<br>lowerPoolSize<br>maxSoundPropagationDepth<br>memoryCutoffThreshold<br>monitorPoolSize<br>monitorQueuePoolSize<br>preparePoolSize<br>spatialAudioPoolSize | Streaming Pool size. This contains the |

| Ak                                                                                                    | Initializer                                                                                                    |
|----------------------------------------------------------------------------------------------------|----------------------------------------------------------------------------------------------------|
| basePath<br>callbackManagerBufferSize<br>defaultPoolSize<br>diffractionFlags<br>engineLogging<br>language<br>lowerPoolSize<br>maxSoundPropagationDepth<br>memoryCutoffThreshold<br>monitorPoolSize<br>monitorQueuePoolSize<br>preparePoolSize<br>spatialAudioPoolSize<br>streamingPoolSize | int AkInitializer::preparePoolSize =<br>Prepare Pool size. This contains the k<br>on load use this). Default size is 0 MB |

| Aki                                                                                                    | nitializer                                                                                               |
|----------------------------------------------------------------------------------------------------|----------------------------------------------------------------------------------------------------|
| basePath<br>callbackManagerBufferSize<br>defaultPoolSize<br>diffractionFlags<br>engineLogging<br>language<br>lowerPoolSize<br>maxSoundPropagationDepth<br>memoryCutoffThreshold<br>monitorPoolSize<br>monitorQueuePoolSize<br>preparePoolSize | float AkInitializer::memoryCutoffTf<br>This setting will trigger the killing of sc<br>sounds are killed. |
| spatialAudioPoolSize<br>streamingPoolSize                                                                                                    |                                                                                                    |

| Aklı                                                                                                    | nitializer                                                                                       |
|----------------------------------------------------------------------------------------------------|--------------------------------------------------------------------------------------------------|
| basePath<br>callbackManagerBufferSize<br>defaultPoolSize<br>diffractionFlags<br>engineLogging<br>language<br>lowerPoolSize<br>maxSoundPropagationDepth<br>memoryCutoffThreshold<br>monitorPoolSize<br>preparePoolSize<br>spatialAudioPoolSize<br>streamingPoolSize | int AkInitializer::monitorPoolSize =<br>Monitor Pool size. Size of the monitor<br>Release build. |

| Ak                                                                                                    | Initializer                                                                                  |
|----------------------------------------------------------------------------------------------------|----------------------------------------------------------------------------------------------|
| basePath<br>callbackManagerBufferSize<br>defaultPoolSize<br>diffractionFlags<br>engineLogging           |                                                                                              |
| language<br>lowerPoolSize<br>maxSoundPropagationDepth<br>memoryCutoffThreshold                          | int AkInitializer::monitorQueuePoo<br>Monitor Queue Pool size. Size of the<br>Release build. |
| monitorPoolSize<br>monitorQueuePoolSize<br>preparePoolSize<br>spatialAudioPoolSize<br>streamingPoolSize |                                                                                              |

| A                                                                                                    | kInitializer                                                                        |
|----------------------------------------------------------------------------------------------------|-------------------------------------------------------------------------------------|
| basePath<br>callbackManagerBufferSize<br>defaultPoolSize<br>diffractionFlags<br>engineLogging<br>language<br>lowerPoolSize<br>maxSoundPropagationDepth<br>memoryCutoffThreshold<br>monitorPoolSize<br>preparePoolSize<br>spatialAudioPoolSize<br>streamingPoolSize | <b>int Aklnitializer::callbackManagerB</b><br>CallbackManager buffer size. The size |

| Ak                                                                                                    | Initializer                                                                          |
|----------------------------------------------------------------------------------------------------|--------------------------------------------------------------------------------------|
| basePath<br>callbackManagerBufferSize<br>defaultPoolSize<br>diffractionFlags<br>engineLogging<br>language<br>lowerPoolSize<br>maxSoundPropagationDepth<br>memoryCutoffThreshold<br>monitorPoolSize<br>monitorQueuePoolSize<br>preparePoolSize<br>spatialAudioPoolSize<br>streamingPoolSize | <b>int AkInitializer::spatialAudioPoolS</b><br>Spatial Audio Lower Pool size. Defaul |

| A                                                                                                    | kInitializer                                                                                                   |
|----------------------------------------------------------------------------------------------------|----------------------------------------------------------------------------------------------------|
| basePath<br>callbackManagerBufferSize<br>defaultPoolSize<br>diffractionFlags<br>engineLogging<br>language<br>lowerPoolSize<br>maxSoundPropagationDepth<br>memoryCutoffThreshold<br>monitorPoolSize<br>preparePoolSize<br>spatialAudioPoolSize<br>streamingPoolSize | uint AkInitializer::maxSoundPropa<br>Spatial Audio Max Sound Propagation<br>be less than or equal to AK_MAX_SC |

| A                                                                                                    | kInitializer                                                                             |
|----------------------------------------------------------------------------------------------------|------------------------------------------------------------------------------------------|
| basePath<br>callbackManagerBufferSize<br>defaultPoolSize<br>diffractionFlags<br>engineLogging<br>language<br>lowerPoolSize<br>maxSoundPropagationDepth<br>memoryCutoffThreshold<br>monitorPoolSize<br>preparePoolSize<br>spatialAudioPoolSize<br>streamingPoolSize | <b>AkDiffractionFlags AkInitializer::di</b><br>Enable or disable specific diffraction fo |

| Ak                                                                                                    | kInitializer                                                                      |
|----------------------------------------------------------------------------------------------------|-----------------------------------------------------------------------------------|
| basePath<br>callbackManagerBufferSize<br>defaultPoolSize<br>diffractionFlags<br>engineLogging<br>language<br>lowerPoolSize<br>maxSoundPropagationDepth<br>memoryCutoffThreshold<br>monitorPoolSize<br>monitorQueuePoolSize<br>preparePoolSize<br>spatialAudioPoolSize<br>streamingPoolSize | <b>bool AkInitializer::engineLogging =</b><br>Enable Wwise engine logging. Option |

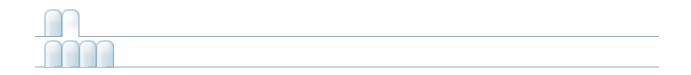

# AkMemBankLoader

| AkMemBankLoader                                 |                          |
|-------------------------------------------------|--------------------------|
| bankName                                        | AkMemBankLoader          |
| isLocalizedBank                                 | AkMemBankLoader          |
| LoadLocalizedBank(string<br>in_bankFilename)    | AkMemBankLoader [inline] |
| LoadNonLocalizedBank(string<br>in_bankFilename) | AkMemBankLoader [inline] |

### **AkMemBankLoader**

### bankName

void AkMemBankLoader::LoadLocalize

isLocalizedBank

LoadLocalizedBank

Load a language-specific bank from WWW

LoadNonLocalizedBank

| $\bigcap$                                                    |                                               |  |
|--------------------------------------------------------------|-----------------------------------------------|--|
| AkMemBankLoader                                              |                                               |  |
| bankName                                                     | <pre>string AkMemBankLoader::bankName =</pre> |  |
| isLocalizedBank<br>LoadLocalizedBank<br>LoadNonLocalizedBank | Name of the bank to load.                     |  |

| AkMemBankLoader                                              |                                                                  |  |
|--------------------------------------------------------------|------------------------------------------------------------------|--|
| bankName                                                     | bool AkMemBankLoader::isLocalizedBa                              |  |
| isLocalizedBank<br>LoadLocalizedBank<br>LoadNonLocalizedBank | Is the bank localized (situated in the langua specific folders). |  |

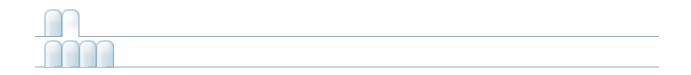

### AkRoom

AkRoomGetID()AkRoompriorityAkRoomreverbAuxBusAkRoomreverbLevelAkRoomwallOcclusionAkRoom

| $\bigcap $                                                        |                                                         |  |  |
|-------------------------------------------------------------------|---------------------------------------------------------|--|--|
|                                                                   | AkRoom                                                  |  |  |
| GetID<br>priority<br>reverbAuxBus<br>reverbLevel<br>wallOcclusion | ulong AkRoom::GetID() [inline]<br>Access the room's ID. |  |  |

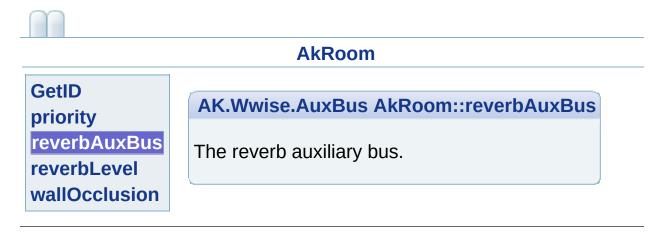

| AkRoom                                  |                                                              |
|-----------------------------------------|--------------------------------------------------------------|
| GetID                                   | float AkRoom::reverbLevel = 1                                |
| priority<br>reverbAuxBus<br>reverbLevel | The reverb control value for the send to the reverb aux bus. |
| wallOcclusion                           |                                                              |

00

| AkRoom                                                            |                                                                                            |  |
|-------------------------------------------------------------------|--------------------------------------------------------------------------------------------|--|
| GetID<br>priority<br>reverbAuxBus<br>reverbLevel<br>wallOcclusion | float AkRoom::wallOcclusion = 1<br>Occlusion level modeling transmission through<br>walls. |  |

### AkRoom

### int AkRoom::priority = 0

GetID priority reverbAuxBus reverbLevel wallOcclusion

In cases where a game object is in an area with two rooms, the higher priority room will be chosen for AK::SpatialAudio::SetGameObjectInRoom() The higher the priority number, the higher the priority of a room.

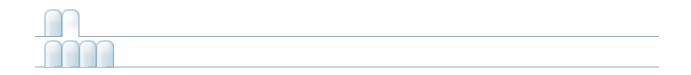

# **AkRoomPortal**

| AkRoomPortal                          |                       |
|---------------------------------------|-----------------------|
| ClosePortal(GameObject in_gameObject) | AkRoomPortal [inline] |
| GetID()                               | AkRoomPortal [inline] |
| HandleEvent(GameObject in_gameObject) | AkRoomPortal [inline] |
| MAX_ROOMS_PER_PORTAL                  | AkRoomPortal          |
| rooms                                 | AkRoomPortal          |
|                                       |                       |

| AkRoomPortal                                                |                                                           |  |
|-------------------------------------------------------------|-----------------------------------------------------------|--|
| ClosePortal<br>GetID<br>HandleEvent<br>MAX_ROOMS_PER_PORTAL | ulong AkRoomPortal::GetID ( ) [in Access the portal's ID. |  |
| rooms                                                       |                                                           |  |
|                                                             | П                                                         |  |

| AkRoomPortal                                                         |                                                                               |  |
|----------------------------------------------------------------------|-------------------------------------------------------------------------------|--|
| ClosePortal<br>GetID<br>HandleEvent<br>MAX_ROOMS_PER_PORTAL<br>rooms | <b>override void AkRoomPortal::Hanc</b><br>Opens the portal on trigger event. |  |
|                                                                      |                                                                               |  |

| AkRoomPortal                                                         |                                                                                |  |
|----------------------------------------------------------------------|--------------------------------------------------------------------------------|--|
| ClosePortal<br>GetID<br>HandleEvent<br>MAX_ROOMS_PER_PORTAL<br>rooms | <b>void AkRoomPortal::ClosePortal (</b><br>Closes the portal on trigger event. |  |

| AkRoomPortal |                                                                             |  |
|--------------|-----------------------------------------------------------------------------|--|
| GetID        | <b>const int AkRoomPortal::MAX_RO</b><br>AkRoomPortals can only connect a m |  |

| AkRoomPortal                                          |                                                                                                    |  |  |
|-------------------------------------------------------|----------------------------------------------------------------------------------------------------|--|--|
| ClosePortal                                           | AkRoom [] AkRoomPortal::rooms                                                                                 |  |  |
| GetID<br>HandleEvent<br>MAX_ROOMS_PER_PORTAL<br>rooms | The front and back rooms connected side of the portal(opposite to the direct the positive side of the portal. |  |  |

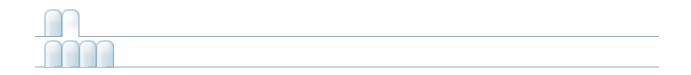

## **AkRoomPortalObstruction**

#### AkRoomPortalObstruction

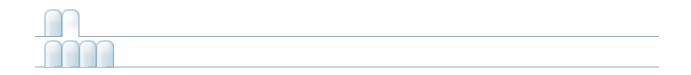

## **AkSpatialAudioEmitter**

AkSpatialAudioEmitterreflectAuxBusAkSpatialAudioEmitterreflectionMaxPathLengthAkSpatialAudioEmitterreflectionsAuxBusGainAkSpatialAudioEmitterreflectionsOrderAkSpatialAudioEmitterroomReverbAuxBusGainAkSpatialAudioEmitter

| AkSpatialAudioEmitter                                                                                         |                                                                                         |  |
|----------------------------------------------------------------------------------------------------|-----------------------------------------------------------------------------------------|--|
| reflectAuxBus<br>reflectionMaxPathLength<br>reflectionsAuxBusGain<br>reflectionsOrder<br>roomReverbAuxBusGain | <b>AK.Wwise.AuxBus AkSpatialAudioEmi</b><br>The Auxiliary Bus with a Reflect plug-in Ef |  |
|                                                                                                    | п                                                                                       |  |

#### **AkSpatialAudioEmitter**

#### uint AkSpatialAudioEmitter::reflection:

reflectAuxBus reflectionMaxPathLength reflectionsAuxBusGain reflectionsOrder roomReverbAuxBusGain

The maximum number of reflections that v processed for a sound path before it reach listener. Reflection processing grows expo with the order of reflections, so this number be kept low. Valid range: 1-4.

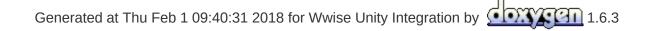

| AkS                                                               | oatialAudioEmitter                                                                              |
|-------------------------------------------------------------------|-------------------------------------------------------------------------------------------------|
| reflectAuxBus<br>reflectionMaxPathLength<br>reflectionsAuxBusGain | <b>float AkSpatialAudioEmitter::reflection</b><br>The gain [0, 1] applied to the reflect auxili |
| reflectionsOrder<br>roomReverbAuxBusGain                          |                                                                                                 |

#### **AkSpatialAudioEmitter**

## reflectAuxBus

### float AkSpatialAudioEmitter::reflectior

reflectionMaxPathLength reflectionsAuxBusGain reflectionsOrder roomReverbAuxBusGain

A heuristic to stop the computation of refle longer (and possibly shorter for less CPU maximum attenuation of the sound emitte

#### AkSpatialAudioEmitter

reflectAuxBus reflectionMaxPathLength reflectionsAuxBusGain reflectionsOrder

roomReverbAuxBusGain

float AkSpatialAudioEmitter::roomRev

Send gain (0.f-1.f) that is applied when se associated with the room that the emitter i

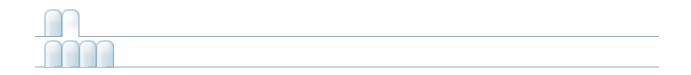

# AkSpatialAudioListener

## AkSpatialAudioListener

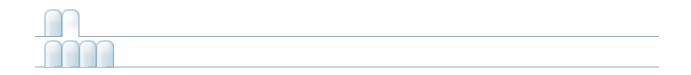

## AkState

AkState groupID AkState valueID AkState

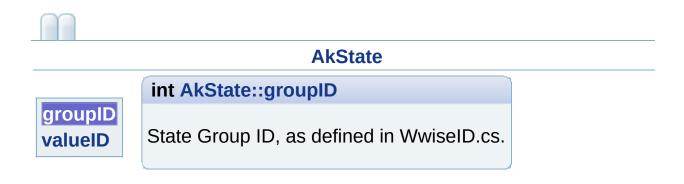

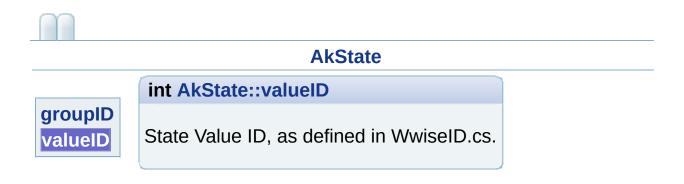

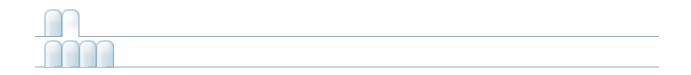

## AkSurfaceReflector

| AkSurfaceReflector                                                              |                    |                |
|---------------------------------------------------------------------------------|--------------------|----------------|
| AcousticTexture                                                                 | AkSurfaceReflector |                |
| AddGeometrySet(AK.Wwise.AcousticTexture acousticTexture, MeshFilter meshFilter) | AkSurfaceReflector | [inli<br>stati |
| RemoveGeometrySet(MeshFilter meshFilter)                                        | AkSurfaceReflector | [inli<br>stati |
| Generated at Thu Feb 1 09:40:31 2018 for Wwise Unity                            | Integration by     | 1.6.3          |

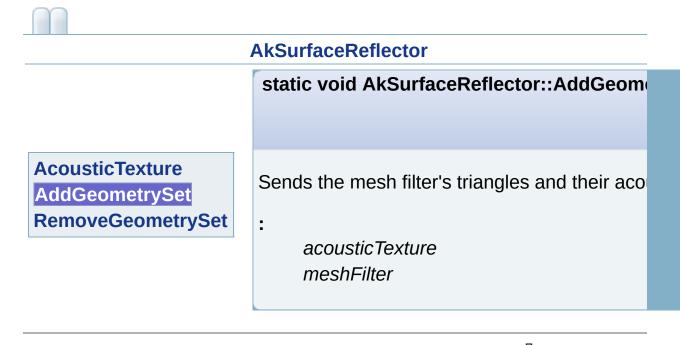

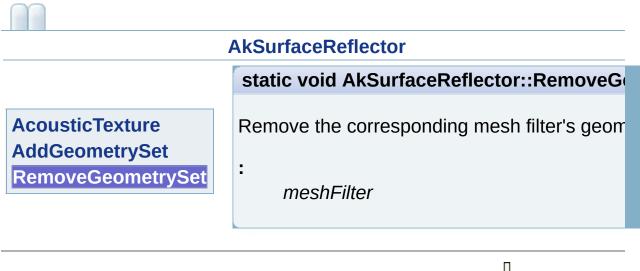

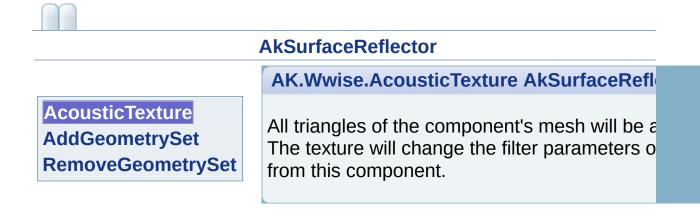

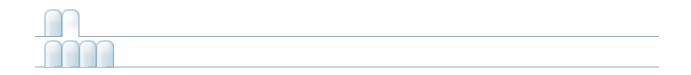

## **AkSwitch**

AkSwitch groupID AkSwitch valueID AkSwitch

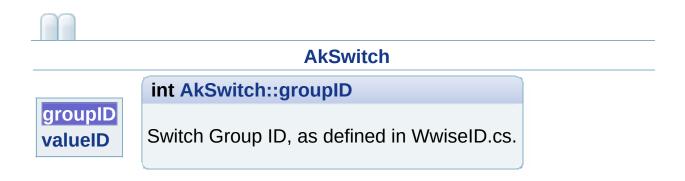

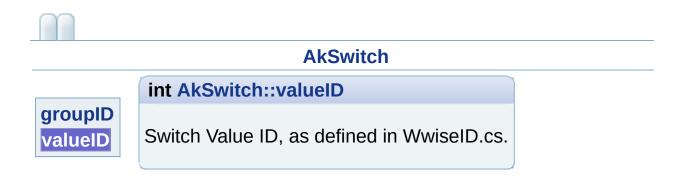

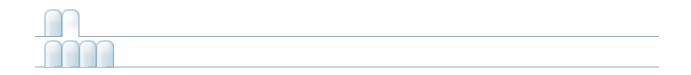

# AkTerminator

### AkTerminator

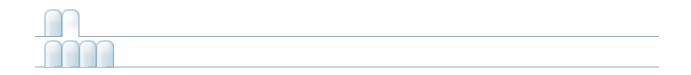

## AkTriggerBase

AkTriggerBase Trigger(GameObject in\_gameObject) AkTriggerBase triggerDelegate AkTriggerBase

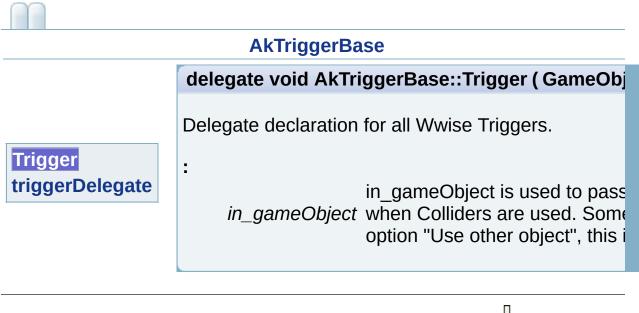

| AkTriggerBase              |                                                                             |  |
|----------------------------|-----------------------------------------------------------------------------|--|
|                            | Trigger AkTriggerBase::triggerDelegate = null                               |  |
| Trigger<br>triggerDelegate | All components reacting to the trigger will be registered in this delegate. |  |

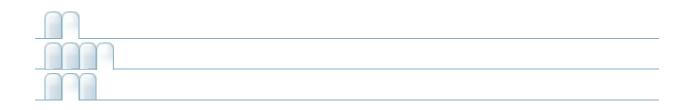

- AddGeometrySet() : AkSurfaceReflector
- AddListener() : AkGameObj
- ClosePortal() : AkRoomPortal
- ExecuteAction() : AK::Wwise::Event
- GetAuxSendValueForPosition(): AkEnvironmentPortal
- GetForward() : AkGameObj
- GetID() : AkRoomPortal , AkRoom
- GetPosition() : AkGameObj
- GetUpward() : AkGameObj
- HandleEvent() : AkBank , AkRoomPortal
- LoadLocalizedBank() : AkMemBankLoader
- LoadNonLocalizedBank() : AkMemBankLoader
- Post() : AK::Wwise::Event
- PostCallbacks() : AkCallbackManager
- PostMIDI() : AK::Wwise::Event
- RemoveGeometrySet() : AkSurfaceReflector
- RemoveListener() : AkGameObj
- SetBGMCallback() : AkCallbackManager
- SetMonitoringCallback() : AkCallbackManager
- StopMIDI() : AK::Wwise::Event
- Trigger() : AkTriggerBase
- UnloadBank() : AkBank

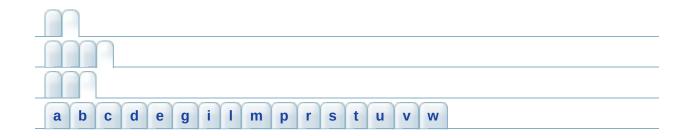

#### - a -

- AcousticTexture : AkSurfaceReflector
- actionOnEventType : AkEvent
- axis : AkEnvironmentPortal

### - b -

- bankName : AkBank , AkMemBankLoader
- basePath : AkInitializer

#### - C -

- callbackManagerBufferSize : AkInitializer
- curveInterpolation : AkEvent

### - d -

- decodeBank : AkBank
- defaultPoolSize : AkInitializer
- diffractionFlags : AkInitializer

#### - e -

- enableActionOnEvent : AkEvent
- engineLogging : AkInitializer
- eventID : AkEvent

### - g -

• groupID : AkState , AkSwitch

### - i -

- info : AkEventCallbackMsg
- isEnvironmentAware : AkGameObj
- isLocalizedBank : AkMemBankLoader

### - / -

- language : AkInitializer
- loadAsynchronous : AkBank
- lowerPoolSize : AkInitializer

#### *- m -*

- m\_positionOffsetData : AkGameObj
- MAX\_ROOMS\_PER\_PORTAL : AkRoomPortal
- maxSoundPropagationDepth : AkInitializer
- memoryCutoffThreshold : AkInitializer
- monitorPoolSize : AkInitializer
- monitorQueuePoolSize : AkInitializer

### - *p* -

- preparePoolSize : AkInitializer
- priority : AkRoom

#### - r -

- reflectAuxBus : AkSpatialAudioEmitter
- reflectionMaxPathLength : AkSpatialAudioEmitter
- reflectionsAuxBusGain : AkSpatialAudioEmitter
- reflectionsOrder : AkSpatialAudioEmitter
- reverbAuxBus : AkRoom
- reverbLevel : AkRoom
- roomReverbAuxBusGain : AkSpatialAudioEmitter
- rooms : AkRoomPortal

#### - S -

- saveDecodedBank : AkBank
- sender : AkEventCallbackMsg
- soundEmitterObject : AkEvent
- spatialAudioPoolSize : AkInitializer
- streamingPoolSize : AkInitializer

#### - *t* -

- transitionDuration : AkEvent
- triggerDelegate : AkTriggerBase

#### - U -

• unloadTriggerList : AkBank

#### - V -

- valueID : AkState , AkSwitch
- *W* -
  - wallOcclusion : AkRoom